# **DeciVision**

# **CATALOGUE DE FORMATIONS**

Dd

**www.decivision.com** www.decivision.com

FIG10

**Qualiopi** processus certifié

### **BUREPUBLIQUE FRANÇAISE**

La certification qualité a été délivrée au titre de la catégorie d'action suivante : **ACTIONS DE FORMATION** 

 $0001A$ 

**Datadock** 

 $-2.000$ *DeciVision, partenaire de vos formations Data & Analytics* **www.decivision.com 1**

# **SOMMAIRE**

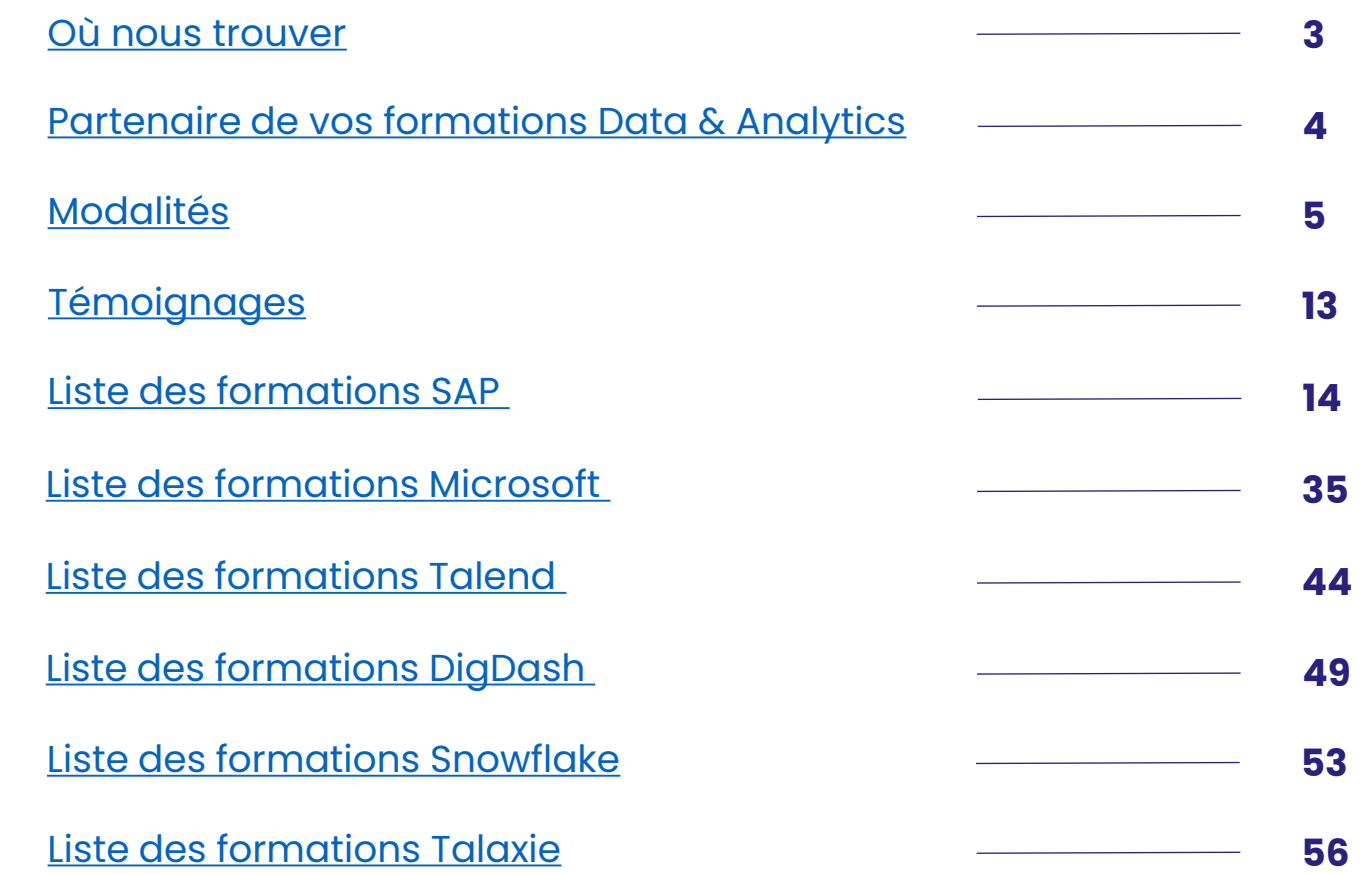

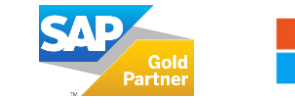

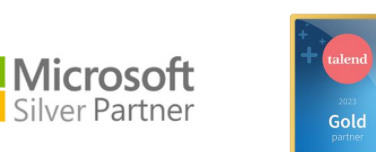

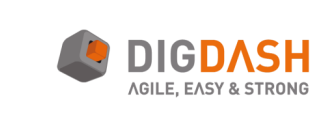

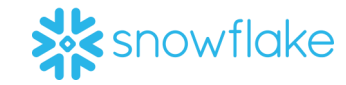

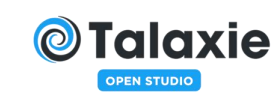

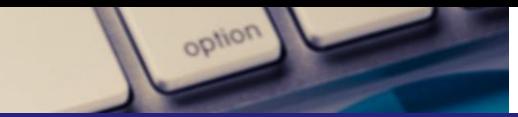

# **DECIVISION**

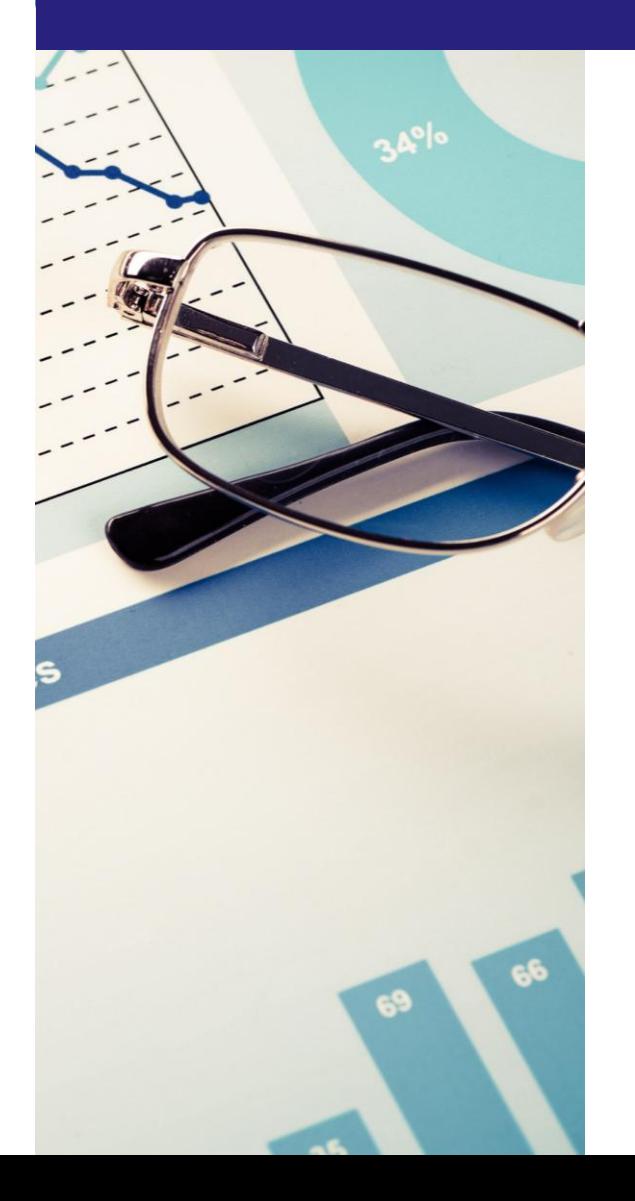

# <span id="page-2-0"></span>**OÙ NOUS TROUVER ?**

Vous avez une question ? Vous souhaitez un devis ? Notre équipe se tient à votre disposition pour échanger sur votre projet de formation.

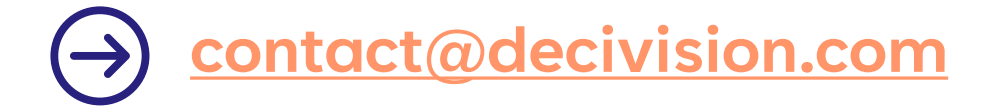

### **Toulouse**

72, rue Riquet 31000 TOULOUSE **+33 5 61 13 22 64**

### **Paris**

2, rue des moulins 75001 PARIS **+33 1 42 50 16 87**

#### **Nantes**

11 Boulevard Nicéphore Niépce 44330 NANTES **+33 2 40 25 10 04**

### **Lille**

12, place Saint Hubert 59000 LILLE **+33 7 76 71 95 21**

#### $\bullet$ **Lyon**

71 Cr Albert Thomas BAT C – 2éme étage 69003 LYON **+33 4 28 29 77 10**

#### **Bordeaux**

31, rue d'Armagnac 33800 BORDEAUX **+33 5 61 13 22 64**

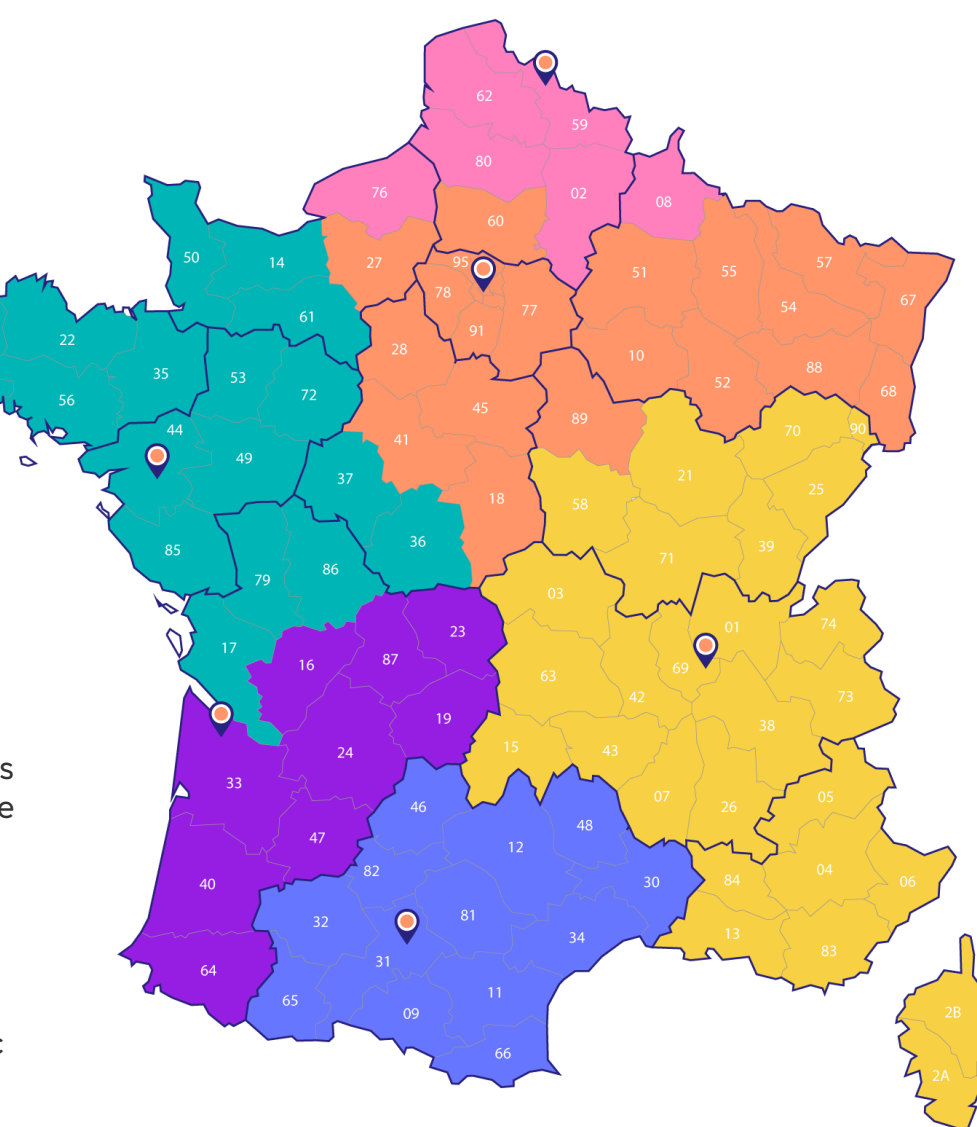

<span id="page-3-0"></span>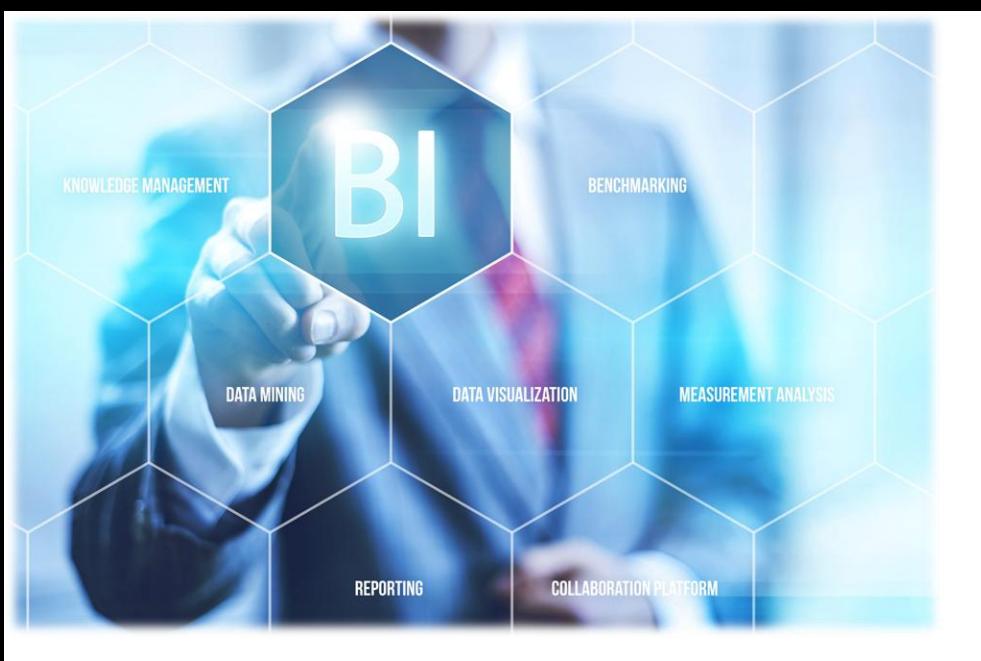

# **DECIVISION, PARTENAIRE DE VOS FORMATIONS DATA & ANALYTICS**

**DeciVision** est une ESN spécialisée dans la BI depuis 2006.

Partenaire des éditeurs **SAP, Microsoft, Talend, DigDash et Snowflake** nous formons et accompagnons nos clients sur leurs outils décisionnels.

Organisme de formation depuis plus de 15 ans, DeciVision a délivré des formations dans toute la France à plus de 500 clients publics et privés.

DeciVision c'est : 19 années d'expertise BI, + de 37 formations disponibles dans notre catalogue, 6 agences dans toute la France, + de 70 consultants actifs.

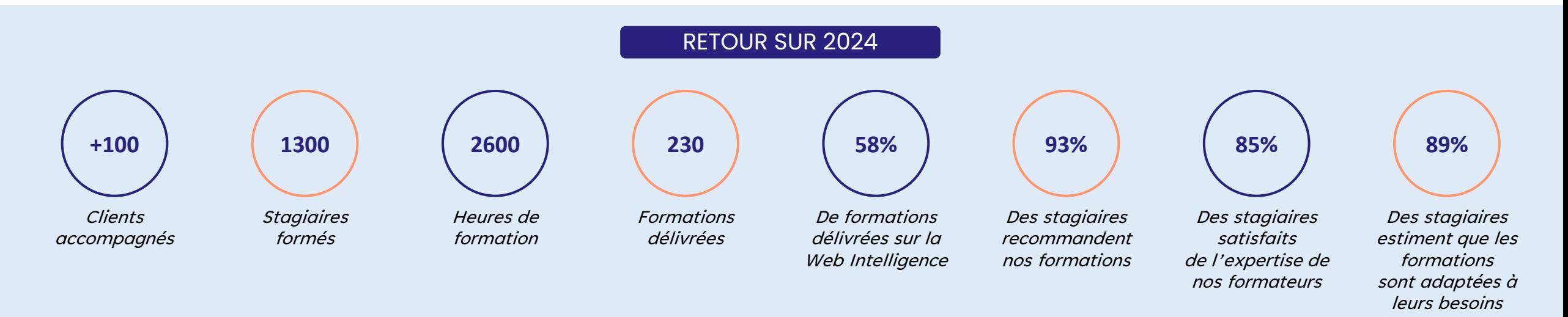

# <span id="page-4-0"></span>**CERTIFICATIONS**

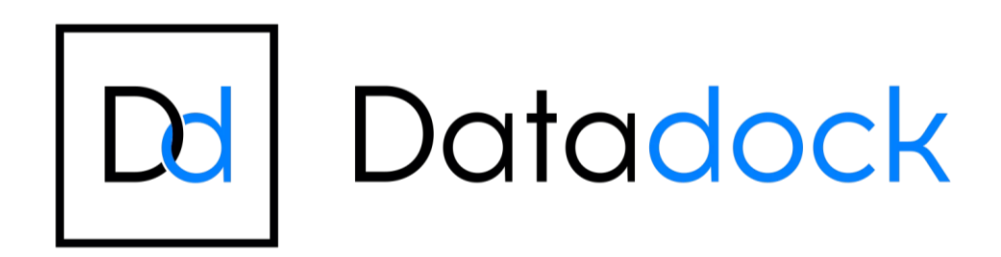

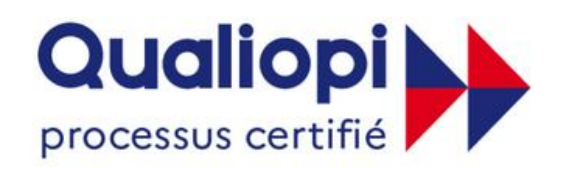

#### **E RÉPUBLIQUE FRANÇAISE**

La certification qualité a été délivrée au titre de la catégorie d'action suivante : **ACTIONS DE FORMATION** 

*DeciVision est référencé Datadock depuis 2018, le référentiel de qualité français incontournable pour tout organisme de formation.*

*DeciVision est certifié Qualiopi depuis 2022 attestant de la qualité du processus mis en œuvre pour la réalisation de nos actions de formation.*

*Vous pouvez [consulter ici notre certificat Qualiopi](https://www.decivision.com/certificat-formation/certificat-decivision-42110199pdf.pdf)*

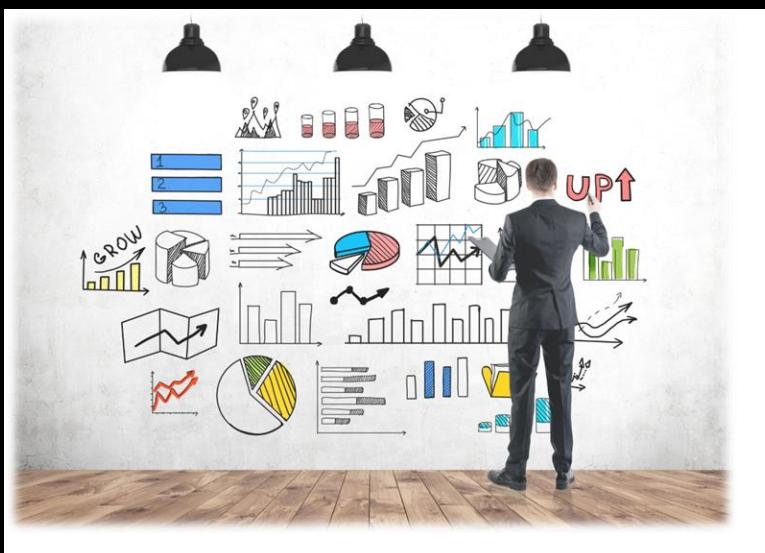

### **La formation « Catalogue » Une garantie de qualité reconnue**

La certification Qualiopi est un gage de sérieux et de professionnalisme. Elle atteste que nos processus et méthodes respectent des critères exigeants fixés par l'État, notamment en matière d'accompagnement, de

# **POURQUOI CHOISIR UN ORGANISME CERTIFIÉ QUALIOPI POUR VOS FORMATIONS ?**

En choisissant un organisme de formation certifié Qualiopi, comme le nôtre, vous bénéficiez de nombreux avantages qui garantissent la qualité et l'efficacité des actions de formations proposées :

#### **Un accès facilité aux financements**  $\overline{2}$

La certification Qualiopi est indispensable pour que vos formations soient éligibles à des financements publics ou mutualisés (cf. Article 6 de la loi n°2018-771 du 5 septembre 2018 pour la liberté de choisir son avenir professionnel), tels que :

- Les fonds de votre OPCO (Opérateurs de Compétences)
- Les FAF (Fond d'Assurance Formation)
- Les subventions de l'État, des régions, France Travail, de l'Agefiph.

• …..

#### **Des prestations sur-mesure**   $\left(3\right)$ **adaptées à vos besoins**

Nous sommes engagés à vous fournir des solutions de formation personnalisées, basées sur une analyse précise de vos attentes et de vos objectifs.

### **Un suivi et une amélioration continue**

pédagogie et de résultats. des formations et une démarche d'amélioration continue, garantissant des prestations toujours adaptées aux évolutions du marché et à vos attentes.

# **DES FORMATEURS EXPERTS DU DÉCISIONNEL**

Les formateurs DeciVision sont tous des experts et des passionnés du décisionnel. Ils ont l'expérience du terrain et connaissent les besoins et problématiques rencontrés par les utilisateurs.

Nous attachons une importance particulière à la **qualité de nos formations et de nos formateurs**.

Les certifications internes DeciVision et notre programme de formation continue garantissent le **haut niveau d'expertise de nos formateurs sur les outils décisionnels**.

Nos formateurs ont tous la double compétence formation – expertise technique, ils sont par conséquent les **interlocuteurs idéaux** pour des formations personnalisées.

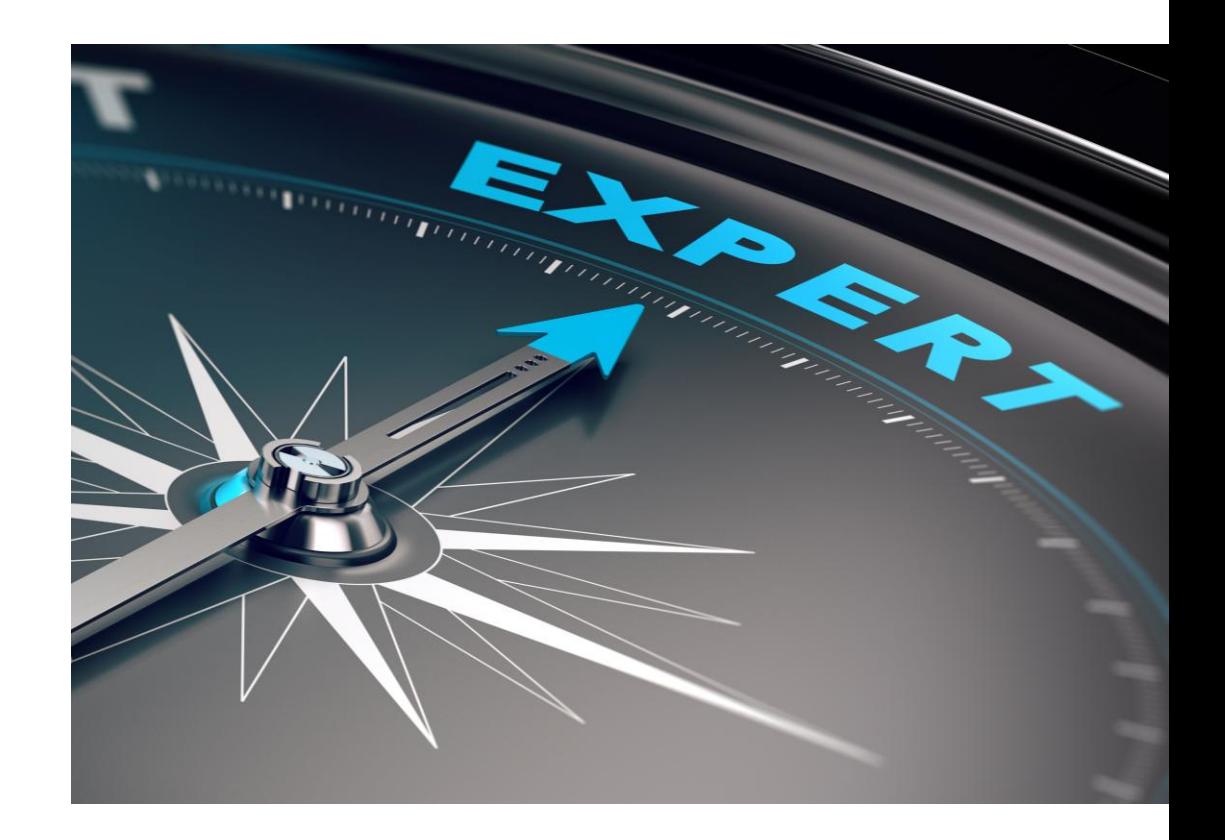

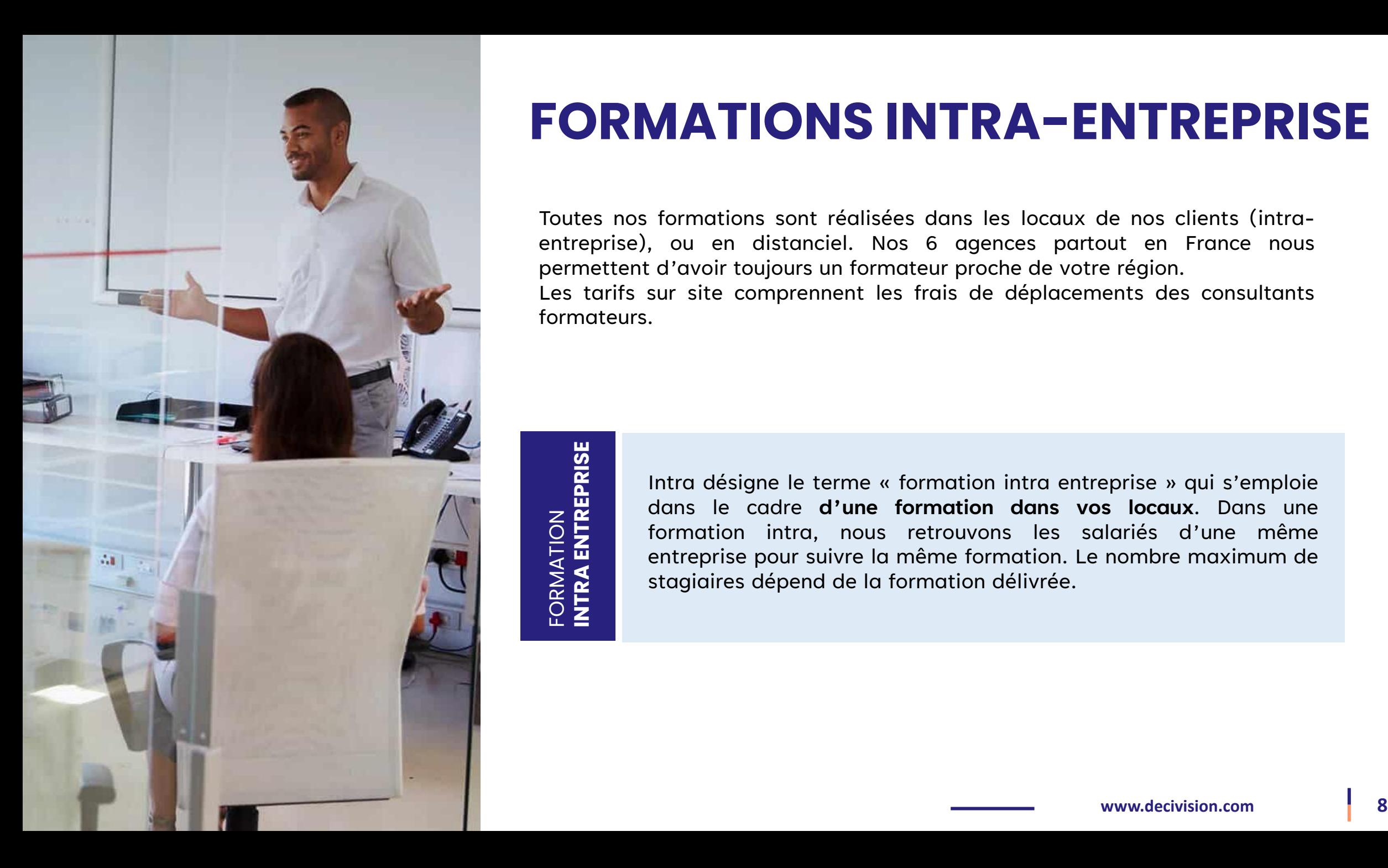

# **FORMATIONS INTRA-ENTREPRISE**

Toutes nos formations sont réalisées dans les locaux de nos clients (intraentreprise), ou en distanciel. Nos 6 agences partout en France nous permettent d'avoir toujours un formateur proche de votre région. Les tarifs sur site comprennent les frais de déplacements des consultants formateurs.

FORMATION<br><mark>Intra entreprise</mark> **INTRA ENTREPRISE**

Intra désigne le terme « formation intra entreprise » qui s'emploie dans le cadre **d'une formation dans vos locaux**. Dans une formation intra, nous retrouvons les salariés d'une même entreprise pour suivre la même formation. Le nombre maximum de stagiaires dépend de la formation délivrée.

# **DES FORMATIONS ADAPTÉES**

#### **La formation « Catalogue »**

Forts de nos 19 années d'expérience à travailler avec utilisateurs et administrateurs de nombreux services, nous avons élaboré un catalogue de formations répondant à vos exigences et à vos besoins.

Nos formations « catalogue » vous permettront d'acquérir les bonnes pratiques et méthodologies de travail.

#### **Le transfert de compétences**

Tous nos consultants ont la double compétence formation – expertise technique. Ils réalisent pour nos clients aussi bien des missions techniques que des formations.

Ils sont ainsi les interlocuteurs idéaux pour accompagner vos équipes en mode transfert de compétence.

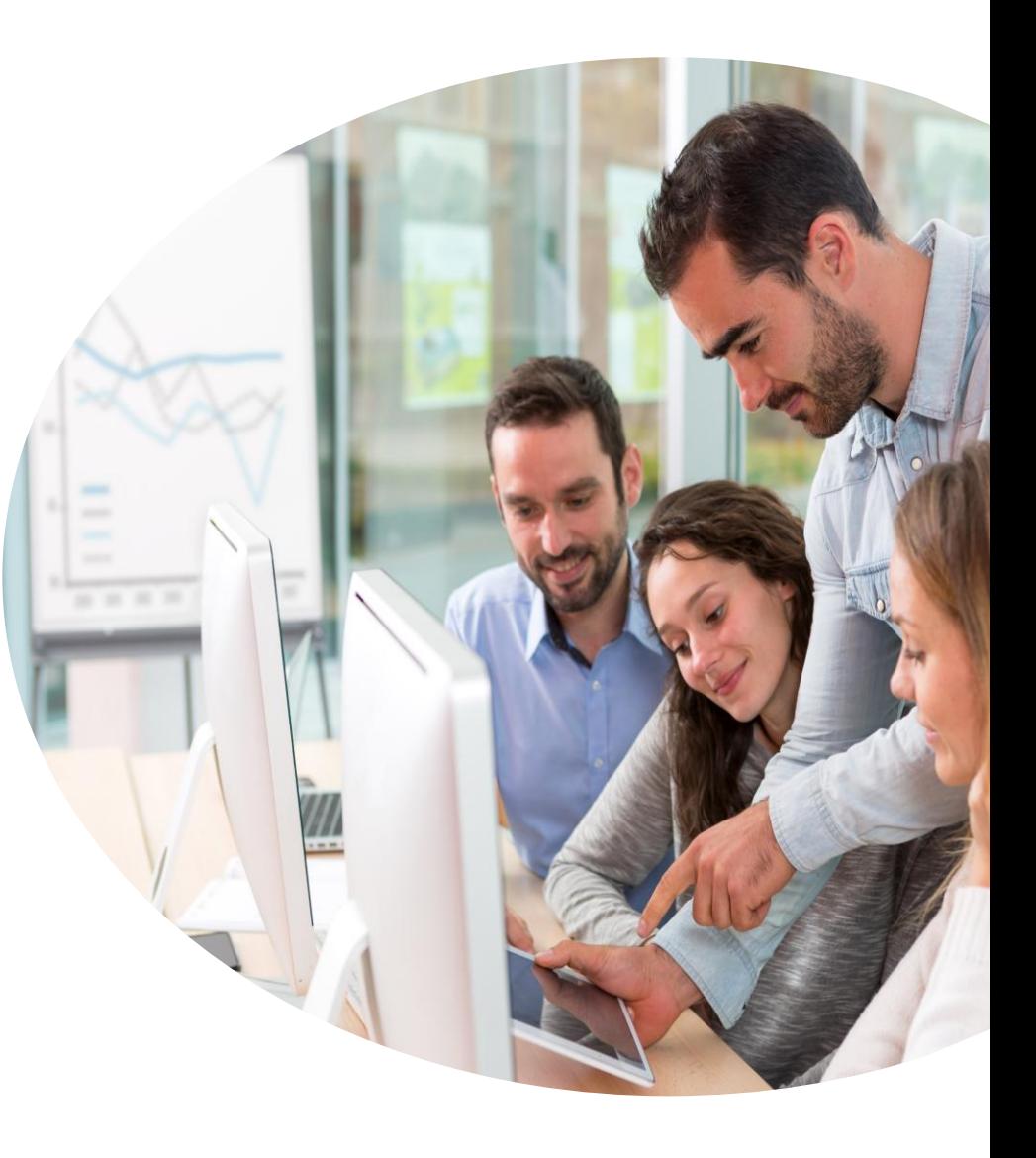

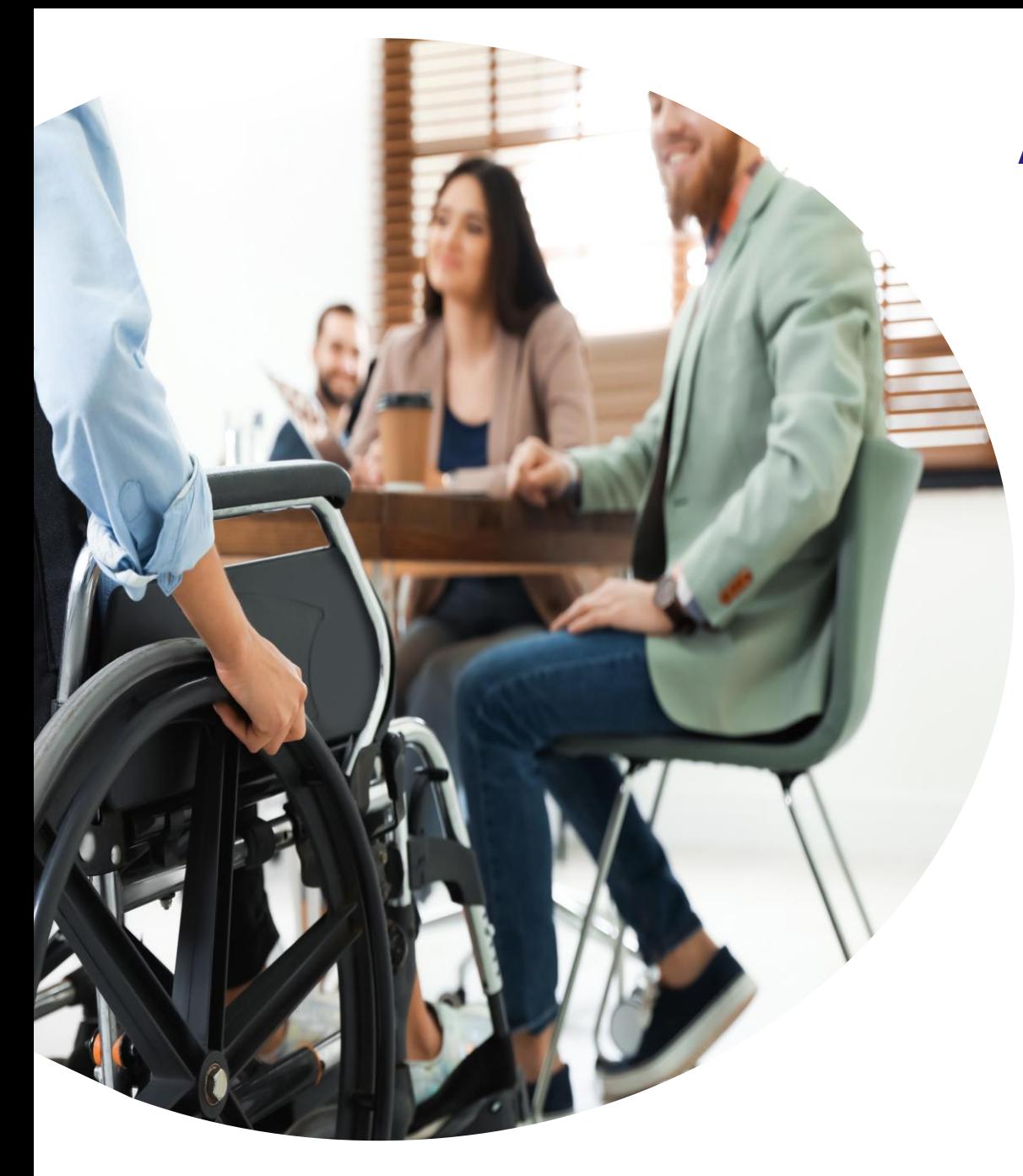

# **ACCESSIBILITÉ HANDICAP**

Toutes nos formations sont accessibles aux personnes en situation de handicap : personnes à mobilité réduite, malvoyants, mal entendants, à condition de le signaler au plus tôt de manière à adapter les moyens de la formation à leur situation.

> **Nous avons identifié plusieurs handicaps et/ou contraintes traités en ce sens, à savoir :**

- Le handicap visuel
- Le handicap auditif
- Le handicap moteur
- Les troubles DYS (dyslexie, dysphasie, dysgraphie, etc.)
- La fatigabilité (troubles de l'attention, de la concentration, hypersensibilité, etc.)

Si les aménagements et les compensations apportés par DeciVision n'étaient pas suffisants, nous mettrions tout en œuvre avec l'aide de notre réseau de professionnels dédiés afin de les compléter, par leurs actions et matériels.

# **DÉMARCHE RSE**

DeciVision a adopté il y a plusieurs années une démarche éco-responsable pour limiter les impacts environnementaux liés à son activité et à son fonctionnement.

Notre démarche RSE se traduit par de nouveaux choix de gestion et de sensibilisation de nos fournisseurs **pour réduire notre empreinte collective**.

Nous avons mis en place une **charte RSE** dans laquelle nous nous engageons à réduire notre empreinte carbone et nos volumes d'impressions, notamment en envoyant nos supports de cours au format numérique.

Afin d'agir ensemble pour préserver notre planète, nous vous demandons de n'imprimer **que les documents strictement nécessaires au bon déroulement de la formation.**

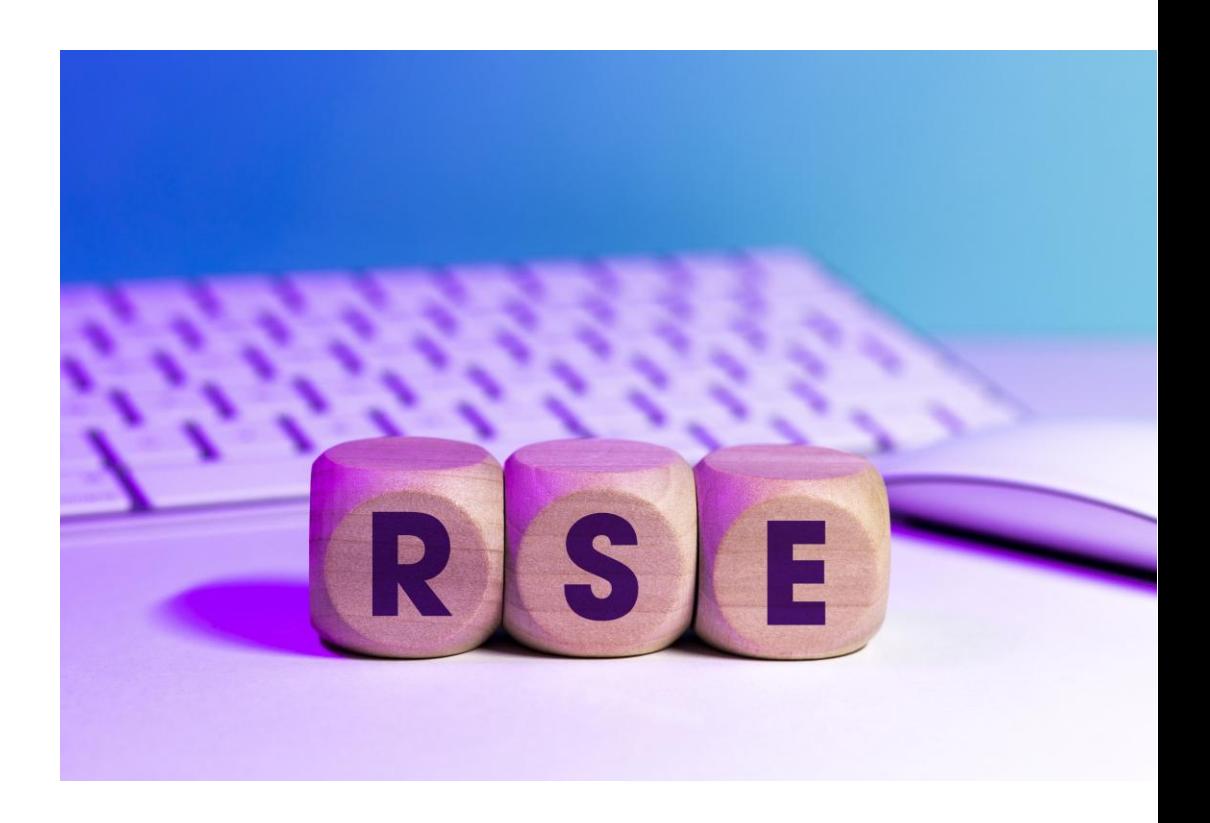

# **ATTESTATIONS ET ÉVALUATIONS**

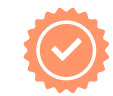

### **Avant** la formation

Afin de proposer des modules de formation adaptés à chaque utilisateur et connaître le niveau actuel et le niveau requis par rapport à ses activités, DeciVision a mis en place un questionnaire d'auto-évaluation à destination des futurs stagiaires. Ce positionnement a pour objectif d'évaluer les besoins de chacun d'entre eux.

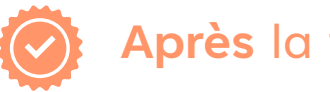

## **Après** la formation

Une fois la formation terminée, nous demandons aux participants de renseigner une **évaluation à chaud en ligne via notre outil.**

Cette évaluation nous permet de juger à la fois la pertinence du contenu par rapport aux besoins du groupe, mais également de la qualité de nos intervenants formateurs.

Une **évaluation à froid** est adressée en moyenne **30 à 45 jours** après la formation dans le but de mesurer l'impact réel des actions de formation dans l'entreprise, évaluer l'atteinte des objectifs et la qualité de la formation.

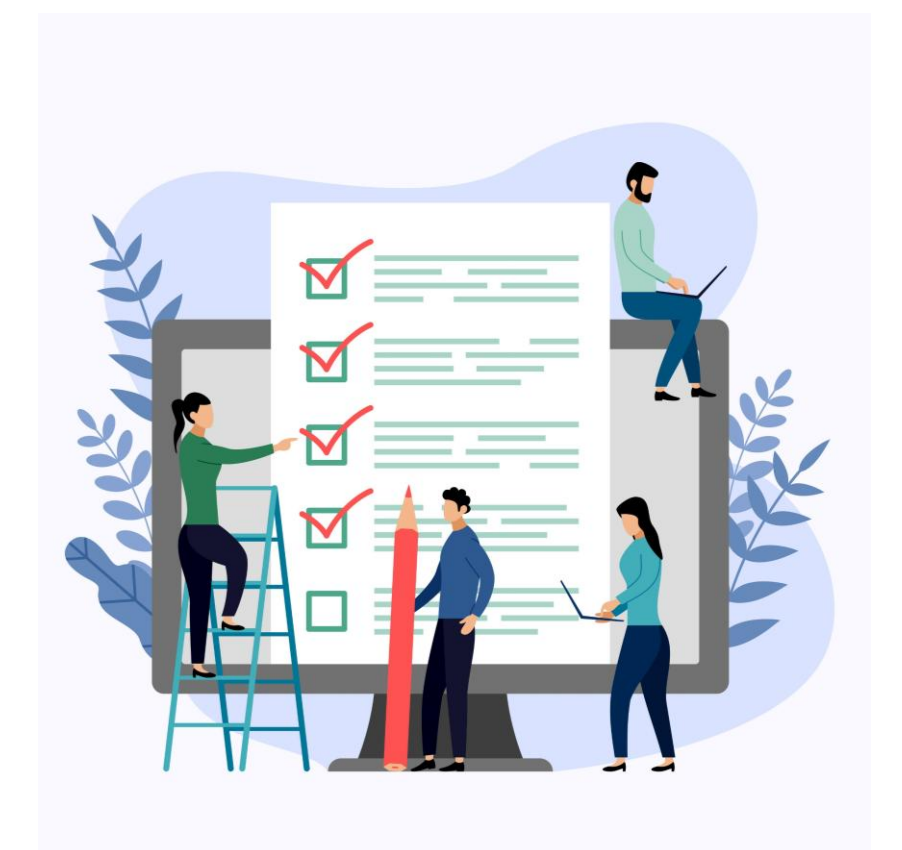

# <span id="page-12-0"></span>**ILS PARLENT DE NOS FORMATIONS**

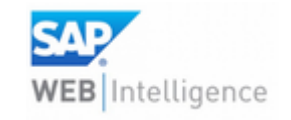

**SAP Web Intelligence Niveau 1**

Septembre 2024

« La dimension pratique et opérante des exercices proposés. »

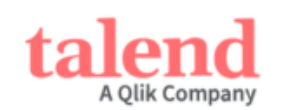

#### **Talend Cloud Administrator**

Octobre 2024

« Manipulations et tests sur l'environnement installé. »

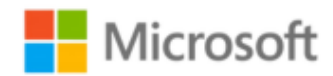

#### **SAP Web Intelligence Niveau 1**

Septembre 2024

« Bonne (re)découverte de Power BI avec les bonnes bases ça fait du bien. »

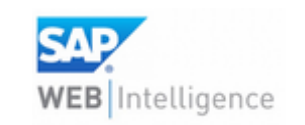

#### **SAP Nouveautés Web Intelligence**

Décembre 2024

« Bon support et formateur agréable. » la ligue de l'enseignement un avenir par l'éducation populaire

> **Bruno GALLACCIO** Contrôleur de Gestion

« Nous sommes depuis plus de 10 années chez DeciVision qui est devenu au fil du temps plus qu'un prestataire, un véritable partenaire qui nous accompagne dans notre développement. Équipe réactive, à l'écoute, les formations se sont toujours bien déroulées et l'accompagnement qui en découle nous satisfait pleinement. »

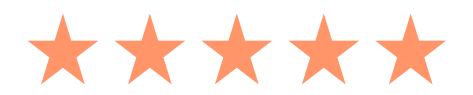

# <span id="page-13-0"></span>**LISTE DES FORMATIONS SAP**

[Web Intelligence BI4](#page-14-0) – Niveau 1 [Web Intelligence BI4 -](#page-15-0) Niveau 2 [Nouveautés Web Intelligence BI4](#page-16-0) [Administration BI4](#page-17-0) [Nouveautés Administration BI4](#page-18-0) Webi [As A Dashboard BI4](#page-19-0) Analysis [For Office](#page-20-0) [Live Office BI4](#page-21-0) [SAP BI Launchpad](#page-22-0) BI4 [SAP Crystal Reports](#page-23-0)

[Conversion des Rapports BI4](#page-24-0) [Planification Vs Publication BI4](#page-25-0) [Information Design Tool BI4 \(IDT\)](#page-26-0) Universe [Design Tool BI4 \(UDT\)](#page-27-0) [Modélisation SAP HANA](#page-28-0) [CDS Views](#page-29-0) [Administration SAC](#page-30-0) [SAC Planning](#page-31-0) [SAP Analytics Cloud Créateur](#page-32-0) [SAP Data Services BI 4.3 \(BODS\)](#page-33-0)

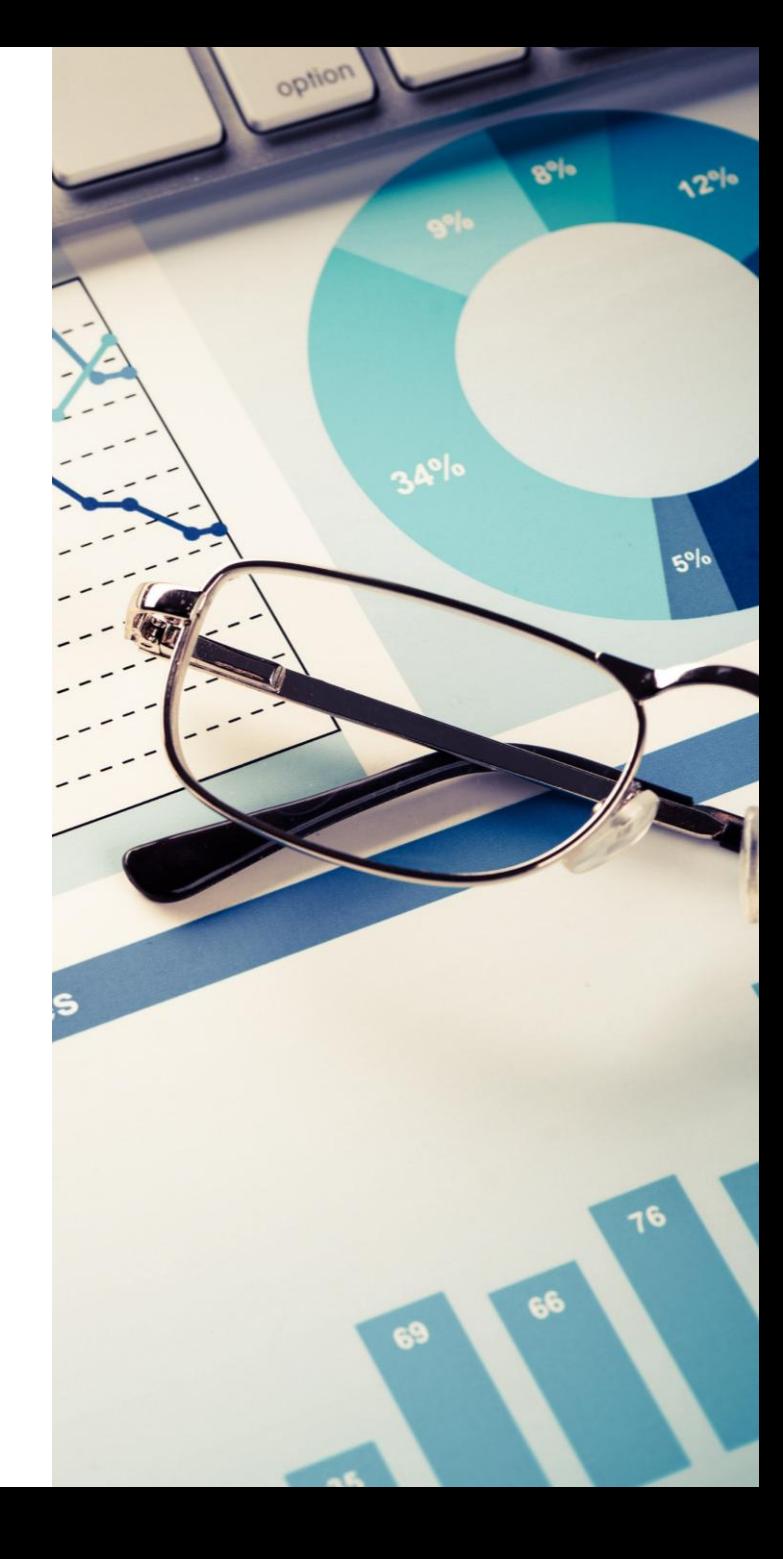

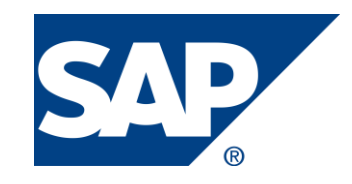

**Nous adaptons chacune de nos formations en fonction de votre version**

<span id="page-14-0"></span>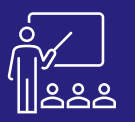

### **WEB INTELLIGENCE BI4 - NIVEAU 1** A PISTANCE B PERSONNES UTILISATEUR COURS UNE VIRTRA) UN [DEV](https://www.decivision.com/formations/sap/web-intelligence-niveau-1)IS

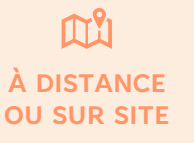

**8 PERSONNES MAXIMUM**

**UTILISATEUR FINAL**

**2 JOURS (INTRA)** **[DEMANDER](https://www.decivision.com/formations/sap/web-intelligence-niveau-1)** 

#### **PROGRAMME**

#### **Matin (9h – 12h30)**

- Web Intelligence : Définition et Architecture
- La zone de lancement Business Intelligence
- Visualisation des documents, des dossiers publics, des dossiers personnels et de la boîte de réception
- Rafraichir les données d'un tableau de bord
- Personnalisation de la page d'accueil
- Exercices pratiques

A l'issue de la demi-journée le stagiaire sera capable d'ouvrir des tableaux de bords, de rafraichir ses données et de personnaliser son interface.

#### **Après-midi (14h – 17h30)**

- **Création d'un document Web Intelligence**
- Univers et objets
- L'éditeur de requête
- L'éditeur de rapport
- Ajout d'éléments, ajout de filtres
- Enregistrer / exporter son travail
- **Enrichir un document de travail**
- Les tableaux
- Les graphes
- Les cellules individuelles
- Positionnement relatif
- Les commentaires
- Les documents multi rapports
- Exercices pratiques

A l'issue de la demi-journée le stagiaire sera capable de créer un tableau de bord, et de mettre en forme les données pour les rendre intelligibles.

#### **Matin (9h – 12h30)**

- Formatage avancé des rapports
- Les sections, les sauts
- Les filtres, tris, règles de mise en forme...
- Les palmarès

**JOUR 2**

- Les contrôles d'entrée en cascade
- Les éléments partagés
- La cartographie
- La mise en relation
- Les fournisseurs de données Excel
- Exercices pratiques

A l'issue de la demi-journée le stagiaire sera capable de personnaliser ses tableaux de bord grâce aux filtres, sections et sauts …

#### **Après-midi (14h – 17h30)**

- Création des formules et des variables
- Modification, duplication et suppression d'une variable
- Les fonctions
- Exercices théoriques et pratiques
- Evaluation à chaud

A l'issue de la demi-journée le stagiaire sera capable de personnaliser ses tableaux de bord grâce aux formules et variables et aux fonctions de personnalisation de l'application.

#### **Objectifs**

- A l'issue de la formation les stagiaires seront capables de :
- Ouvrir un tableau de bord et personnaliser l'écran d'accueil
- Créer un tableau de bord Web Intelligence
- Rendre intelligible les données dans le tableau de bord
- Personnaliser le tableau de bord à l'aide de formules et de variables
- Mettre en évidence les résultats souhaités.

#### **Public concerné**

- **Dirigeants**
- Responsables administratifs
- **Informaticiens**
- Toute personne utilisant l'application SAP BO

#### **Pré-requis**

- Amener un ordinateur en formation
- L'ordinateur doit être installé avec les produits BusinessObjects concernés par la formation et les clients de BD permettant de joindre les bases de données applicatives.
- Une suite Office et notamment Excel
- Acrobat Reader

- Moyens : support pédagogique (PDF numérique remis à chaque stagiaire),
- Méthodes : Exposé, démonstration par le formateur, 26 exercices pratiques pour les stagiaires

<span id="page-15-0"></span>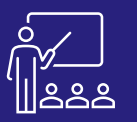

### **WEB INTELLIGENCE BI4 - NIVEAU 2** [DEV](https://www.decivision.com/formations/sap/web-intelligence-niveau-2)IS CONSILIES DERSONNES CONTENANT GINTRA) UN DEVIS

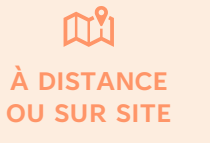

**8 PERSONNES MAXIMUM**

**UTILISATEUR FINAL**

**1 JOUR (INTRA)** **[DEMANDER](https://www.decivision.com/formations/sap/web-intelligence-niveau-2)** 

#### **PROGRAMME**

- Les requêtes multiples
- Les sous-requêtes
- Les opérateurs complexes
- **Exercices pratique**

A l'issue de la demi-journée le stagiaire sera capable d'utiliser les requêtes multiples les sous-requêtes et les opérateurs complexes.

### **Matin (9h – 12h30) Après-midi (14h – 17h30)**

- Les contextes de calculs
- L'exploration, analyse multidimensionnelle
- Le suivi des données
- Bonnes pratiques
- **Exercices théoriques et pratiques**
- **Évaluation à chaud**

**JOUR 1**

A l'issue de la demi-journée le stagiaire sera capable d'utiliser les contextes de calculs, d'explorer et de faire le suivi des données.

#### **Objectifs**

- A l'issue de la formation les stagiaires seront capables de :
- Utiliser les requêtes multiples et les sous-requêtes
- Utiliser les opérateurs complexes
- Utiliser les contextes de calculs
- Faire de l'exploration et du suivi des données

#### **Public concerné**

- **Dirigeants**
- Responsables administratifs
- **Informaticiens**
- Toute personne utilisant l'application SAP BO

#### **Caractéristiques et Modalités**

- Maitriser l'application SAP BusinessObjects et/ou avoir suivi la formation Niveau 1
- Amener un ordinateur en formation
- L'ordinateur doit être installé avec les produits Business Objects concernés par la formation et les clients de BD permettant de joindre les bases de données applicatives
- Une suite Office et notamment Excel
- Acrobat Reader

- Moyens : support pédagogique (PDF numérique remis à chaque stagiaire),
- Méthodes : Exposé, démonstration par le formateur, 8 exercices pratiques pour les stagiaires

<span id="page-16-0"></span>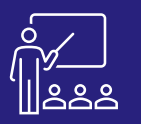

## **NOUVEAUTÉS WEB INTELLIGENCE BI4** A DISTANCE 8 PERSONNES UTILISATEUR 1 JOUR UN [DEV](https://www.decivision.com/formations/sap/nouveautes-web-intelligence)IS

#### M۴ **À DISTANCE OU SUR SITE**

**8 PERSONNES MAXIMUM**

**UTILISATEUR FINAL**

**1 JOUR (INTRA)**

# **[DEMANDER](https://www.decivision.com/formations/sap/nouveautes-web-intelligence)**

#### **PROGRAMME**

#### **Matin (9h – 12h30)**

- **Présentation de la nouvelle interface BI LaunchPad**
- **Présentation de la nouvelle interface Webi**
	- Le panneau latéral de navigation
	- La barre d'outils
	- Les commentaires
	- Le graphe Treillis
	- Les icônes
	- Les variables
	- Les fonctions
	- Les éléments partagés
	- Les liens d'éléments (inter et intra documents)
	- Le contrôle et le suivi de données
	- Les nouvelles mises en forme
	- Dimensions géographiques et temporelles
- **Les nouveautés BI LaunchPad**
	- Les palmarès
	- Les nouvelles apparences
	- Publication / Planification / gestionnaire d'instance
	- Les favoris
	- Organiser les objets
- **Exercices pratiques**

A l'issue de la demi-journée le stagiaire aura vu les nouveautés du portail BI LaunchPad.

#### **Après-midi (14h – 17h30)**

- **Les nouveautés Webi**
	- Animations
	- Data Model
	- Tri

**JOUR 1**

- Service ODATA
- Les services ODATA sur les cubes de données
- Les interfaces mobiles
- Masquer les rapports
- **Web Intelligence Rich Client**
	- Connexion et présentation
	- Création de rapport
- **Exercices théoriques et pratiques**
- **Evaluation à chaud**

A l'issue de la demi-journée le stagiaire sera capable d'utiliser les nouvelles fonctionnalités de l'outil Web intelligence.

#### **Objectifs**

- A l'issue de la formation les stagiaires seront capables de :
- Maitriser la nouvelle interface de l'outil
- Optimiser leurs requêtes
- Utiliser les nouvelles fonctionnalités de l'application
- Interagir avec des documents Web Intelligence en mode lecture et conception

#### **Public concerné**

- **Dirigeants**
- Responsables administratifs
- **Informaticiens**
- Toute personne utilisant l'application SAP BO

#### **Caractéristiques et Modalités**

- Maitriser l'application SAP BusinessObjects et/ou avoir suivi une formation sur une version précédente de l'outil
- Amener un ordinateur en formation
- L'ordinateur doit être installé avec les produits BusinessObjects concernés par la formation et les clients de BD permettant de joindre les bases de données applicatives
- Une suite Office et notamment Excel
- Acrobat Reader

- Moyens : support pédagogique (PDF numérique remis à chaque stagiaire),
- Méthodes : Exposé, démonstration par le formateur, exercices pratiques pour les stagiaires

<span id="page-17-0"></span>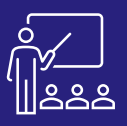

### **ADMINISTRATION BI4** AUSTRICE APERSONNES ADMINISTRATEUR SUCCES UNDEVIS

#### $\mathsf{M}^\mathsf{P}_1$ **À DISTANCE OU SUR SITE**

**4 PERSONNES MAXIMUM**

**(17h – 17h30)**

• **Exercices pratiques**

**ADMINISTRATEUR DE PLATEFORME**

**3 JOURS (INTRA)** **[DEMANDER](https://www.decivision.com/formations/sap/administration-bi4)** 

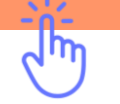

#### **PROGRAMME**

#### **Matin (9h – 12h30)**

- **SAP BusinessObjects BI**
- **Architecture et serveurs** 
	- Schéma des composants en BI 4.3
	- Définition d'une plateforme SAP Business Intelligence
	- Description des serveurs • Workflows de traitement

La gestion des serveurs

des droits **(12h – 12h30)**

• **Le modèle de sécurité**

droits

• **Exercices pratiques**

• Notions de périmètre

• Les éléments du modèle de sécurité • Notions d'héritage des

A l'issue de la demi-journée le stagiaire sera capable de définir l'utilité de chaque serveur et de comprendre la notion d'héritage et de périmètre des droits.

#### **Après-midi (14h – 17h30)**

- **Sécuriser les applications**
- **Créer et sécuriser des dossiers, des utilisateurs et des groupes** 
	- Créer des dossiers, des utilisateurs et des groupes
	- Faire correspondre comptes utilisateurs tiers et comptes BusinessObjects Enterprise
	- Appliquer la sécurité

#### **(17h – 17h30)**

• **Exercices pratiques**

A l'issue de la demi-journée le stagiaire sera capable de créer des dossier, utilisateurs et groupes et d'appliquer la sécurité.

#### **Matin (9h – 12h30)**

- **Diffuser des documents**
- Les méthodes de diffusion
- Diffuser un rapport
- Configurer un objet

A l'issue de la demi-journée le stagiaire sera capable de diffuser des rapports et de configurer des objets.

**(12h – 12h30)**

• **Exercices pratiques**

#### **Après-midi (14h – 17h30)**

#### • **Planifier des objets**

- **Planification** 
	- Configurer un objet
	- Planifier avec un calendrier d'entreprise
- Gestion des profils
- Publications
- Publications

A l'issue de la demi-journée le stagiaire sera capable de planifier des objets.

#### **Matin (9h – 12h30)**

- **Alerte de notification** 
	- **Exercices pratiques**
- **BI on BI, le CMS reporting**

A l'issue de la demi-journée le stagiaire sera capable de créer des alertes et d'effectuer des reporting sur le CMS.

#### **Après-midi (14h – 17h30)**

- **Gestion des promotions**
- **Fédération**
- **Exploitation de la plateforme**
- **Sauvegarde**
- Redémarrage
- Vérification de l'espace disque
- Vérification de l'activité du serveur
- Studio d'administration BI
- Récupération de documents
- Assistant du workflow

- **(17h – 17h30)**
- **Exercices théoriques**
- **et pratiques**
- **Evaluation à chaud**
- A l'issue de la demijournée le stagiaire sera de créer des promotions et de gérer l'exploitation de la plateforme.

#### **Objectifs**

- A l'issue de la formation les stagiaires seront capables de :
- Comprendre l'architecture des serveurs et de l'application
- Gérer la sécurité
- Diffuser et planifier des objets
- Créer des alertes
- Promouvoir du contenu entre les plateformes
- Gérer l'exploitation de la plateforme

#### **Public concerné**

- **Informaticiens**
- Administrateurs
- Toute personne du service IT utilisant l'application SAP BO

#### **Pré-requis**

- Amener un ordinateur en formation
- L'ordinateur doit être installé avec les produits BusinessObjects
- Acrobat Reader

#### **Moyens et méthodes pédagogiques**

- Moyens : support pédagogique (PDF numérique remis à chaque stagiaire),
- Méthodes : Exposé, démonstration par le formateur, 24 exercices pratiques pour les stagiaires

**JOUR 1**

**JOUR 2**

**JOUR 2**

- -
- **(12h – 12h30)**
- **Gestion de l'audit** 
	-
- 

<span id="page-18-0"></span>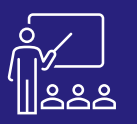

## **NOUVEAUTÉS ADMINISTRATION BI4** A DISTANCE 4 PERSONNES ADMINISTRATEUR 1 JOUR UN [DEV](https://www.decivision.com/formations/sap/nouveautes-administration-bi4)IS

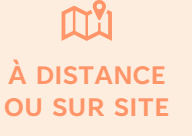

**4 PERSONNES MAXIMUM**

**ADMINISTRATEUR DE PLATEFORME**

**1 JOUR (INTRA)** **[DEMANDER](https://www.decivision.com/formations/sap/nouveautes-administration-bi4)** 

#### **PROGRAMME**

#### **Matin (9h – 12h30)**

- Présentation des références de connexion à la Base de données
- Améliorations de l'Audit
- Assistant du Workflow
- Exploration du Studio d'Administration BI
- Prise en charge de JDBC pour la surveillance de la base de données
- **Exercices pratique**

#### **Après-midi (14h – 17h30)**

- Gestion des versions
- Amélioration de la gestion des promotions
- Autorisation (OAuth) SSO
- Authentification OpenID Connect
- Serveur(s) de secours pour les évènements systèmes
- Consommation de licences Optimisées pour SAC LDC
- Stratégie des mots de passe
- Empreinte SHA-2 pour les destinations SFTP
- Serveur de secours

**JOUR 1**

- Améliorations diverses
- **Exercices théoriques et pratiques**
- **Evaluation à chaud**

A l'issue de la demi-journée, la fin des nouveautés sur l'administration aura été présenté.

#### **Objectifs**

- A l'issue de la formation les stagiaires seront capables de :
- Comprendre et utiliser les nouveaux modes d'authentification
- Comprendre les nouveautés de l'audit
- Utiliser l'assistant du Workflow
- Exploiter le studio d'administration BI

#### **Public concerné**

- **Informaticiens**
- **Administrateurs**
- Toute personne utilisant l'application SAP BO

#### **Pré-requis**

- Maitriser l'application SAP BusinessObjects et/ou avoir suivi une formation sur une version précédente de l'outil
- Amener un ordinateur en formation
- L'ordinateur doit être installé avec les produits Business Objects concernés par la formation et les clients de BD permettant de joindre les bases de données applicatives.
- Une suite Office et notamment Excel.
- Acrobat Reader

- Moyens : support pédagogique (PDF numérique remis à chaque stagiaire),
- Méthodes : Exposé, démonstration par le formateur, exercices pratiques pour les stagiaires

<span id="page-19-0"></span>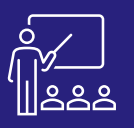

### **WEBI AS A DASHBOARD BI4** [DEV](https://www.decivision.com/formations/sap/webi-as-a-dashboard-bi4)IS CONSULS A DISTANCE OF B PERSONNES CONTENANT DEVIS CINTRA) UN DEVIS

#### M۴ **À DISTANCE OU SUR SITE**

**8 PERSONNES MAXIMUM**

**UTILISATEUR FINAL**

**2 JOURS (INTRA)**

# **[DEMANDER](https://www.decivision.com/formations/sap/webi-as-a-dashboard-bi4)**

#### **PROGRAMME**

#### **Matin (9h – 12h30)**

- **Introduction**
	- Présentation des possibilités
	- Rappel des fonctionnalités « clés »
- **Construire un tableau de bord**
	- Gestion des onglets
	- Créer un bandeau de navigation
	- Utiliser les liens intra-documents
	- Créer un sommaire
- **Exercices pratiques**

A l'issue de la demi-journée le stagiaire sera capable de comprendre et manipuler l'interface d'un tableau de bord.

#### **Après-midi (14h – 17h30)**

- **Indicateurs & KPI**
	- Les tableaux
	- Les diagrammes
	- Les KPI
	- La cartographie
	- Les jauges
	- Les jauges intégrées dans un tableau
- **Exercices pratiques**

A l'issue de la demi-journée le stagiaire sera capable de créer des rapports, les relier entre eux et d'adapter les tableaux en fonction du format souhaité.

#### **Matin (9h – 12h30)**

- **Les fonctionnalités**
	- La mise en relation
	- Le mode Explorer
	- Les contrôles d'entrée
	- Les filtres
- **Exercices pratiques**

A l'issue de la demi-journée le stagiaire sera capable de connaitre les différents diagrammes et leu cas d'usage pour mieux représenter les données.

#### **Après-midi (14h – 17h30)**

• **Les fonctionnalités**

**JOUR 2**

- Mise en relation
- Contrôles d'entrées
- **Visualisation dans le portail fiori**
	- Création d'une catégorie
	- Animation des diagrammes
	- Mode explorer
- **Exercices théoriques et pratiques**
- **Evaluation à chaud**

A l'issue de la demi-journée le stagiaire sera capable de personnaliser et créer des rapports dynamiques.

#### **Objectifs**

Apprendre à utiliser toutes les fonctionnalités offertes par Web Intelligence pour être en capacité de proposer à vos utilisateurs des documents de type « Dashboard », permettant une analyse interactive et intuitive de vos données.

#### **Public concerné**

- **Dirigeants**
- Responsables administratifs
- **Informaticiens**
- Toute personne utilisant l'application SAP BO

#### **Pré-requis**

- Amener un ordinateur en formation
- L'ordinateur doit être installé avec les produits BusinessObjects concernés par la formation et les clients de BD permettant de joindre les bases de données applicatives
- Une suite Office et notamment Excel
- Acrobat Reader
- Formation Web Intelligence

- Moyens : support pédagogique (PDF numérique remis à chaque stagiaire),
- Méthodes : Exposé, démonstration par le formateur, exercices pratiques pour les stagiaires

<span id="page-20-0"></span>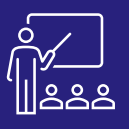

## **UNALYSIS FOR OFFICE** CONSINGLE CONSINUES BERSONNES CHILISATEUR TROUBLE [DEV](https://www.decivision.com/formations/sap/analysis-for-office)ISITS CONTENANT GENERAL CONTENANT CONTEN

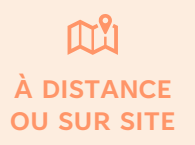

**8 PERSONNES MAXIMUM**

**UTILISATEUR FINAL**

**1 JOUR (INTRA)**

# **[DEMANDER](https://www.decivision.com/formations/sap/analysis-for-office)**

#### **PROGRAMME**

- **SAP BusinessObjects BI**
	- Le rôle de SAP BusinessObjects
	- L'add-in SAP Analysis for Office par la suite Microsoft Office
- **Présentation de Analysis for Office** 
	- Exécuter Excel avec l'Add-in Analysis for **Office**
	- Activer l'Add-in dans un classeur Excel ouvert
	- Connexion à une source de données
	- Le ruban Analysis
	- Le ruban Analysis Design
- **Exercices pratiques**

A l'issue de la demi-journée le stagiaire sera capable de commencer à utiliser les outils Microsoft Office avec la plateforme BusinessObjects BI.

#### **Matin (9h – 12h30) Après-midi (14h – 17h30)**

- **Construction de l'analyse** 
	- Les invites
	- Le panneau de conception
	- Insérer des graphiques
	- Insérer des calculs
- **Mise en forme conditionnelle**
- **Fonctionnalités supplémentaires**
	- Trier les données
	- Les commentaires
	- Les zones d'information
	- Les hiérarchies
	- Les dimensions liées
	- Planifier un document Analysis
- **(17h – 17h30)**

**JOUR 1**

- **Exercices théoriques et pratiques**
- **Evaluation à chaud**

A l'issue de la demi-journée le stagiaire sera capable d'analyser les données, de personnaliser un document Analysis et de le planifier.

#### **Objectifs**

A l'issue de la formation les stagiaires seront capables de :

- Utiliser la plateforme BusinessObjects avec les outils Microsoft.
- Insérer dans Excel des données provenant de la plateforme SAP BusinessObjects
- Insérer dans Excel de cubes OLAP, en particulier de BW

#### **Public concerné**

- **Dirigeants**
- Responsables administratifs
- **Informaticiens**
- Toute personne utilisant les outils Microsoft Office et l'application SAP BusinessObjects

#### **Pré-requis**

- Amener un ordinateur en formation
- L'ordinateur doit être installé avec les produits BusinessObjects concernés par la formation et les clients de BD permettant de joindre les bases de données applicatives.
- Une suite Office et notamment Excel
- Acrobat Reader

- Moyens : support pédagogique (PDF numérique remis à chaque stagiaire)
- Méthodes : Exposé, démonstration par le formateur, exercices pratiques pour les stagiaires

<span id="page-21-0"></span>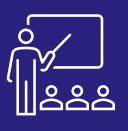

### **LIVE OFFICE BI4 CONTENTING CONTENANT CONTENANT GRAPHIQUE CONTENANT GRAPHIQUE CONTENANT GRAPHIQUE CONTENANT GRAPHIQUE CONTENANT GRAPHIQUE CONTENANT GRAPHIQUE CONTENANT GRAPHIQUE CONTENANT GRAPHIQUE CONTENANT GRAPHIQUE CO** SAP BI

™، **À DISTANCE OU SUR SITE**

**8 PERSONNES MAXIMUM**

**UTILISATEUR FINAL**

**1 JOUR (INTRA)**

# **[DEMANDER](https://www.decivision.com/formations/sap/live-office)**

### **PROGRAMME**

- **SAP BusinessObjects BI**
	- Le rôle de SAP BusinessObjects BI Platform
	- L'add-on SAP Live Office pour la suite Microsoft Office
- **Présentation de Live Office**
	- Connexion à SAP BusinessObjects BI
	- Le ruban Live Office
- **Enrichir un document avec Live Office**
	- Insertion d'un élément SAP Crystal Report
	- Insertion d'un élément SAP Web Intelligence
	- Insertion d'une requête d'Univers
- **Exercices pratiques**

A l'issue de la demi-journée le stagiaire sera capable de comprendre l'add-in Live Office et insérer des éléments dans un document provenant de différentes sources.

#### **Matin (9h – 12h30) Après-midi (14h – 17h)**

- **Actualiser les données de son document** 
	- Atteindre un objet
	- Actualiser le document dans son intégralité
	- Zone de rafraichissement
- **Sauvegarder et mettre à disposition**
	- Enregistrer le document
	- Charger un fichier depuis le référentiel

#### • **Enrichir un document avec Live Office**

- Rafraichissement à l'ouverture
	- Forcer le redimensionnement des graphiques
	- Le panneau Live Office dans Outlook
	- Insérer des lignes et des colonnes calculées dans u tableau de données Live Office.

#### **(17h – 17h30)**

**JOUR 1**

- **Exercices théoriques et pratiques**
- **Evaluation à chaud**

A l'issue de la demi-journée le stagiaire sera capable de créer des documents, gérer le document et le personnaliser.

#### **Objectifs**

- A l'issue de la formation les stagiaires seront capables de :
- Utiliser la plateforme BusinessObjects avec Excel.
- Insérer dans Excel des données provenant de la plateforme SAP BusinessObjects.
- Manipuler des données ou objets dans Excel.

#### **Public concerné**

- **Dirigeants**
- Responsables administratifs
- **Informaticiens**
- Toute personne utilisant les outils Microsoft Office et l'application SAP BusinessObjects

#### **Pré-requis**

- Amener un ordinateur en formation
- L'ordinateur doit être installé avec les produits BusinessObjects concernés par la formation et les clients de BD permettant de joindre les bases de données applicatives.
- Une suite Office et notamment Excel
- Acrobat Reader

- Support pédagogique (PDF numérique remis à chaque stagiaire)
- Exposé, démonstration par le formateur, exercices pratiques pour les stagiaires

<span id="page-22-0"></span>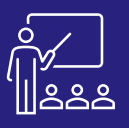

## **SAP BI LAUNCHPAD BI4** [DEV](https://www.decivision.com/formations/sap/sap-bi-launchpad)IS CONSTANCE & PERSONNES UTILISATEUR L'ISOUR LE LOGO **DEVIS**

#### M۴ **À DISTANCE OU SUR SITE**

**8 PERSONNES MAXIMUM**

**UTILISATEUR FINAL**

**1 JOUR (INTRA)**

# **[DEMANDER](https://www.decivision.com/formations/sap/sap-bi-launchpad)**

### **PROGRAMME**

#### **Matin (9h – 12h30)**

- **Zone de Lancement BI : Définition et présentation** 
	- Qu'est-ce que l'application « Zone de Lancement BI » ?
	- Les modules de la suite BusinessObjects
	- Vocabulaire
- **Le Portail d'Information - Zone de Lancement BI** 
	- Le portail « Zone de Lancement BI »
	- Découvrir « Zone de Lancement BI »
	- Se connecter à la « Zone de Lancement BI »
	- L'environnement de travail « Zone de Lancement BI »
	- **Exercices pratique**

A l'issue de la demi-journée le stagiaire sera capable de se connecter à la plateforme et de naviguer au sein de celle-ci.

#### **Après-midi (14h – 17h30)**

- **Le Portail d'Information - Zone de Lancement BI (Suite)**
	- La Barre d'Outils
	- L'Espace de Travail
	- Le Gestionnaire de Documents
	- Les différentes actions disponibles d'un objet
- **Filtrer les données**

**JOUR 1**

- Contrôles d'entrées
- Filtres d'exploration
- Suivi de données
- **Exercices théoriques et pratiques**
- **Evaluation à chaud**

A l'issue de la demi-journée le stagiaire sera capable de naviguer dans le gestionnaire de document et d'interagir avec des rapports Web Intelligence.

#### **Objectifs**

- A l'issue de la formation les stagiaires seront capables de :
- Naviguer dans l'interface utilisateur « Zone de lancement BI »
- Organiser et planifier les applications et les dossiers
- Interagir avec des documents Web Intelligence en mode lecture
- Personnaliser son espace de travail

#### **Public concerné**

- **Dirigeants**
- Responsables administratifs
- **Informaticiens**
- Toute personne utilisant l'application SAP BO

#### **Pré-requis**

- Amener un ordinateur en formation
- L'ordinateur doit être installé avec les produits BusinessObjects concernés par la formation et les clients de BD permettant de joindre les bases de données applicatives.
- Une suite Office et notamment Excel
- Acrobat Reader

- Moyens : support pédagogique (PDF numérique remis à chaque stagiaire),
- Méthodes : Exposé, démonstration par le formateur, exercices pratiques pour les stagiaires

<span id="page-23-0"></span>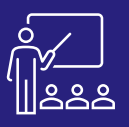

### **UNIVERTAL REPORTS EXAP CRYSTAL REPORTS DEVISION GRAPHIQUE CONTENANT GRAPHIC CONTENANT GRAPHIC GRAPHIC CONTENANT GRAPHIC CONTENANT GRAPHIC CONTENANT GRAPHIC CONTENANT GRAPHIC CONTENANT GRAPHIC CONTENANT GRAPHIC CONTENA**

#### **PROGRAMME**

#### **Matin (9h – 12h30)**

- **Préparation à la création d'un rapport**
	- Les concepts de Crystal Reports
	- Planifier la création d'un rapport
- **Création d'un rapport**
	- Création d'un rapport
	- Formatage des objets
- **Sélectionner des enregistrements**
	- L'expert sélection
	- Données sauvegardées vs données rafraichies
	- Sélection d'enregistrements
- **Exercices pratiques**

A l'issue de la demi-journée le stagiaire sera capable de créer un rapport Crystal et de comprendre l'environnent de conception.

#### **Après-midi (14h – 17h30)**

- **Organiser les données d'un rapport**
- Grouper des enregistrements
- Résumer des données
- **Formation un rapport**
- Formater un rapport
- Les champs spéciaux
- A l'issue de la demi-journée le stagiaire sera capable de commencer à personnaliser les objets et adapter le rapport.
- **Formater des sections**
- Les concepts de Crystal Reports
- Planifier la création du rapport
- **Exercices pratiques**
- **Matin (9h – 12h30)**
- **Créer des formules**
- Les formules simples
- Les formules avancées
- Les formules sur chaînes
- **Exercices pratiques**

**JOUR 2**

**JOUR 3**

#### **Après-midi (14h – 17h30)**

- - L'expert Mise en Relief
	- Formatage conditionnel
- **Exercices pratiques**

A l'issue de la demi-journée le stagiaire sera capable d'adapter de créer des formules simples et modifier le format des données selon des conditions.

#### **Matin (9h – 12h30)**

- **Représenter des données visuellement**
- Les graphes • **Les liens dans un rapport**

• **Exercices sur votre environnement** • **Exercices théoriques et pratiques**

- **Exercices pratiques**
- A l'issue de la demi-journée le stagiaire sera capable de créer des rapports visuels et d'enregistrer le travail effectué.

#### **Après-midi (14h – 17h30)**

- **Distribuer un rapport**
- Exporter un rapport

• Les tableaux

- Sauver un rapport dans BO • **Evaluation à chaud**
- A l'issue de la demi-journée le stagiaire sera capable de personnaliser ses tableaux de bord grâce aux formules et variables et aux fonctions de personnalisation de l'application et d'ajouter des sous-rapports.

#### **Objectifs**

**UTILISATEUR FINAL**

A l'issue de la formation les stagiaires seront capables de :

**3 JOURS (INTRA)** **[DEMANDER](https://www.decivision.com/formations/sap/sap-crystal-reports)** 

- Ouvrir un tableau de bord
- Créer un tableau de bord
- Rendre intelligible les données dans le tableau de bord
- variables
- Mettre en évidence les résultats souhaités
- 

#### **Public concerné**

- **Dirigeants**
- Responsables administratifs
- **Informaticiens**
- Toute personne utilisant l'application SAP Crystal Reports

#### **Pré-requis**

- Amener un ordinateur en formation
- L'ordinateur doit être installé avec les produits BusinessObjects concernés par la formation et les clients de BD permettant de joindre les bases de données applicatives.
- Une suite Office et notamment Excel
- Acrobat Reader
- Connaissance des bases de données et du langage SQL

#### **Moyens et méthodes pédagogiques**

- Support pédagogique (PDF numérique remis à chaque stagiaire)
- Exposé, démonstration par le formateur, exercices pratiques pour les stagiaires

journée le stagiaire sera capable d'adapter le format du rapport à ses

**8 PERSONNES MAXIMUM**

- besoins.
- 

**À DISTANCE OU SUR SITE**

M۴

- A l'issue de la demi-
- 
- 
- **Les rapports conditionnels**
	-
	-
- 
- 

#### **DeciVision, partenaire de vos formations Data & Analytics and** *24* **<b>www.decivision.com 24 24**

- 
- Personnaliser le tableau de bord à l'aide de formules et de
- Distribuer le tableau de bord

<span id="page-24-0"></span>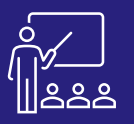

### **CONVERSION DES RAPPORTS BI4** A DISTANCE RESSONNES UTILISATEUR CONVERSION DES RAPPORTS BI4

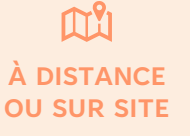

**8 PERSONNES MAXIMUM**

**UTILISATEUR FINAL**

**2 JOURS (INTRA)** **[DEMANDER](https://www.decivision.com/formations/sap/conversion-de-rapports)** 

#### **PROGRAMME**

#### **Matin (9h – 12h30)**

- **Pourquoi convertir les documents Desktop Intelligence ?**
- **Matrice de comparaison Desktop Intelligence et Web Intelligence**
- **L'audit de conversion**
- **Exercices pratiques**

A l'issue de la demi-journée le stagiaire sera capable d'analyser et d'auditer les documents à convertir.

#### **Après-midi (14h – 17h30)**

- **Fonctionnement du Report Conversion Tool BI 4.2**
	- Connexion
	- Sélection des documents à convertir
	- Conversion
	- Enregistrement des données d'audit et Comparaison de documents
	- Choix de la destination des documents convertis
	- Publication des documents dans le référentiel
	- Fin de la conversion avec le RCT
	- **Exercices pratiques**

A l'issue de la demi-journée le stagiaire sera capable convertir ses rapports au format Web Intelligence.

#### **Matin (9h – 12h30)**

- **Exemple d'erreurs de conversion**
- **Exercices pratiques**
- **Estimation du temps de conversion**

A l'issue de la demi-journée le stagiaire sera capable de corriger les principales erreurs de conversions rencontrées dans les conversions.

#### **Après-midi (14h – 17h)**

#### • **Les problématiques de conversion**

- Conversion en BO XI R2 / BO XI 3.1 ou en BI 4.2 ?
- Quels documents convertir ?
- Que se passe-t-il pendant les phases de conversion ?
- **Le Desktop Compatibilty Pack (DCP)**

#### **(17h – 17h30)**

**JOUR 2**

- **Exercices théoriques**
- **Evaluation à chaud**

A l'issue de la demi-journée le stagiaire sera capable de comprendre et de résoudre les principales problématiques de conversion et de proposer des solutions de contournement.

#### **Objectifs**

Permettre aux utilisateurs de se former à la conversion de leurs anciens documents « Desktop Intelligence » dans le nouveau format « Web Intelligence » afin de pouvoir les utiliser sur la nouvelle plateforme BI4 et bénéficier des nouvelles fonctionnalités sur ceux-ci.

#### **Public concerné**

- Responsables de services
- **Informaticiens**
- Toute personne utilisant l'application SAP BusinessObjects et souhaitant convertir les documents « Desktop Intelligence » dans le nouveau format « Web Intelligence »

#### **Pré-requis**

- Amener un ordinateur en formation
- L'ordinateur doit être installé avec les produits BusinessObjects concernés par la formation et les clients de BD permettant de joindre les bases de données applicatives.
- Une suite Office et notamment Excel
- Acrobat Reader
- Formation Web Intelligence

- Moyens : support pédagogique (PDF numérique remis à chaque stagiaire),
- Méthodes : Exposé, démonstration par le formateur, exercices théoriques et pratiques pour les stagiaires

<span id="page-25-0"></span>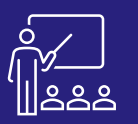

### **PLANIFICATION VS PUBLICATION BI4** OU SUR SITE A MAXIMUM BUSINESS ADMINISTRATEURS LADOUR UN [DEV](https://www.decivision.com/formations/sap/planification-vs-publication)IS

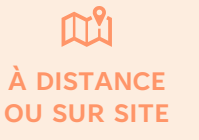

**8 PERSONNES MAXIMUM**

**ADMINISTRATEURS BUSINESSOBJECTS**

**1 JOUR (INTRA)** **[DEMANDER](https://www.decivision.com/formations/sap/planification-vs-publication)** 

#### **PROGRAMME**

- **Les planifications**
	- Création et périodicité
	- Invites et formats
	- Evènements et destinations
	- Règles de livraison
	- Entêtes personnalisés
	- **Publication avec destinataires dynamiques** 
		- Création de la liste de destinataires
		- Création d'une publication
		- Liste dynamique de destinataires
		- Mappage des champs
		- Personnalisation
		- Formats
- **Exercices pratiques**

A l'issu de la demi-journée le stagiaire sera capable de créer et personnaliser des planifications, et commencera à être capable de créer une publication avec destinataires dynamiques.

#### **Matin (9h – 12h30) Après-midi (14h – 17h)**

- **Publication avec destinataires dynamiques (suite)**
	- **Destinations**
	- Invites
	- Règles de livraison
	- Périodicité
	- Avancé

**JOUR 1**

#### • **Publication avec destinataires Entreprise**

- Utilisation des destinataires
- Principe des profils
- Création d'un profil
- Création d'une publication avec profils
- **Planifier une publication**
- **Exercices théoriques et pratiques**
- **Evaluation à chaud**

A l'issue de la demi-journée le stagiaire sera capable de créer une planification, une publication avec destinataires dynamiques et avec destinataires Entreprise, ainsi que de les planifier.

#### **Objectifs**

Permettre aux utilisateurs de planifier des documents et les diffuser en masse en le publiant pour pouvoir personnaliser le contenu diffusé à chaque destinataire, et plus globalement de mettre en place des planifications et publications.

#### **Public concerné**

- **Dirigeants**
- Responsables administratifs
- **Informaticiens**
- Toute personne utilisant l'application SAP Crystal Reports

#### **Pré-requis**

- Amener un ordinateur en formation
- L'ordinateur doit être installé avec les produits BusinessObjects concernés par la formation et les clients de BD permettant de joindre les bases de données applicatives.
- Une suite Office et notamment Excel
- Acrobat Reader
- Formation Administration BI 4

- Support pédagogique (PDF numérique remis à chaque stagiaire)
- Exposé, démonstration par le formateur, exercices pratiques pour les stagiaires

<span id="page-26-0"></span>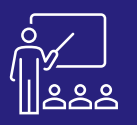

### **INFORMATION DESIGN TOOL BI4 (IDT)**

• **Exercices pratiques**

m۹ **À DISTANCE OU SUR SITE**

**4 PERSONNES MAXIMUM**

• Gestion de la sécurité

• **Exercices pratiques**

• Mise en place de restrictions d'accès

**UTILISATEUR FINAL**

**3 JOURS (INTRA)** **[DEMANDER](https://www.decivision.com/formations/sap/information-design-tool-idt)  UN [DEV](https://www.decivision.com/formations/sap/information-design-tool-idt)IS** Description générée automatiquement

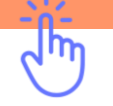

#### **PROGRAMME**

#### **Matin (9h – 12h30)**

- **Les concepts de l'outil de conception d'information**
- **Création de l'Univers**
	- Création et gestion des connexions
	- La fondation de données
- **Exercices pratiques**

A l'issue de la demi-journée le stagiaire aura saisi le concept de l'outil et saura créer une connexion et aura un premier aperçu de la fondation de données.

#### **Après-midi (14h – 17h30)**

- **Création de l'Univers (suite)**
	- Jointures et cardinalités
	- Création de la couche sémantique (couche de gestion)
	- Organisation des objets
	- Les conditions prédéfinies
	- Création et gestion des hiérarchies
- **Exercices pratiques**

A l'issue de la demi-journée le stagiaire sera capable de créer une fondation de données.

#### **Matin (9h – 12h30)**

- **Mise au point de l'univers**
- La résolution des boucles
- Utilisation des contextes
- Vérifier l'intégrité d'un Univers
- Gestion des listes de valeurs

A l'issue de la demi-journée le stagiaire sera capable de créer un univers et aura commencé à savoir le paramétrer.

#### **Après-midi (14h – 17h30)**

- **Mise au point de l'univers**
- Les fonctions et objets dynamiques
- La navigation agrégée
- Utilisation des tables
	- dérivées
	- Déploiement des Univers

A l'issue de la demi-journée le stagiaire sera capable de paramétrer un univers.

#### **Matin (9h – 12h30)**

- **Univers multi-sources**
- **Le gestionnaire de traduction**
- **Exercices pratiques**

A l'issue de la demi-journée le stagiaire aura une vision plus globale de l'outil, lui permettant de créer des Univers multi-sources et d'utiliser le gestionnaire de traduction.

#### **Après-midi (14h – 17h30)**

• **Bonnes pratiques**

**JOUR 3**

**JOUR 2**

- **Exercices pratiques sur votre environnement**
- **Evaluation à chaud**

A l'issue de la demi-journée le stagiaire connaitra les bonnes pratiques liées à l'outil, puis un temps sera dédié pour des cas réels.

#### **Objectifs**

- A l'issue de la formation les stagiaires seront capables de :
- Créer des couches sémantiques, nommées « Univers », qui vont permettre aux métiers d'exploiter vos données sans avoir besoin de connaissance concernant votre base.
- Optimiser et gérer la sécurité sur les univers créés
- Acquérir les bonnes pratiques de conceptions d'univers

#### **Public concerné**

- **Informaticiens**
- **Administrateurs**
- Toute personne utilisant l'application SAP BO

#### **Pré-requis**

- Amener un ordinateur en formation
- L'ordinateur doit être installé avec les produits BusinessObjects concernés par la formation et les clients de BD permettant de joindre les bases de données applicatives.
- Une suite Office et notamment Excel
- Acrobat Reader

#### **Moyens et méthodes pédagogiques**

- Moyens : support pédagogique (PDF numérique remis à chaque stagiaire),
- Méthodes : Exposé, démonstration par le formateur, exercices pratiques pour les stagiaires

**DeciVision, partenaire de vos formations Data & Analytics and** *27* **<b>www.decivision.com 27** 

<span id="page-27-0"></span>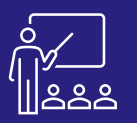

#### SAP BI

## **UNIVERSE DESIGN TOOL BI4 (UDT)** A PUSTANCE 4 PERSONNES DESIGNERS 3 JOURS UN [DEV](https://www.decivision.com/formations/sap/universe-design-tool-udt)IS

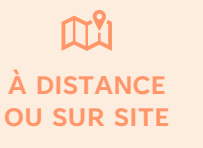

**4 PERSONNES MAXIMUM**

**DESIGNERS D'UNIVERS** **3 JOURS (INTRA)**

# **[DEMANDER](https://www.decivision.com/formations/sap/universe-design-tool-udt)**

#### **PROGRAMME**

#### **Matin (9h – 12h30)**

- **L'infocentre : définition et architecture**
- **Les concepts de l'outil de conception d'Univers**
- **Structure des données de l'Univers**
	- Création et gestion des connexions
	- Création d'un Univers avec l'assistant
	- Création d'un Univers en mode avancé
- **Exercices pratique**

A l'issue de la demi-journée le stagiaire aura une vue d'ensemble de l'environnement et pourra créer un Univers avec assistance.

#### **Après-midi (14h – 17h30)**

- **Création de la couche sémantique**
	- Organisation des classes, des objets
	- Création et gestion des hiérarchies
- **Mise au point de l'Univers**
	- La résolution de boucles
	- Utilisation des contextes
	- Vérifier l'intégrité de l'Univers
- **Exercices pratique**

A l'issue de la demi-journée le stagiaire sera capable de créer une couche sémantique et aura commencé à savoir le paramétrer.

#### **Matin (9h – 12h30)**

- **Organisation des univers**
- Gestion des listes de valeurs
- Les fonctions et objets dynamiques
- Les fonctions analytiques
- **Exercices pratique**

**JOUR 2**

**JOUR 3**

#### **Après-midi (14h – 17h30)**

- **Organisation des univers (suite)**
- Les conditions prédéfinies
- La navigation agrégée
- Utilisation des tables dérivées
- **Exercices pratique**

#### **Matin (9h – 12h30)**

- **Les restrictions d'accès**
- **Le module de traduction**
- **Gestion des univers**
- Univers liés
- Déploiement des Univers
- **Exercices pratique**

#### **Après-midi (14h – 17h30)**

- **Bonnes pratiques**
- **Exercices théoriques et pratiques**
- **Evaluation à chaud**

A l'issue de la demi-journée le stagiaire sera autonome sur la création d'univers et sera capable de commencer à organiser les univers.

#### A l'issue de la demi-journée le stagiaire sera autonome sur la création d'univers et sera capable d'organiser les

A l'issue de la demi-journée le stagiaire sera capable de gérer les univers, en lier plusieurs et avoir une utiliser le gestionnaire de traduction.

**Objectifs**

- A l'issue de la formation les stagiaires seront capables de :
- Créer des connexions
- Créer des couches sémantiques, nommées « Univers », qui vont permettre aux métiers d'exploiter vos données sans avoir besoin de connaissance concernant votre base.
- Optimiser et gérer la sécurité sur les univers créés
- Acquérir les bonnes pratiques de conceptions d'univers

#### **Public concerné**

- **Informaticiens**
- **Administrateurs**
- Toute personne utilisant l'application SAP BusinessObjects

#### **Pré-requis**

- Amener un ordinateur en formation
- L'ordinateur doit être installé avec les produits BusinessObjects concernés par la formation et les clients de BD permettant de joindre les bases de données applicatives.
- Une suite Office et notamment Excel
- Acrobat Reader
- Formation Desktop Intelligence ou Web Intelligence

#### **Moyens et méthodes pédagogiques**

- Moyens : support pédagogique (PDF numérique remis à chaque stagiaire),
- Méthodes : Exposé, démonstration par le formateur, exercices pratiques pour les stagiaires

univers.

A l'issue de la demi-journée le stagiaire connaitra les

bonnes pratiques liées à l'outil, puis un temps sera dédié pour des cas réels.

<span id="page-28-0"></span>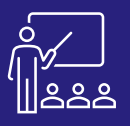

## **MODÉLISATION SAP HANA** A DISTANCE 8 PERSONNES DÉVELOPPEURS 3 JOURS UN [DEV](https://www.decivision.com/formations/sap/modelisation-sap-hana)IS

#### $\mathbb{M}^9$ l **À DISTANCE OU SUR SITE**

**8 PERSONNES MAXIMUM**

**DÉVELOPPEURS / MODÉLISATEURS** **3 JOURS (INTRA)**

 $(\cup)$ 

# **[DEMANDER](https://www.decivision.com/formations/sap/modelisation-sap-hana)**

᠗ᡃᡰᡏ

### **PROGRAMME**

#### **Matin (9h – 12h30) Matin (9h – 12h30)**

- **Les modèles d'information**
	- HANA studio : Modeler perspective
	- Les vues d'attributs
	- Les vues d'analyse
	- Les vues de calcul
	- **Préconisations**
- **Fonctions de modélisation**
	- Les hiérarchies
	- Conversion de monnaie
	- Tables de décision
- **Exercices pratique**

A l'issue de la demi-journée le stagiaire sera capable de comprendre et réaliser les différents types de modèles existants dans SAP HANA.

#### **Après-midi (14h – 17h)**

- **SQL Script et procédures**
- SQL-Script
- Types de données
- Les tables de fonctions
- Les procédures
- Outils de débogage
- **Modèles de données virtuels**
- SAP HANA Live
- SAP HANA Live Browser
- **Text, Spatial, Predictive and Graph Modeling**
- Traitements et analyse de texte
- Traitement de données géo-spatiales
	- Les modèles prédictifs
- Modèles FlowGraph
- **Exercices pratique**

A l'issue de la demi-journée le stagiaire sera capable de créer des scripts et d'utiliser les fonctions avancées de la plateforme HANA.

- **Administration et gestion des modèles**
- Validation des modèles
- Activation des modèles
- Analyse des performances
- Gestion des modèles
- Conversion de modèle d'information
- **Exercices pratique**

**JOUR 2**

**JOUR 3**

#### **Après-midi (14h – 17h)**

- **Administration et gestion des modèles**
- Gestion des modèles
- Conversion de modèle d'information
- **Exercices pratique**

#### **Matin (9h – 12h30)**

- **Sécurité liée à la modélisation**
- Rôles et privilèges
- Génération de privilèges pour HANA Live
- **Exercices pratique**

#### **Après-midi (14h – 17h)**

- **Optimisation des modèles**
- **Moteurs**
- 
- 
- A l'issue de la demi-journée le stagiaire sera capable d'administrer la plateforme.

A l'issue de la demijournée le stagiaire sera capable d'administrer la plateforme.

#### **Objectifs**

A l'issue de la formation les stagiaires seront capables de :

- Comprendre les différents types de modèles existants dans SAP HANA
- Réaliser des vues et des modèles
- Créer des scripts et des procédures
- Utiliser les fonctions avancées de la plateforme HANA
- Administrer la plateforme
- Gérer la sécurité de la base HANA
- Optimiser les développements

#### **Public concerné**

- Service IT
- Administrateurs
- Toute personne utilisant l'application SAP HANA Studio

#### **Pré-requis**

- Amener un ordinateur en formation
- L'ordinateur doit être installé avec les produits SAP HANA Studio concernés par la formation et les clients de BD permettant de joindre les bases de données applicatives.

#### **Moyens et méthodes pédagogiques**

- Moyens : support pédagogique (PDF numérique remis à chaque stagiaire),
- Méthodes : Exposé, démonstration par le formateur, 13 exercices pratiques pour les stagiaires
- d'administrer la plateforme.
- journée le stagiaire sera capable

# A l'issue de la demi-

- - A l'issue de la demijournée le stagiaire
	- sera capable de gérer la sécurité de la
- plateforme.
- **Exercices pratiques**
	- **(17h – 17h30)** • **Exercices théoriques** 
		- **Evaluation à chaud**

- **Préconisations**
- **Explain, viz plan**

<span id="page-29-0"></span>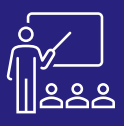

## **CDS VIEWS DEVROOT CONTENT GRAPHIQUE CONTENTS CONTENTS CONTENTS (INTRA) UNEVIS**

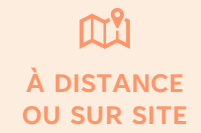

**8 PERSONNES MAXIMUM**

**DÉVELOPPEURS / MODÉLISATEURS**

**2 JOURS (INTRA)** **[DEMANDER](https://www.decivision.com/formations/sap/cds-views)** 

#### **PROGRAMME**

#### **Matin (9h – 12h30) Matin (9h – 12h30)**

- **Contexte des CDS**
	- L'approche ABAP
	- Changements à l'approche ABAP
	- Quel est le rôle des CDS ?
- **Développement des CDS**
	- Les outils de développement
	- Téléchargement de l'outil
	- Prise en main
	- Premières vues
	- Utilisation d'expressions SQL dans les vues CDS
	- Fonctions SQL avancées intégrées dans les CDS
- **Exercices pratique**

A l'issue de la demi-journée le stagiaire sera capable de comprendre et réaliser les différents types de modèles existants dans SAP HANA.

#### **Après-midi (14h – 17h)**

- **Développement des CDS**
	- Prise en main
	- Premières vues
	- Utilisation d'expressions SQL dans les vues CDS
	- Fonctions SQL avancées intégrées dans les CDS
- **Exercices pratique**

A l'issue de la demi-journée le stagiaire sera capable de comprendre et réaliser les différents types de modèles existants dans SAP HANA.

- **Manipulations avancées**
	- Paramètres d'entrée dans les CDS
	- Utilisation des paramètres d'entrée
	- Construction des CDS avec Association
	- Amélioration d'une CDS View
- **Exercices pratique**

A l'issue de la demi-journée le stagiaire sera capable d'utiliser les fonctions avancées des CDS Views.

#### **Après-midi (14h – 17h)**

- **Manipulations avancées**
	- Extension d'une CDS View
		- Lier les CDS avec des règles d'autorisation
	- Utiliser les CDS Views en tant que remplacement d'objets
- **Exercices pratique**
- **(17h – 17h30)**

**JOUR 2**

- **Exercices théoriques**
- **Evaluation à chaud**

A l'issue de la demi-journée le stagiaire sera capable d'utiliser les fonctions avancées des CDS Views.

#### **Objectifs**

A l'issue de la formation les stagiaires seront capables de :

- Comprendre les différents types de modèles existants dans SAP HANA
- Réaliser des vues et des modèles
- Créer des scripts et des procédures
- Utiliser les fonctions avancées des CDS Views
- Gérer la sécurité dans les CDS Views

#### **Public concerné**

- Service IT
- **Administrateurs**
- Toute personne manipulant des CDS Views

#### **Pré-requis**

- Amener un ordinateur en formation
- L'ordinateur doit être installé avec les produits SAP HANA concernés par la formation et les clients de BD permettant de joindre les bases de données applicatives.

- Moyens : support pédagogique (PDF numérique remis à chaque stagiaire),
- Méthodes : Exposé, démonstration par le formateur, 3 exercices pratiques pour les stagiaires

<span id="page-30-0"></span>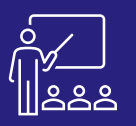

### **UNIMISTRATION DE SAP ANALYTICS CLOUD A DISTANCE OF B PERSONNES ADMINISTRATEURS ADMINISTRATIONS**

 $\mathbb{M}^9$ l **À DISTANCE OU SUR SITE**

**8 PERSONNES MAXIMUM**

**ADMINISTRATEURS / INFORMATICIENS**

**2 JOURS (INTRA)** **[DEMANDER](https://www.decivision.com/formations/sap/administration-de-sac)** 

Description générée automatiquement

#### **PROGRAMME**

#### **Matin (9h – 12h)**

- **SAP Analytics Cloud : Définition et Architecture**
- **Fonctionnalités liées à la sécurité**
	- Créer et modifier les utilisateurs
	- Introduction aux équipes
	- Présentation et gestion des rôles
	- Sécurité sur les données

#### **(12h – 12h30)**

• **Exercices pratiques**

<sup>A</sup> l'issue de la demi-journée le stagiaire sera capable de comprendre l'architecture de la solution cloud et de gérer les utilisateurs, les équipes ainsi que les rôles sur la plateforme. Il saura également comment sécuriser ses données.

#### **Après-midi (14h – 17h)**

- **Audit**
	- Suivi des modifications de données
	- Suivi des activités sur la plateforme
- **Déploiement**
	- Export des données
	- Import des données

#### **(17h – 17h30)**

• **Exercices pratiques**

<sup>A</sup> l'issue de la demi-journée le stagiaire sera capable de gérer les fonctions d'audit proposées par SAP et d'importer ou exporter les données liées à sa plateforme SAC.

#### **Matin (9h – 12h30)**

- **Connexion**
	- Introduction aux différents types de connexions
	- Créer et planifier une connexion
- **Système**

**JOUR 2**

- Suivi
- Gestion des traces
- Configuration Système

A l'issue de la demi-journée le stagiaire sera capable de mettre en place une connexion, en mode import ou Live, et connaîtra les différents outils système proposés par SAP.

#### **Après-midi (14h – 17h)**

- **Exercices Théoriques**
	- Administration de la sécurité
	- Configuration R
	- Intégration des applications tierces
- **Performance**
	- Outil de benchmark
	- Statistiques et analyse

#### **(17h – 17h30)**

• **Évaluation à chaud**

A l'issue de la demi-journée le stagiaire sera capable de paramétrer l'ensemble de la plateforme SAC et d'analyser toutes les statistiques de la plateforme.

#### **Objectifs**

- A l'issue de la formation les stagiaires seront capables de :
- Créer des utilisateurs et des équipes
- Créer, modifier et attribuer des rôles
- Sécuriser l'accès aux données
- Suivre les modifications de données
- Exporter et importer des données
- Créer et planifier une connexion
- Comprendre toutes les fonctionnalités d'administration du logiciel
- Analyser les statistiques du logiciel

#### **Public concerné**

- **Informaticiens**
- Administrateurs applicatifs
- Toute personne du service IT utilisant l'application SAP Analytics Cloud

#### **Pré-requis**

- Amener un ordinateur en formation
- L'application SAC doit être configurée sur la plateforme du client
- Une suite Office et notamment Excel
- Acrobat Reader

- Moyens : support pédagogique (PDF numérique remis à chaque stagiaire),
- Méthodes : Exposé, démonstration par le formateur, 6 exercices pratiques pour les stagiaires

<span id="page-31-0"></span>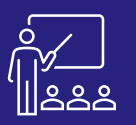

#### SAP BI

### **SAP ANALYTICS CLOUD PLANNING** A PUSTANCE REPRESONNES ADMINISTRATEURS CONTRATES AND **DEVIS**

#### **PROGRAMME**

- **Création d'un modèle planning**
	- **Importation**
	- Activation du mode planification
	- Création des hiérarchies
- **Paramétrage d'un modèle planning**
	- Accès et confidentialité
	- Règles de validation
	- Blocage de données
	- Périodes de traitement
- **Gestion des données**
	- Table de données
	- Saisie en masse de données
	- Analyse comparative
	- Application à une présentation

<sup>A</sup> l'issue de la demi-journée le stagiaire sera capable de créer, modifier et gérer les modèles de planning SAC. Il aura également appris toutes les informations nécessaires à la gestion de données.

#### **Matin (9h – 12h30) Après-midi (14h – 17h)**

- **Exercices théoriques**
- **Gestion des versions**
	- Création d'une version
	- **Intégration**
	- Gestion des saisies de données

**À DISTANCE OU SUR SITE**

 $\mathbb{M}^9$ l

- **Redistribution des valeurs**
- **Arbres de valeurs**
	- Création
	- Différents nœuds et intégration
- **Processus d'attribution**
	- Création et présentation des étapes du processus

**8 PERSONNES MAXIMUM**

- **Actions sur les données**
	- Création
	- Différentes actions disponibles
	- Déclencheur d'actions
	- Diagramme de Gantt
- **Analyse prédictive**

#### **(17h – 17h30)**

**JOUR 1**

- **Exercices pratiques**
- **Evaluation à chaud**

*A l'issue de la demi-journée le stagiaire sera capable de manier tous les outils de planning proposés par SAP.*

#### **Objectifs**

**ADMINISTRATEURS / INFORMATICIENS**

> • Manier les distributions de valeurs grâce à la saisie en masse de données

**1 JOUR (INTRA)**

- Créer et utiliser un processus d'attribution
- Créer des arbres de création de valeurs et des processus d'actions sur les données
- Utiliser tous les outils liés au calendrier

#### **Public concerné**

- **Informaticiens**
- **Administrateurs**
- Toute personne du service IT utilisant l'application SAP Analytics Cloud

#### **Pré-requis**

- Notions d'administration Windows
- Amener un ordinateur en formation
- L'ordinateur doit être installé avec SAP Analytics et les clients de BD permettant de joindre les bases de données applicatives.
- Une suite Office et notamment Excel
- Acrobat Reader

#### **Moyens et méthodes pédagogiques**

- Support pédagogique (PDF numérique remis à chaque stagiaire)
- Exposé, démonstration par le formateur, 6 exercices pratiques pour les stagiaires

᠗ᡃᡰ

<span id="page-32-0"></span>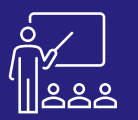

#### SAP BI

### **SAP ANALYTICS CLOUD CRÉATEUR** A DISTANCE 8 PERSONNES UTILISATEUR <sup>2 JOURS</sup> UN [DEV](https://www.decivision.com/formations/sap/sap-analytics-cloud-createur)IS

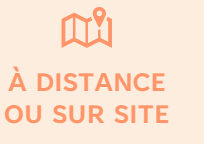

**8 PERSONNES MAXIMUM**

**UTILISATEUR FINAL**

# **[DEMANDER](https://www.decivision.com/formations/sap/sap-analytics-cloud-createur)**

#### **PROGRAMME**

#### **Matin (9h – 12h30)**

- **Introduction**
	- Présentation de SAC
	- Architecture globale
	- Licences et sécurité
- **Présentation de l'interface**
	- Accueil et fonctionnalités
	- Profil utilisateur
	- Gestion des fichiers
	- **Introduction aux modèles**
		- Création de modèle
		- Préparation du modèle
		- Hiérarchies et variables
- **Exercices pratiques**

<sup>A</sup> l'issue de la demi-journée le stagiaire aura découvert de manière globale l'outil SAP Analytics Cloud. Il aura également découvert la partie création et préparation des modèles.

#### **Après-midi (14h – 17h30)**

• **Présentations**

- **Découverte de données**
	- Principe et application

• **Exercices pratiques**

**(17h – 17h30)**

Gestion des versions • Partage des documents

• Création de présentation

- **Découverte intelligente**
	- **Introduction**
	- Mise en place
	- Analyse

<sup>A</sup> l'issue de la demi-journée le stagiaire sera capable de préparer et modifier des modèles, créer des présentations, les modifier, ainsi qu'exploiter les fonctions de découverte proposées par SAP.

#### **Matin (9h – 12h30)**

- **Enrichir une présentation**
	- Les tableaux
	- Les graphiques
	- Contrôles de saisie
	- Améliorer les analyses graphiques
	- Les cartes géographiques
	- **Exercices pratiques**

<sup>A</sup> l'issue de la demi-journée le stagiaire sera capable de manier la plupart des fonctionnalités à sa disposition pour réaliser des présentations claires. L'objectif est de voir ces fonctionnalités, et d'apprendre à les utiliser à leurs pleines potentielles.

#### **Après-midi (14h – 17h)**

- **Exercices théoriques**
- **Enrichir une présentation**
	- Affichages numériques
	- Dimensions liées
	- Analyse intelligente
	- **Commentaires**
	- Script R
	- Vérifier ses données
	- Personnalisation

#### **(17h – 17h30)**

**JOUR 2**

- **Exercices pratiques**
- **Evaluation à chaud**

<sup>A</sup> l'issue de la demi-journée le stagiaire sera capable d'utiliser tous les outils lui permettant de créer une présentation idéale, à l'aide des nombreux outils mis en place, mais également la fonctionnalité d'analyse intelligente.

#### **Objectifs**

A l'issue de la formation les stagiaires seront capables de :

**2 JOURS (INTRA)**

- Découvrir l'interface SAP Analytics Cloud
- Gérer les modèles de données
- Créations de dimensions et de variables
- Créer et enrichir des présentations
- Maitriser les outils BI tels que les tableaux, les cartes, …

#### **Public concerné**

- **Dirigeants**
- Responsables administratifs
- Toute personne utilisant l'application SAP Analytics Cloud

#### **Pré-requis**

- Amener un ordinateur en formation
- L'application SAC doit être configurée sur la plateforme du client
- Une suite Office et notamment Excel
- Acrobat Reader

- Moyens : support pédagogique (PDF numérique remis à chaque stagiaire),
- Méthodes : Exposé, démonstration par le formateur, 56 exercices pratiques pour les stagiaires

<span id="page-33-0"></span>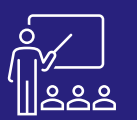

**JOUR 2**

#### SAP BI

### **SAP DATA SERVICES BI 4.3 (BODS)** A PUSTANCE 4 PERSONNES DÉVELOPPEURS (INTRA) UN [DEV](https://www.decivision.com/formations/sap/sap-data-services-bi43)IS

#### **PROGRAMME**

#### **Matin (9h – 12h30)**

- **Définition et présentation**
- **Configuration**
	- Création de référentiel Configuration JobServer, SMTP…etc
- **Prise en main et interface**
	- Présentation de l'interface Data Services Designer
	- Création de Projet

A l'issue de la demi-journée le stagiaire aura vu l'interface et comment créer des référentiels, jobs et métadonnées.

#### **Après-midi (14h – 17h30)**

- **Les Variables**
	- Création des variables
	- Utilisation des variables dans les métadonnées
- **WorkFlow et DataFlow**
	- Définition et Création des composants dans un Job
	- Traitement Parallèle / Séquentiel

A l'issue de la demi-journée le stagiaire sera capable de créer des dossier, utilisateurs et groupes et d'appliquer la sécurité.

> • Case Row Generator Date\_Generation • Element SQL

#### **Matin (9h – 12h30)**

- **Autres types de transformations**
- Pivot et Reverse Pivot
	- Key\_Generation & Table\_Comparison
	- **Merge**

A l'issue de la demi-journée le stagiaire aura vu les autres types de transformation pour le traitement des données dans Data Services.

- Création des métadonnées
	- Création des DataStore

• **Les transformation Queries** • Jointures • Clause et Agregat

• Lookup

Map Operation • Validation • **Exercices pratiques**

• **Exercices pratiques**

- Création des formats de fichier
	- **Conception de Jobs**
	- **Exercices pratiques**
- **JOUR 3 JOUR 2**

N  $\mathbf{\alpha}$  $\Box$  $\overline{\mathbf{O}}$ ÷

- Généralité
- Management des Jobs et Serveur
- Planification des Jobs

A l'issue de la demi-journée le stagiaire sera capable de faire des traitements de données personnalisés via des scripts, il aura vu aussi comment gérer l'exécution des jobs ainsi que leur planification.

#### **Après-midi (14h – 17h)**

- **Utilisation d'un référentiel central**
- Définition et configuration
- Utilisation dans Designer
- Ajout d'éléments d'un référentiel local vers un référentiel central
- **Prise en main et interface**
- Définition des référentiels • Utilisation des objets dans Data Services
- 
- **Création des Jobs et transformations**
- Exécution des Jobs
- Définition des composants
- Définition des composants
- Construction d'un job
- Utilisation des transformations

#### A l'issue de la demi-journée le stagiaire sera de créer des promotions et de gérer l'exploitation de la plateforme.

• **Gestion des erreurs**

**4 PERSONNES MAXIMUM A DISTANCE 4 PERSONNES** DÉVELOPPEURS

- Le mode déboggge
- Point d'arrêt
- Consultation des journaux

A l'issue de la demi-journée le stagiaire sera capable de planifier des objets.

#### **Matin (9h – 12h30)**

• **Scripts et développement**

**Après-midi (14h – 17h)** • **Gestion de l'historique** • Principe d'utilisation Mise en ouvre • **Gestion de l'exécution** • Try and Catch

**OU SUR SITE**

 $\mathbb{M}^9$ l

- **Console d'administration**
	- Partage du travail
		- Gestion des versions

• **Export/Import des Jobs dans designer**

• **Exercices pratiques**

- **Métadonnées et variables**
	- DataStore et Format de fichier
		- Tables physiques et Tables temporaires
		- Paramètres et variables

• Planification des Jobs Gestion des groupes de serveurs et des référentiels • **Exercice pratique final** • **(17h – 17h30)** • **Evaluation à chaud**

• **Contrôle de l'exécution** • **Gestion des Jobs**

Jobs

- Gestion de l'exécution des
- Mise en pratique
- 
- 
- 
- 
- 
- 

#### **Objectifs**

A l'issue de la formation les stagiaires seront capables de :

**3 JOURS (INTRA)**

**[DEMANDER](https://www.decivision.com/formations/sap/sap-data-services-bi43)** 

ሐካ

- Créer les différents référentiels (local, central et profiler).
- Créer des Banques de données (DataStore), des fichiers plats, et importer des métadonnées.
- Créer des Jobs, Workflows, DataFlows et les différents types de transformation (Jointures, Agregat, lookup, Pivot...etc)
- Gérer l'historique des données.
- Mettre en œuvre des techniques de base de gestion des erreurs.
- Importer et Exporter des Jobs.
- Consulter les batch et les journaux, lancer et planifier des jobs depuis la console d'administration.
- Acquérir les bonnes pratiques de développement et d'administration des Job.

#### **Public concerné**

La formation concerne toutes les entreprises possédant le logiciel SAP BusinessObjects Data Services. Les participants à la formation peuvent être les développeurs ou des responsables de développement, ou toute personne amenée à développer ou maintenir des flux BODS. Un profil informatique est nécessaire pour suivre la formation.

#### **Pré-requis**

- L'ordinateur doit être installé avec les produits BusinessObjects concernés par la formation et les clients de BD permettant de joindre les bases de données applicatives.
- Avoir des notions de langage SQL, des concepts généraux de bases de données relationnelles et des modélisations Infocentre.
- Avoir des notions de programmation (variables, fonctions, etc.)

#### **Moyens et méthodes pédagogiques**

- Moyens : support pédagogique (PDF numérique remis à chaque stagiaire),
- Méthodes : Exposé, démonstration par le formateur, 56 exercices pratiques pour les stagiaires

m  $\mathbf{r}$ 5  $\overline{\mathbf{O}}$ ┑

# <span id="page-34-0"></span>**LISTE DES FORMATIONS MICROSOFT**

[Microsoft Power BI](#page-38-0) – Niveau 1

[Microsoft Power BI](#page-36-0) – Niveau 2

MIcrosoft [Power Query](#page-37-0)

[Administration Power BI](#page-38-0)

[Microsoft Azure Data Factory](#page-39-0)

[Microsoft SSIS](#page-40-0)

[Microsoft SSAS](#page-41-0)

[Microsoft SSRS](#page-42-0)

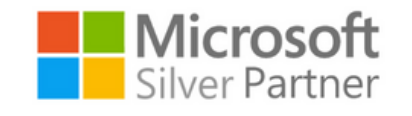

**Nous adaptons chacune de nos formations en fonction de votre version**

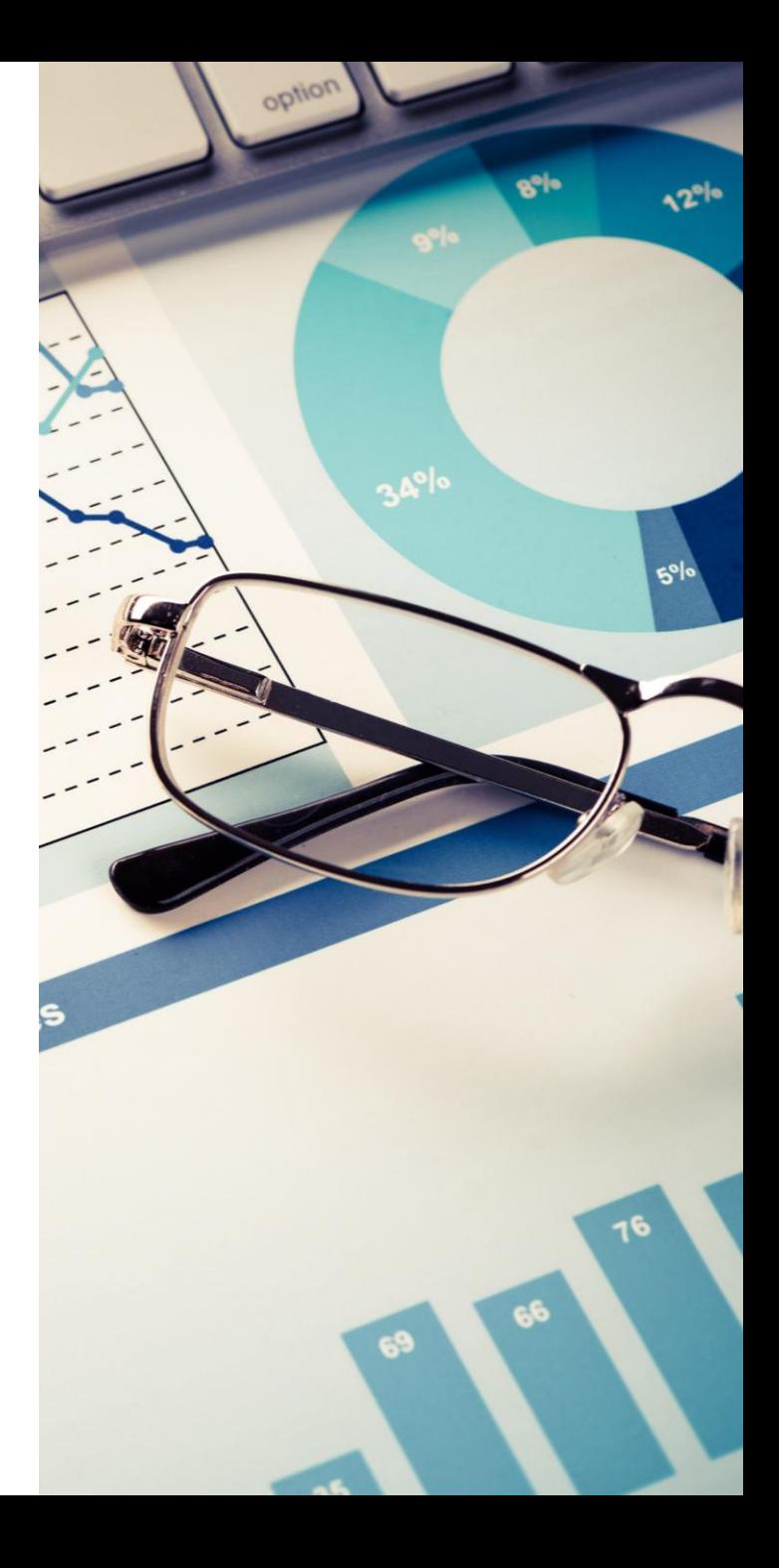

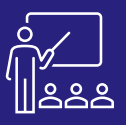

## **POWER BI – NIVEAU 1 A DISTANCE 8 PERSONNES** UTILISATEUR **2 JOURS**

#### $\mathsf{M}^\mathsf{P}_1$ **À DISTANCE OU SUR SITE**

**8 PERSONNES MAXIMUM**

**UTILISATEUR FINAL**

**(INTRA)**

**[DEMANDER](https://www.decivision.com/formations/power-bi/microsoft-power-bi-niveau-1)  UN [DEV](https://www.decivision.com/formations/power-bi/microsoft-power-bi-niveau-1)IS** Description générée automatiquement

### **PROGRAMME**

#### **Matin (9h – 12h30)**

- **Power BI : Définition et Architecture**
- **Power Query**
	- Présentation de Power Query
	- Transformer les données
	- Organisation des requêtes et des colonnes
	- Filtrer les données
	- Les fonctions
	- Importer des dossiers

#### **(12h – 12h30)**

#### • **Exercices pratiques**

A l'issue de la demi-journée le stagiaire sera capable de créer des requêtes et de les organiser, de faire des transformations sur les colonnes et d'en ajouter de nouvelles et de créer des filtres.

#### **Après-midi (14h – 17h30)**

#### • **Power BI desktop**

- Créer des relations
- Visualisation des données
- Modifier les colonnes
- Créer des visuels
- **Fonctionnalités**
	- Actualisation du rapport et des données
	- Changer la source de données
	- Trier les données
	- Créer des hiérarchies
	- Utilisation de données géographiques

#### **(17h – 17h30)**

• **Exercices pratiques**

A l'issue de la demi-journée le stagiaire sera capable de créer un tableau de bord, et de mettre en forme les données pour les rendre intelligibles.

#### **Matin (9h – 12h30)**

- **DAX (Data Analysis Expressions)** 
	- Créer des mesures rapides
	- Créer des mesures calculées
	- Différence entre colonne et mesure calculée
	- Les variables
	- Les fonctions
	- Les formules dynamiques
	- **Mise en forme des visuels** 
		- Personnalisation des visuels
		- Mise en forme conditionnelle
- **(12h – 12h30)**
	- **Exercices pratiques**
	- A l'issue de la demi-journée le stagiaire sera capable de personnaliser
	- ses tableaux de bord grâce aux formules et variables et aux fonctions
	- de personnalisation de l'application. Il sera aussi capable de
	- personnaliser ses visuels.

#### **Après-midi (14h – 17h30)**

- **Interactivité des rapports** 
	- Navigation : Hyperliens et signets
	- **Extraction**
	- **Filtres**
	- **Exploration**
	- Synchronisation des visuels
	- Mise en page
- **Publication de rapport** 
	- Publier un rapport vers le service Power BI
	- Partager un rapport sous la forme d'une application
- **Les passerelles de données**
- **La sécurité (généralités)**
- **(17h – 17h30)**
- **Exercices théoriques et pratiques**
- **Evaluation à chaud**
- A l'issue de la demi-journée le stagiaire sera de créer un tableau de bord interactif et de le publier.

#### **Objectifs**

- A l'issue de la formation les stagiaires seront capables de :
- Récupération des données
- Créer un tableau de bord Power BI
- Personnaliser le tableau de bord à l'aide de formules et de variables
- Rendre intelligible les données dans le tableau de bord
- Partager les résultats souhaités.

#### **Public concerné**

- **Dirigeants**
- Responsables administratifs
- Informaticiens
- Toute personne utilisant l'application Power BI

#### **Pré-requis**

- Amener un ordinateur en formation
- L'ordinateur doit être installé avec Microsoft Power BI Desktop et les clients de BD permettant de joindre les bases de données applicatives.
- Une suite Office et notamment Excel
- Acrobat Reader

#### **Moyens et méthodes pédagogiques**

- Support pédagogique (PDF numérique remis à chaque stagiaire)
- Exposé, démonstration par le formateur, 24 exercices pratiques pour les stagiaires

<span id="page-36-0"></span>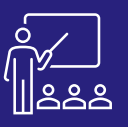

## **POWER BI – NIVEAU 2 A DISTANCE B PERSONNES** UTILISATEUR 1 JOUR

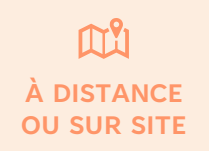

**8 PERSONNES MAXIMUM**

**UTILISATEUR FINAL**

**(INTRA)**

**[DEMANDER](https://www.decivision.com/formations/power-bi/microsoft-power-bi-niveau-2)  UN [DEV](https://www.decivision.com/formations/power-bi/microsoft-power-bi-niveau-2)IS** Description générée automatiquement

#### **PROGRAMME**

- **Introduction**
- **Partage de documents** 
	- Partager un rapport dans un groupe de travail ou à l'extérieur du portail
	- Imprimer
	- **Incorporer**
	- **Publier**
	- **Exporter**
	- **Passerelle de données locales**
		- Types de passerelles
		- Utilisation d'une passerelle
- **Langage M**
- **Fonctions DAX**
	- Contexte d'évaluation
	- Fonction d'agrégation VS fonction itératives

#### **(12h – 12h30)**

• **Exercices pratiques**

A l'issue de la demi-journée le stagiaire sera capable de partager un rapport et de savoir utiliser correctement les fonctions DAX.

### **Matin (9h – 12h30) Après-midi (14h – 17h30)**

- **Création de tableau de bord interactif**
	- Importer les données
	- Modèle de données
	- Importer des images
	- Bouton bascule
	- Organisation des tables
	- Création de segment
	- Info-bulle image
- **Erreur à éviter sur power BI**
- **(17h – 17h30)**

**JOUR 1**

- **Exercices théoriques et pratiques**
- **Evaluation à chaud**

A l'issue de la demi-journée le stagiaire sera capable de créer un tableau de bord interactif avec des info-bulles.

#### **Objectifs**

- A l'issue de la formation les stagiaires seront capables de :
- Comprendre les différentes versions de Power BI
- Partager des documents
- Personnaliser le tableau de bord à l'aide de formules et de variables
- Mettre en évidence les résultats souhaités.

#### **Public concerné**

- **Dirigeants**
- Responsables administratifs
- **Informaticiens**
- Toute personne utilisant l'application Microsoft Power BI

#### **Caractéristiques et Modalités**

- Maitriser l'application Power BI et/ou avoir suivi la formation Niveau 1
- Amener un ordinateur en formation
- L'ordinateur doit être installé avec Microsoft Power BI Desktop et les clients de BD permettant de joindre les bases de données applicatives
- Une suite Office et notamment Excel
- Acrobat Reader

- Moyens : support pédagogique (PDF numérique remis à chaque stagiaire),
- Méthodes : Exposé, démonstration par le formateur, 3 exercices pratiques pour les stagiaires

<span id="page-37-0"></span>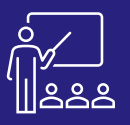

## **MICROSOFT POWER QUERY Example 3 DISTANCE 8 PERSONNES** UTILISATEUR **1 JOUR**

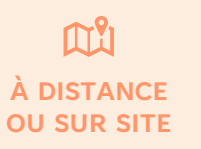

**8 PERSONNES MAXIMUM**

**UTILISATEUR FINAL**

**(INTRA)**

#### **[DEMANDER](https://www.decivision.com/formations/power-bi/microsoft-power-query)  UN [DEV](https://www.decivision.com/formations/power-bi/microsoft-power-query)IS** Description générée automatiquement

#### **PROGRAMME**

- **Architecture et Limites**
	- Architecture simplifiée
	- Architecture globale
	- Limites
	- Passerelle de données
- **Introduction**
	- Création d'une requête
	- Pourquoi utiliser Power Query ?
	- Lancer Power Query
- **Importation des données**
	- Sources de données
	- Application 1 : importer des données via un fichier Excel
- **Présentation de l'éditeur Power Query**
	- Accès à Power Query
	- L'éditeur Power Query
	- Différences entre les onglets transformer et ajoute une colonne
	- Transformation des données
	- Accès aux fonctionnalités de la transformation des données
	- Application 2 : extraire des données de plusieurs fichiers
	- Application 3 : extraire des données du web
	- Application 4 : extraire des données depuis un fichier

A l'issue de la demi-journée le stagiaire sera capable d'utiliser l'outil, importer des données et les transformer.

#### **Matin (9h – 12h30) Après-midi (14h – 17h30)**

- **Combinaison de données**
	- Fusion de requêtes
		- Application 5 : fusion des requêtes ensemble
		- Application 6 : fusion des requêtes avec plusieurs colonnes
	- Ajout de requêtes ensemble
	- Application 7 : ajout de requêtes
- **Langage de formules M**
	- **Introduction**
	- Les principes de base du langage M
	- Les fonctions du langage M
	- Application 8 : mes premières formules avec langage M
	- Query Folding

#### **(17h – 17h30)**

**JOUR 1**

- Exercices théoriques et pratiques
- Evaluation à chaud

A l'issue de la demi-journée le stagiaire sera capable de combiner des données et d'utiliser le langage M.

#### **Objectifs**

- A l'issue de la formation les stagiaires seront capables de :
- Importer tout type de données dans l'application
- Maitriser l'éditeur Power Query
- Transformer leurs données
- Combiner des données entre elles
- Utiliser le langage M (formules, fonctions, ...)

#### **Public concerné**

- **Dirigeants**
- Responsables administratifs
- **Informaticiens**
- Toute personne utilisant et maitrisant l'application Microsoft Power Query

#### **Pré-requis**

- Amener un ordinateur en formation
- L'ordinateur doit être installé avec les produits Microsoft BI concernés par la formation et les clients de BD permettant de joindre les bases de données applicatives.
- Une suite Office et notamment Excel
- Acrobat Reader

#### **Moyens et méthodes pédagogiques**

- Moyens : support pédagogique (PDF numérique remis à chaque stagiaire),
- Méthodes : Exposé, démonstration par le formateur, 10 exercices pour les stagiaires

<span id="page-38-0"></span>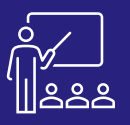

## **ADMINISTRATION POWER BI A DISTANCE 4 PERSONNES** ADMINISTRATEUR 1 JOUR

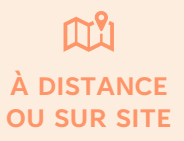

**4 PERSONNES MAXIMUM**

**ADMINISTRATEUR DE PLATEFORME** **(INTRA)**

#### **[DEMANDER](https://www.decivision.com/formations/power-bi/administration-microsoft-power-bi)  UN [DEV](https://www.decivision.com/formations/power-bi/administration-microsoft-power-bi)IS** Description générée automatiquement

#### **PROGRAMME**

- **Architecture et Limites**
	- Architecture simplifiée
	- Architecture globale
	- **Limites**
	- Passerelle de données
- **Licences**
	- Types de licences
	- Comparaison
- **Présentation et paramètre de l'interface**
	- Bandeau d'affichage
	- Barre de navigation
	- Barre d'outils
- **Portail Administrateur**
	- Métriques d'utilisation
	- Utilisateurs
	- Journaux d'audit
	- Paramètres du client
	- Paramètre de capacité
	- Actualiser le résumé
	-
- **Matin (9h – 12h30) Après-midi (14h – 17h30)**
	- **Diffuser des documents**
		- Diffusion interne
			- Diffusion externe
			- Power BI Mobile
	- **Planifier**

**JOUR 1**

- **Création**
- **Périodicité**
- Alertes
- **Alertes et notifications**
	- Création
	- Visualisation des notifications
- **Sécurisation des données**
	- Espaces de travail
	- Rôles
	- **Application**
	- Jeux de données
- **Ressources en ligne utiles**
- **(17h – 17h30)**
- **Exercices théoriques et pratiques**
- **Evaluation à chaud**

A l'issue de la demi-journée le stagiaire sera capable de créer des dossier, utilisateurs et groupes et d'appliquer la sécurité.

#### **Objectifs**

- A l'issue de la formation les stagiaires seront capables de :
- Comprendre l'architecture des serveurs et de l'application
- Comprendre les modes de licences
- Gérer l'exploitation de la plateforme
- Diffuser et planifier des documents
- Créer des alertes
- Gérer la sécurité

#### **Public concerné**

- Toutes les entreprises possédant le logiciel Microsoft Power BI
- **Informaticiens**
- **Administrateurs**

#### **Pré-requis**

- Amener un ordinateur en formation
- L'ordinateur doit être installé avec les produits Microsoft BI concernés par la formation et les clients de BD permettant de joindre les bases de données applicatives.
- Une suite Office et notamment Excel
- Acrobat Reader
- Notions d'administration Windows

#### **Moyens et méthodes pédagogiques**

- Moyens : support pédagogique (PDF numérique remis à chaque stagiaire),
- Méthodes : Exposé, démonstration par le formateur, 24 exercices pratiques pour les stagiaires

**JOUR 1**

- 
- -
	- - Paramètres de dataflow
		- Espaces de travail
		- Marque personnalisée
		- Métriques de protection
- Codes d'incorporation
- Contenu proposé

• Visuels d'organisation

A l'issue de la demi-journée le stagiaire sera capable de définir l'utilité de chaque serveur, des licences et d'exploiter la plateforme.

<span id="page-39-0"></span>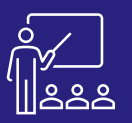

## **MICROSOFT AZURE DATA FACTORY** A DISTANCE 4 PERSONNES DÉVELOPPEURS 3 JOURS

#### $\mathbb{M}^9$ l **À DISTANCE OU SUR SITE**

**4 PERSONNES MAXIMUM**

**DÉVELOPPEURS**

**/ INFORMATICIENS**

**(INTRA)**

#### **[DEMANDER](https://www.decivision.com/formations/power-bi/microsoft-azure-data-factory)  UN [DEV](https://www.decivision.com/formations/power-bi/microsoft-azure-data-factory)IS** Description générée automatiquement

#### **PROGRAMME**

- **Introduction** 
	- Qu'est-ce que Microsoft Azure ?
	- Microsoft Portail Azure
	- Présentation de l'interface
	- Les prérequis
	- Groupes de ressources
	- Le stockage et conteneurs
	- Le Conteneur
	- La BDD SOL
	- La fabrique de données (Data Factory)

#### **Après-midi (14h – 17h)**

- **Microsoft Azure Data Factory**
	- Qu'est-ce qu'Azure Data Factory ?
	- Présentation de l'interface
	- Les prérequis
	- Ressources de fabrique
	- Jeu de données
	- Pipeline de données
	- Flux de données
- **Les activités principales** • Déplacer et transformer des données
- Outil "Copier des données"
- Créer un pipeline
- Traitements des flux de
- données
- Activités générales, d'itération et conditions
- À l'issue de cette journée, les participants seront capables de naviguer dans le portail Azure, comprendre les bases d'Azure Data Factory, et créer leurs premières fabriques de données.

#### **Matin (9h – 12h30) Matin (9h – 12h30)**

- **Planification de pipelines**
- **Gestion des erreurs**

**JOUR 2**

**JOUR 3**

#### **Après-midi (14h – 17h)**

- **Evaluation théorique**
- **Pour aller plus loin : Exercices pratiques**

#### **Matin (9h – 12h30)**

- **Automatisation de Pipeline et Découverte des Fonctions ADF**
	- Création de Pipeline Modulable de Copie avec Sauvegarde
		- Utilisation Avancée des Métadonnées et des Procédures Stockées
		- Utilisation Avancée du Foreach et du Filtre
	- Création d'un Déclencheur basé sur un Événement

• **Intégration avec SSIS**

ADF • **Surveillance et Gestion des Erreurs de Pipelines**

• Exécuter des packages SSIS depuis ADF • Migration SSIS ->

#### **Après-midi (14h – 17h)**

- **Mise en Place d'un Entrepôt de Données avec Azure Synapse Analytics**
	- Travail avec Azure Data Lake
		- Traiter des Données Massives avec HDInsight et Databricks
- À l'issue de cette journée, les participants seront capables de mettre en œuvre un entrepôt de données, travailler avec Azure Data Lake, et traiter des données massives dans le cloud.

#### **Objectifs**

A l'issue de la formation les stagiaires seront capables de :

- Maîtrise des Fondamentaux d'Azure Data Factory
- Acquérir les compétences nécessaires pour préparer, collecter et extraire des données de manière efficace.
- Utilisation Avancée des Composants d'Azure Data Factory
- Optimisation de la Conception des Pipelines
- Surveillance et Gestion Proactives des Erreurs de Pipelines

#### **Public concerné**

- Ingénieurs de données
- **Informaticiens**
- Architectes Cloud
- Analystes de données
- Responsables BI

#### **Pré-requis**

- Une compréhension préalable des principes fondamentaux de Microsoft Azure et des concepts d'intégration de données est bénéfique.
- Ordinateur Portable ou de bureau
- Connexion Internet Stable
- Navigateur Web
- Environnement de Développement Azure (Azure offre une période d'essai gratuite pour les nouveaux utilisateurs)
- Aucune expérience préalable avec Azure Data Factory n'est nécessaire.

#### **Moyens et méthodes pédagogiques**

- Moyens : support pédagogique (PDF numérique remis à chaque stagiaire),
- Méthodes : Exposé, démonstration par le formateur, exercices pratiques pour les stagiaires

<span id="page-40-0"></span>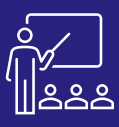

# **MICROSOFT SSIS A DISTANCE 8 PERSONNES** UTILISATEUR **2 JOURS**

#### **PROGRAMME**

#### **Matin (9h – 12h30)**

- **SSIS : Définition et Présentation**
- **SSIS**
- Architecture SSIS
- Présentation de l'interface
- Exécution d'un package
- Création d'une nouvelle solution SSIS

#### **(12h – 12h30)**

• **Exercices pratiques**

A l'issue de la demi-journée le stagiaire sera capable de créer une solution et de les organiser.

#### **Après-midi (14h – 17h)**

- **Le Flux de données (Data Flow)**
	- Implémentation des flux de données
- **Les transformations** 
	- Conversion de données
	- Trier
	- Gestion d'erreur
	- Tâche d'exécution de requêtes SQL
	- Colonne dérivée

#### **(17h – 17h30)**

• **Exercices pratiques**

A l'issue de la demi-journée le stagiaire sera capable de comprendre les objets de données, le flux de données et utiliser une partie des foncions des transformations.

#### **Matin (9h – 12h)**

- **Les transformations** 
	- Fractionnement conditionnel

**À DISTANCE OU SUR SITE**

 $\mathsf{M}^\mathsf{P}_1$ 

- Unir Tout
- **Fusionner**
- **Multidiffusion**
- Jointure de Fusion
- Lookup
- Cache
- **(12h – 12h30)**

**JOUR 2**

• **Exercices pratiques**

A l'issue de la demi-journée le stagiaire sera capable d'utiliser une autre partie des fonctions des transformations.

**8 PERSONNES MAXIMUM**

#### **Après-midi (14h – 17h)**

- **Automatisation de l'exécution de notre package SSIS** 
	- Déploiement du package SSIS
	- Planification de JOB
- **(17h – 17h30)**
- **Exercices pratiques**
- **Evaluation à chaud**

A l'issue de la demi-journée le stagiaire sera de déployer les packages et planifier le job.

#### **Objectifs**

**UTILISATEUR FINAL**

- A l'issue de la formation les stagiaires seront capables de :
- Extraire / transformer / charger les données
- Créer un projet SSIS
- Créer les package à l'aide de formules et de variables
- Mettre en place les fonctions des transformations
- Déployer le package et planifier le job

#### **Public concerné**

- Dirigeants
- Responsables administratifs
- Informaticiens
- Toute personne utilisant l'application SSIS

#### **Pré-requis**

- Amener un ordinateur en formation
- L'ordinateur doit être installé avec visual studio 2017, SQL Server et les clients de BD permettant de joindre les bases de données applicatives.
- Une suite Office et notamment Excel, et Word

#### **Moyens et méthodes pédagogiques**

- Support pédagogique (PDF numérique remis à chaque stagiaire)
- Exposé, démonstration par le formateur, 8 exercices pratiques pour les stagiaires

**(INTRA) [DEMANDER](https://www.decivision.com/formations/power-bi/microsoft-ssis)** 

**UN [DEV](https://www.decivision.com/formations/power-bi/microsoft-ssis)IS** Description générée automatiquement

<span id="page-41-0"></span>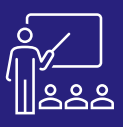

# **MICROSOFT SSAS 1 JOUR A DISTANCE 8 PERSONNES** UTILISATEUR 1 JOUR

#### **PROGRAMME**

- **Lancement de la formation**
	- Présentation du formateur
	- Présentation des stagiaires
		- **Métier**
		- **Expérience**
		- Objectifs et attentes
- **MSBI**

**JOUR 1**

- Présentation
- Les outils de la suite Microsoft
- **SQL Server Analysis Services**
	- Cubes OLAP
	- Avantages des Cubes OLAP
	- Type de modèle dans SSAS
- **Processus de développement dans SSAS**
	- **Prérequis**
	- Création d'un projet Multidimensionnel
	- Présentation de l'explorateur de solutions
	- Déploiement du cube
- **Gestion des cubes**
	- Mesures et Groupes de mesure
	- Découverte du navigateur
	- Utilisation de la dimension

#### **Matin (9h – 12h30) Après-midi (14h – 17h30)**

- **Le langage MDX**
	- Type de données
	- Exemple de requêtes
- **Sécurité**

**JOUR 1**

• Sécurité des bases de données

**À DISTANCE OU SUR SITE**

M۴

- Adhésion
- Source de données
- Sécurité des cubes
- Sécurité donnée des cellules.
- Sécurité des dimensions
- Sécurité des données des dimensions
- Sécurité dynamique au niveau des cellules

**8 PERSONNES MAXIMUM**

- **Exercice final**
- **Evaluation Théorique**
- **Evaluation de la formation**
- **Retour de formation**

A l'issue de la journée le stagiaire aura su appréhender l'outil et sera en capacité de l'utiliser en toute autonomie.

#### **Objectifs**

**UTILISATEUR FINAL**

A l'issue de la formation les stagiaires seront capables de :

**(INTRA)**

- Bien comprendre les principes fondamentaux des outils de Microsoft plus particulièrement Analysis Services
- Bien comprendre la notion de cubes OLAP
- Bien connaître la différence entre le modèle tabulaire et le modèle multidimensionnel
- Savoir créer des mesures, des groupes de mesures et des dimensions
- Déployer le cube

#### **Public concerné**

- Professionnels de l'informatique
- Analystes de données

#### **Pré-requis**

- Amener un ordinateur en formation
- L'ordinateur doit être installé ainsi que SSDT, SSMS
- Une instance analysis services doit également être installée
- La base de données AdventureWorksDW2019 doit être disponible sur la plateforme du client

#### **Moyens et méthodes pédagogiques**

- Support pédagogique (PDF numérique remis à chaque stagiaire)
- Exposé, démonstration par le formateur, 14 exercices pratiques pour les stagiaires, 6 questions théoriques.

**[DEMANDER](https://www.decivision.com/formations/power-bi/microsoft-ssas)** 

<span id="page-42-0"></span>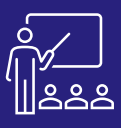

# **MICROSOFT SSRS A DISTANCE B PERSONNES** UTILISATEUR **2 JOURS**

#### **PROGRAMME**

#### **Matin (9h – 12h30)**

- **Lancement de la formation**
	- Présentation du formateur
	- Présentation des stagiaires
		- Métier
		- **Expérience**
		- Objectifs et attentes
- **Présentation de SSRS**
- Caractéristiques de SSRS
- Fonctionnalités de SSRS
	- Les rapports paginés
	- Le portail Web
- **Prérequis**

**JOUR 1**

- Vocabulaire
- Les outils de la suite Microsoft
- **Processus de développement dans SSRS**
	- Création d'un projet Reporting Services
	- Création d'un fichier de définition de rapport
	- Création de la source de données
- **Processus de développement dans SSRS**

#### **Après-midi (14h – 17h30)**

- **Dataset**
	- Définition d'un dataset
	- Création d'un dataset
- **Ajout d'un tableau au rapport**
	- Ajout d'une région de données
	- Afficher un aperçu de votre rapport
	- Création d'un tableau de bord
- **Exercices pratiques**

#### **Matin (9h – 12h)**

- **Mise en forme d'un rapport**
	- Mise en forme de la date
	- Mise en forme des valeurs monétaires

**À DISTANCE OU SUR SITE**

™،

- Modification du style de texte
- **Ajout d'un regroupement**
- **Ajout de totaux**
- **Saut de page**
	- En tête et pied de page
	- Afficher l'entête de colonne sur plusieurs pages

**8 PERSONNES MAXIMUM**

• **Exercices pratiques**

#### **Après-midi (14h – 17h30)**

- **Evaluation de la formation**
- **Paramètres**
	- Ajouter un dataset pour fournir les valeurs disponibles
	- Spécifier les valeurs disponibles à afficher dans une liste
	- Paramètre de rapport avec des valeurs multiples.
	- Création d'un tableau avec Paramètre
	- **Export des rapports paginés**
		- A partir du générateur de rapports
		- A partir du portail Web Reporting Services
	- **Portail Web d'un serveur de rapports**
		- Lancer le portail Web
		- Regrouper par catégorie
		- Déployer les rapports
- **Exercices pratiques**
- **Evaluation Théorique**
- **Retour de formation**

#### A l'issue de la formation le stagiaire aura su appréhender l'outil et sera en capacité de l'utiliser en toute autonomie.

#### **Objectifs**

**UTILISATEUR FINAL**

- A l'issue de la formation les stagiaires seront capables de :
- Bien comprendre les principes fondamentaux des outils de Microsoft plus particulièrement Reporting Services
- Identifier et utiliser une source de données

**(INTRA)**

- Créer des datasets
- Utiliser des paramètres pour personnaliser les rapports
- Organiser, présenter et utiliser un rapport paginé

#### **Public concerné**

- Créateurs de rapports
- **Informaticiens**
- Dirigeants
- Responsables
- Toute personne souhaiter se familiariser avec les outils du décisionnel

#### **Pré-requis**

- Amener un ordinateur en formation
- L'ordinateur doit être installé ainsi que SSDT, SSMS
- Une instance reporting services doit également être installée
- La base de données AdventureWorksDW2019 doit être disponible sur la plateforme du client

- Support pédagogique (PDF numérique remis à chaque stagiaire)
- Exposé, démonstration par le formateur, 6 exercices pratiques pour les stagiaires, 5 questions théoriques

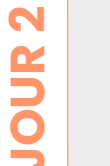

# <span id="page-43-0"></span>**LISTE DES FORMATIONS TALEND**

[Talend Data Integration -](#page-44-0) Basics

**[Talend Data Integration -](#page-45-0) Advanced** 

[Talend Cloud Administrator](#page-46-0)

[Talend Cloud API Services](#page-47-0)

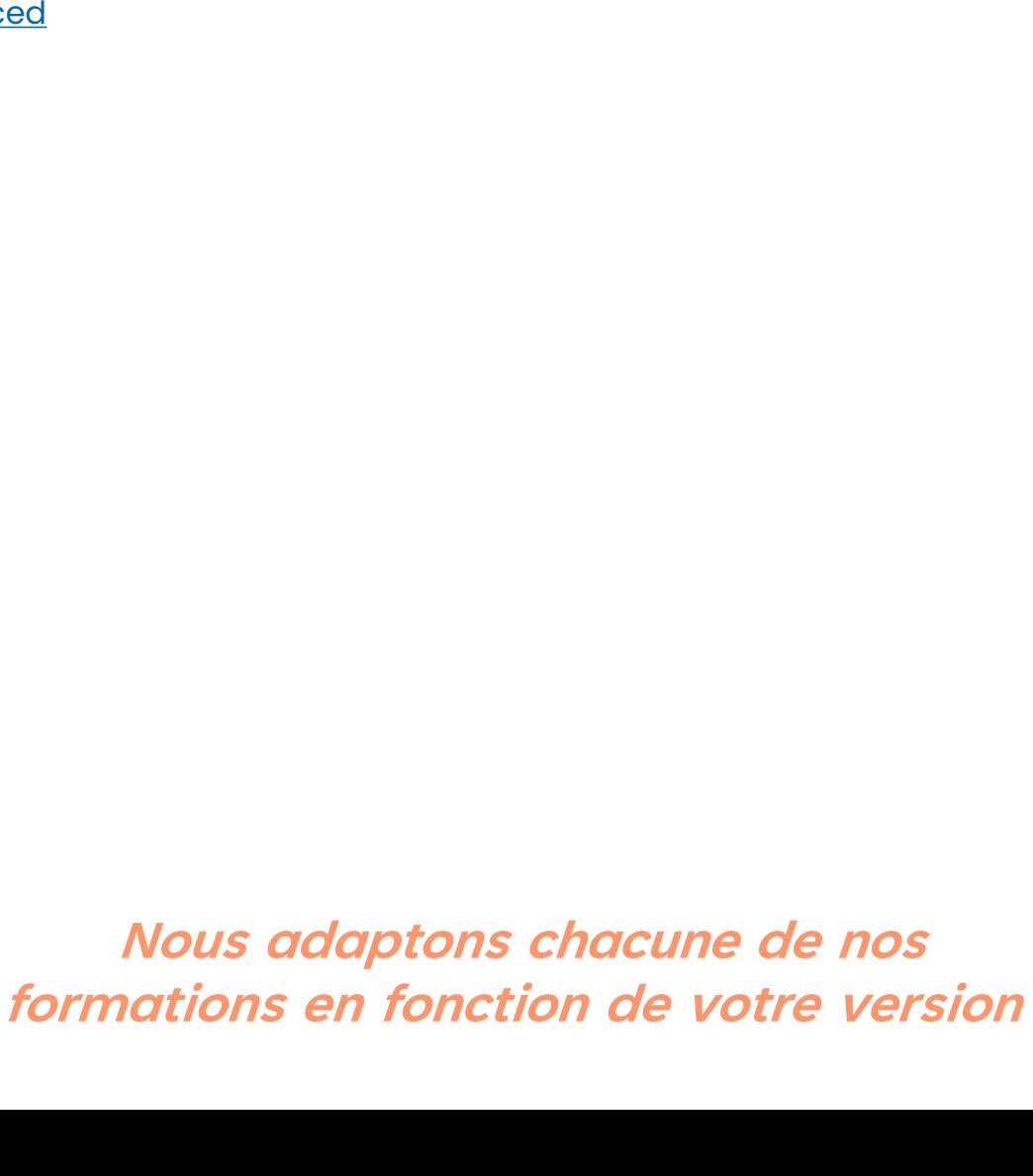

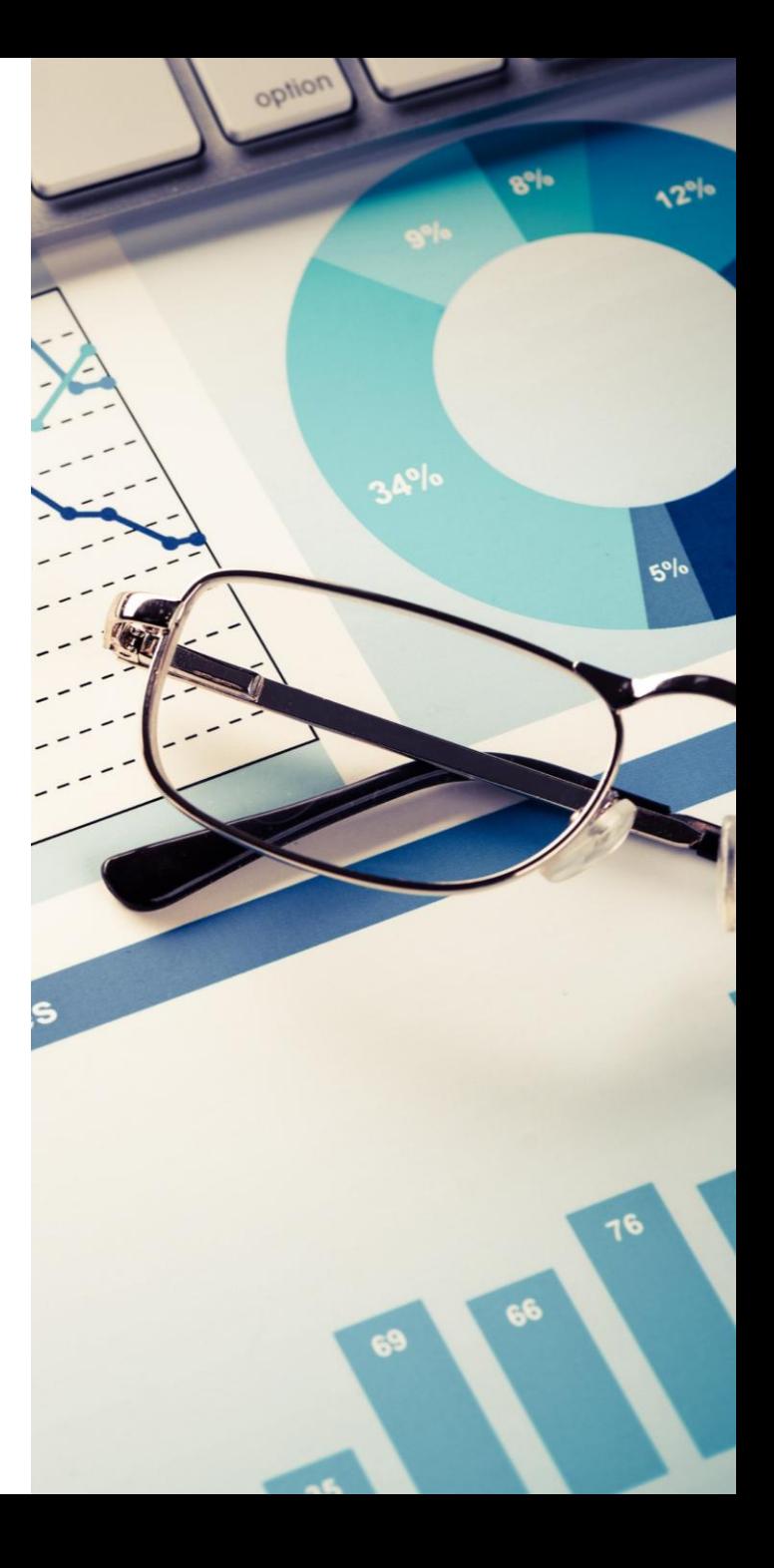

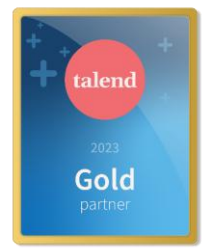

<span id="page-44-0"></span>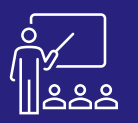

#### TALEND

### **TALEND DATA INTEGRATION - BASICS** A DISTANCE B PERSONNES DÉVELOPPEURS (INTRA) UN [DEV](https://www.decivision.com/formations/talend/talend-data-integration-basics)IS

#### m۴ **A DISTANCE 8 PERSONNES** DÉVELOPPEURS **OU SUR SITE**

**8 PERSONNES MAXIMUM**

**2 JOURS (INTRA)** **[DEMANDER](https://www.decivision.com/formations/talend/talend-data-integration-basics)** 

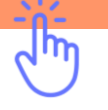

#### **PROGRAMME**

#### **Matin (9h – 12h30)**

- **Définition et présentation**
- **Prise en main et interface**
	- Prise en main du studio Talend
	- Panneaux de l'interface
- **Conception d'un job** 
	- Importer une archive
	- Création d'un job
	- Ajout d'un composant à un job
	- Utilisation des bonnes pratiques
	- Documentation et gestion des jobs

#### • **Utilisation de fichiers**

- Lecture des données dans un fichier délimité
- Utilisation de fichiers hiérarchiques

A l'issue de la demi-journée le stagiaire aura vu l'interface et comment créer des jobs.

#### **Après-midi (14h – 17h30)**

- **Utilisation de base de données** 
	- Création d'une table dans une base de données
	- Lire une table depuis une base de données
	- Utilisation de l'éditeur de requête SQL Builder
	- Application des bonnes pratiques
- **Utilisation des métadonnées du référentiel** 
	- Métadonnées de fichiers délimités
	- Métadonnées de fichiers XML
	- Métadonnées de base de données
	- Mise à jour des métadonnées

A l'issue de la demi-journée le stagiaire sera capable d'utiliser les bases de données et les métadonnées du référentiel.

#### **Matin (9h – 12h30)**

- **Traitement des données** 
	- Mapping de données à l'aide du TMAP
		- Jointure sur des données avec le TMAP
	- Capture des rejets de jointure
	- Filtrage de données et capture des rejets de filtre
	- Utilisation d'autres composants de traitements de données

A l'issue de la demi-journée le stagiaire aura vu le traitement des données dans Data Integration.

#### **Après-midi (14h – 17h30)**

- **Utilisation de contextes et de variables de contexte** 
	- Définition des variables de contexte
	- Utilisation des variables de contexte
	- Exécution d'un job dans un contexte
	- Mise à jour des variables de contexte
	- Mise en pratique
- **Création d'exécutable à partir de job**
	- Export/Import
	- Construction d'un job
- **Contrôle de l'exécution**
	- Présentation
	- Gestion des fichiers
	- Traitement des fichiers
	- Gestion de l'exécution d'un job à l'aide d'un job maitre
	- Export d'un job maitre
- **Gestion des erreurs**
	- Configuration du projet
	- Détection et gestion des erreurs basiques
- **(17h – 17h30)**

**JOUR 2**

- **Exercices théoriques et pratiques**
- **Evaluation à chaud**

A l'issue de la demi-journée le stagiaire sera capable d'utiliser les contextes et variables et maitrisera la création d'exécutable.

#### **Objectifs**

A l'issue de la formation les stagiaires seront capables de :

- Créer un projet
- Créer et exécuter une tâche qui lit, convertit et écrit des données
- Fusionner des données provenant de plusieurs sources au sein d'une tâche
- Enregistrer un schéma pour une utilisation répétée
- Créer et utiliser des métadonnées et des variables de contexte dans des Jobs
- Se connecter à une base de données, lire et écrire dans une base de données à partir d'une tâche
- Travailler avec des tâches et des sous-tâches principales
- Créer, exporter et tester des tâches en dehors de Studio
- Mettre en œuvre des techniques de base de gestion des erreurs
- Utiliser les meilleures pratiques pour la dénomination des tâches et des composants, les conseils et la documentation

#### **Public concerné**

- **Développeurs**
- Responsables de développement
- Toutes les entreprises possédant le logiciel Talend Studio

#### **Pré-requis**

- Base de données SQLite (téléchargeable [ici\)](›%09Moyens%20:%20support%20pédagogique%20(PDF%20numérique%20remis%20à%20chaque%20stagiaire),)
- L'ordinateur doit être installé avec Talend Studio et Java 8.
- Avoir quelques notions en langage de programmation comme java, SQL et les concepts généraux de base de données

#### **Moyens et méthodes pédagogiques**

- Moyens : support pédagogique (PDF numérique remis à chaque stagiaire),
- Méthodes : Exposé, démonstration par le formateur, 23 exercices pratiques pour les stagiaires

<span id="page-45-0"></span>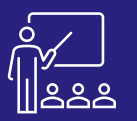

#### TALEND

### **TALEND DATA INTEGRATION - ADVANCED** OU SUR SITE 1 8 PERSONNES DÉVELOPPEURS (INTRA) UN [DEV](https://www.decivision.com/formations/talend/talend-data-integration-advanced)IS

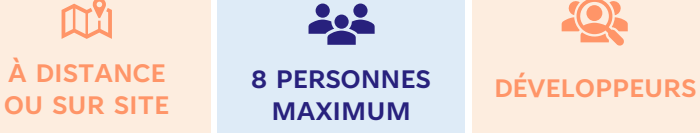

**8 PERSONNES MAXIMUM**

**[DEMANDER](https://www.decivision.com/formations/talend/talend-data-integration-advanced)** 

#### **PROGRAMME**

#### **Matin (9h – 12h30)**

- **Introduction**
- **Débogage simple**
	- Traces debug
	- Pause et reprise
	- Point de pause conditionnels
	- Condition multiple

#### • **Exécution parallèle**

- Configuration de l'environnement
- Ecriture de fichier volumineux
- Ecriture dans des bases de données
- Parallélisation automatique
- Partitionnement
- **Mémorisation des données**

A l'issue de la demi-journée le stagiaire saura mettre en œuvre plusieurs méthodes d'exécution parallèle dans un Job Talend.

#### **Après-midi (14h – 17h)**

• **Joblets**

**JOUR 1**

- Création d'un joblet à partir d'un job existant
- Création d'un joblet à partir de rien
- Déclenchement d'un joblet pouvant être déclenché
- **Utilisation de code et de routines java** 
	- Utilisation de java dans le studio Talend
	- Exécution d'instructions simples avec le composant TJava
	- Traitement de données à l'aide des composants TJavaRow et TJavaFlex
	- Création de routines
- **Change Data Capture**

#### **(17h – 17h30)**

- **Exercices théoriques**
- **Evaluation à chaud**

A l'issue de la demi-journée le stagiaire sera capable de créer des joblets et d'utiliser Change Data Capture.

#### **Objectifs**

- A l'issue de la formation les stagiaires seront capables de :
- Utiliser des outils de débogage qui ne nécessitent pas de compétences approfondies en développement Java

**1 JOUR (INTRA)**

- Mettre en œuvre plusieurs méthodes d'exécution parallèle dans un Job Talend
- Concevoir un travail en utilisant la logique de mémorisation
- Créer des joblets
- Utiliser des codes Java personnalisés dans les jobs Talend Studio
- Configurer une table de base de données pour qu'elle fasse l'objet d'un suivi des modifications dans une base de données de capture des données de modification (change data capture - CDC) distincte.

#### **Public concerné**

- **Développeurs**
- Responsables de développement
- Toutes les entreprises possédant le logiciel Talend Cloud

#### **Pré-requis**

- Base de données MySQL installée en local (ou avoir accès à un autre type de SGBD)
- L'ordinateur doit être installé avec Talend Studio et Java 8.
- Licence Data Integration Minimum
- Avoir suivi la formation Talend Data Integration Basics.
- Avoir quelques notions en langage de programmation comme Java, SQL et les concepts généraux de base de données

#### **Moyens et méthodes pédagogiques**

- Moyens : support pédagogique (PDF numérique remis à chaque stagiaire),
- Méthodes : Exposé, démonstration par le formateur, exercices pratiques pour les stagiaires

<span id="page-46-0"></span>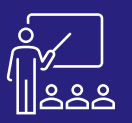

## **TALEND CLOUD ADMINISTRATOR** A DISTANCE A PERSONNES DÉVELOPPEURS & 1 JOUR

#### M۱ **À DISTANCE OU SUR SITE**

**4 PERSONNES MAXIMUM**

**DÉVELOPPEURS & ADMINISTRATEURS**

**(INTRA)**

**[DEMANDER](https://www.decivision.com/formations/talend/talend-cloud-administrator)  UN [DEV](https://www.decivision.com/formations/talend/talend-cloud-administrator)IS** Description générée automatiquement

ሐካ

#### **PROGRAMME**

#### **Matin (9h – 12h30)**

- **Introduction à Talend Cloud Administration**
- **Prérequis**
- **Création d'utilisateurs et rôles**
	- Objectifs
	- Cas d'utilisation
	- Création d'un rôle
	- Création d'utilisateurs et de groupe d'utilisateurs
- **Exécution de taches dans un moteur Cloud** 
	- Objectifs
	- Cas d'utilisation
	- Connexion du Studio à Talend Cloud
	- Préparation d'un job dans le Studio Talend
	- Exécution d'une tâche dans le Cloud
	- Implémentation des opérations Cloud
- **Définition de projets distants** 
	- Configuration de Git dans la TMC
	- Configuration de Git dans le Studio Talend
- **Utilisation des moteurs distants** 
	- Création d'un moteur distant
	- Installation et appairage d'un moteur distant
	- Exécution d'une tache dans un moteur distant

A l'issue de la demi-journée le stagiaire sera capable de créer des utilisateurs et rôles et d'exécuter des taches dans un moteur distant.

#### **Après-midi (14h – 17h)**

- **Utilisation des moteurs distants** 
	- Publication d'un job dans Talend Cloud
	- Configuration et exécution de la tache dans un moteur distant
	- Configuration et exécution d'un job à distance
- **Déploiement d'artefacts dans Talend Cloud**
	- Importation d'un projet API
		- Déploiement de miro-services
- **Utilisation de l'API Talend management console**
	- Introduction à l'API de Talend management console
	- Configuration des taches à l'aide de l'API de la TMC
	- Création et exécution d'un plan à l'aide de l'API de la TMC

#### • **Logs et monitoring dans Talend management console**

- Utilisation de logs d'exécution de job dans la Talend Management Console
- Configuration et utilisation du collecteur Observability Metrics Collector
- **Conclusion**

**JOUR 1**

#### **(17h – 17h30)**

- **Exercices théoriques**
- **Evaluation à chaud**

A l'issue de la demi-journée le stagiaire sera capable d'exécuter un job à distance et d'utiliser l'API de Talend Management Console.

#### **Objectifs**

- A l'issue de la formation les stagiaires seront capables de :
- Utiliser Talend Management Console pour créer des utilisateurs et des rôles
- Exécuter un Job sur un moteur cloud
- Créer et planifier un plan d'exécution
- Promouvoir des environnements
- Configurer Talend Management Console pour stocker les projets dans un référentiel Git
- Définir des projets distants et utiliser les fonctionnalités Git dans Talend Studio
- Exécuter un Job sur un moteur distant depuis Talend Studio ou dans Talend Cloud
- Déboguer et surveiller l'exécution d'un Job dans Talend Management Console
- Surveiller les activités des applications Talend Cloud à l'aide du service API de journalisation des audits

#### **Public concerné**

- **Développeurs**
- Administrateurs du logiciel
- Toutes les entreprises possédant le logiciel Talend Cloud

#### **Pré-requis**

- **MySQL**
- Studio Talend
- Accès Talend Management Console
- Licence Data Integration Minimum

#### **Moyens et méthodes pédagogiques**

- Moyens : support pédagogique (PDF numérique remis à chaque stagiaire),
- Méthodes : Exposé, démonstration par le formateur, exercices pratiques pour les stagiaires

<span id="page-47-0"></span>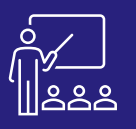

#### TALEND

### **TALEND CLOUD API SERVICES** A PISTANCE A PERSONNES DÉVELOPPEURS CINTRA) UN [DEV](https://www.decivision.com/formations/talend/talend-cloud-api-services)IS

#### **PROGRAMME**

#### **Matin (9h – 12h30)**

• **Définition et présentation** 

#### • **Utilisation d'API Designer**

- Utiliser API Designer pour définir une nouvelle API
- Générer une documentation d'API
- Tester l'API définie à l'aide d'un Mock dans API Tester
- **Développement de services REST pour des API**
	- Créer des métadonnées de définition d'API REST
	- Créer une structure JSON dans Talend Data MapperAjout d'un composant à un job
	- Implémenter des services REST (GET, POST et DELETE)
- **Utilisation d'API Tester**
	- Utiliser API Tester pour tester l'API "Customers API"
	- Créer un scénario de test dans API Tester
	- Valider des réponses HTTP

A l'issue de la demi-journée le stagiaire sera capable de définir, développer et tester des API.

#### **Après-midi (14h – 17h)**

- **Déploiement de services API** 
	- Publier un service dans Talend Cloud en tant que bundle OSGi

**4 PERSONNES MAXIMUM A DISTANCE 4 PERSONNES** DÉVELOPPEURS

• Lire une table depuis une base de données

**OU SUR SITE**

M۴

- Gérer des opérations dans Talend Management Console
- **Utilisation d'API Portal**
	- Publier une documentation d'API et un modèle de portail d'API dans un dépôt GitHub privé
	- Déployer et afficher le portail d'API, ainsi que toutes les versions de l'API créée
- **(17h – 17h30)**

**JOUR 1**

- **Exercices théoriques**
- **Evaluation à chaud**

A l'issue de la demi-journée le stagiaire sera capable de déployer les API sur Talend Cloud.

#### **Objectifs**

A l'issue de la formation les stagiaires seront capables de :

**1 JOUR (INTRA)** **[DEMANDER](https://www.decivision.com/formations/talend/talend-cloud-api-services)** 

վոր

- Utiliser API Designer
- Développer des services REST pour des API
- Utiliser API Tester
- Déployer des services API
- Utiliser API Portal

#### **Public concerné**

• Développeurs et développeuses qui souhaitent, à travers la plateforme Talend, créer, tester et déployer des API

#### **Pré-requis**

- Licence Talend Api Services Platforme minimum
- Base de données SQLite [\(téléchargeable ici\)](https://github.com/pawelsalawa/sqlitestudio/releases), ou autre base de données disponible pour la formation
- L'ordinateur doit être installé avec Talend Studio, Java 8, Google Chrome et PowerShell
- L'ordinateur doit être installé avec Hugo, un générateur de site web Statique (pour générer la documentation des API) : <https://gohugo.io/installation/>
- Avoir un remote engine installé et appareillé (sur une VM ou un poste client)
- Avoir un Talend Runtime installé sur la même machine que le remote engine : [guide d'installation](https://help.talend.com/r/en-US/Cloud/installation-guide-windows/installing-talend-runtime)
- Avoir quelques notions en langage de programmation comme java, SQL et les concepts généraux de base de données

- Moyens : support pédagogique (PDF numérique remis à chaque stagiaire),
- Méthodes : Exposé, démonstration par le formateur, 15 exercices pratiques pour les stagiaires

# <span id="page-48-0"></span>**LISTE DES FORMATIONS DIGDASH**

[Programme Découverte](#page-49-0)

[Programme Formation Créateur](#page-50-0)

[Programme Formation Administrateur](#page-51-0)

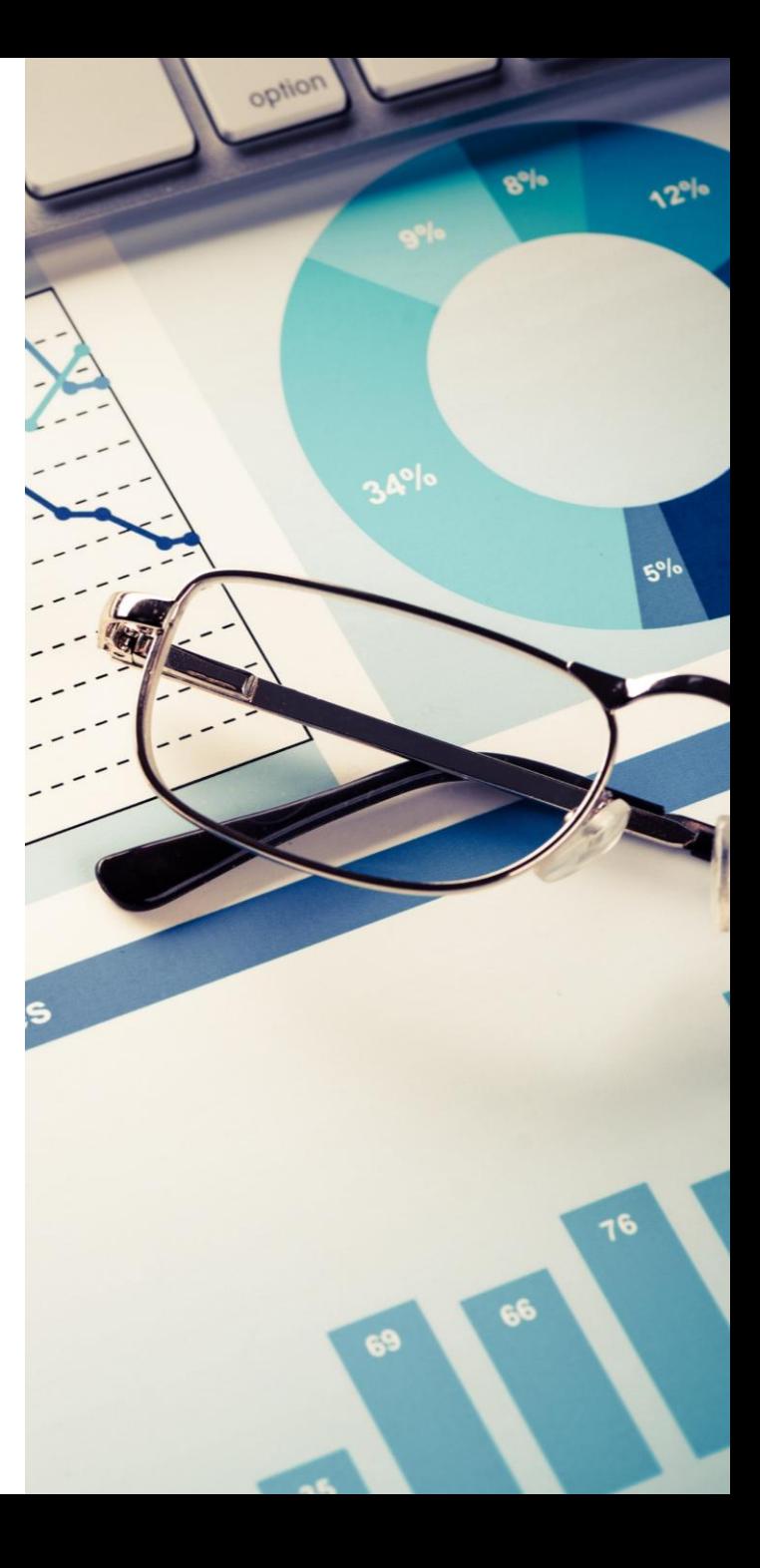

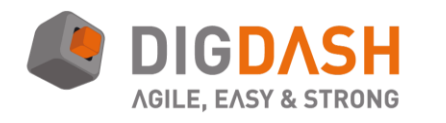

**Nous adaptons chacune de nos formations en fonction de votre version**

<span id="page-49-0"></span>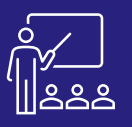

#### **DIGDASH**

## **PROGRAMME DÉCOUVERTE** SUR SITE <sup>8 PERSONNES</sup> UTILISATEUR 1 JOUR

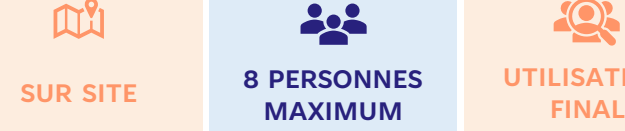

**8 PERSONNES**

**UTILISATEUR**

**(INTRA)**

#### **[DEMANDER](https://www.decivision.com/formations/digdash/decouverte-digdash)  UN [DEV](https://www.decivision.com/formations/digdash/decouverte-digdash)IS** Description générée automatiquement

ሐካ

### **PROGRAMME Objectifs**

- **Lancement de la formation**
	- Présentation du formateur
	- Présentation des stagiaires
		- Métier
		- **Expérience**
		- Objectifs et attentes

#### • **Présentation DigDash**

- Contexte
- Présentation des différents modules
	- Web Studio
	- Editeur de tableau de bord
	- DashBoard
	- **Configuration**
- Cube de données DigDash

#### • **Fonctionnement de Digdash**

• Présentation des notions (Source, Modèle, Flux, Portefeuille, Tableau et Espace)

A l'issue de la demi- journée l'utilisateur aura vu le fonctionnement général de Digdash et en détail l'utilisation des sources de données.

## **Matin (9h – 12h30) Après-midi (14h – 17h30)**

- **Editeur de tableau de bord**
	- **Présentation**
	- **Fonctionnalités**
- **Exercice 1**
- **Assistant de création de tableau de bord**
	- Modèle de données
		- Sélection source de données
		- Edition de la source de données
- **Exercices : 2, 3**

**JOUR 1**

- Construction du tableau de bord
	- Création de flux
	- Disposition du tableau de bord
	- Modification des éléments
- **Exercices : 4,5,6,7,8,9,10**
- **Consultation du tableau de bord**
- **Evaluation Théorique**
- **Evaluation de la formation**
- **Retour de formation**

A l'issue de la journée l'utilisateur aura vu comment créer et configurer le modèle de données via l'assistant. Il aura également vu comment créer des flux graphiques via l'assistant. L'utilisateur sera capable de créer un tableau de bord en autonomie.

- A l'issue de la formation les stagiaires seront capables de :
- Bien comprendre les principes fondamentaux de l'outil Digdash
- Identifier et utiliser une source de données
- Modéliser et concevoir un modèle de données
- Créer des flux (représentations graphiques) pour facilement transmettre l'information
- Organiser, présenter et utiliser un tableau de bord

#### **Public concerné**

- Créateurs de tableaux de bord
- **Informaticiens**
- **Dirigeants**
- Responsables
- Toutes les entreprises disposant du logiciel DigDash **Enterprise**

#### **Pré-requis**

- Amener un ordinateur en formation
- L'ordinateur doit être installé et doit pouvoir accéder à la plateforme Digdash du client en fullweb.
- Idéalement un rôle « formation » et un serveur de document auront été créés
- La fonctionnalité de « Saisie des données » doit avoir été déployé sur le serveur DigDash
- Les sources Excel auront été déposées sur la plateforme du client
- Une suite Office et notamment Excel, et Word

- Moyens : support pédagogique (PDF numérique remis à chaque stagiaire),
- Méthodes : Exposé, démonstration par le formateur, 10 exercices pratiques pour les stagiaires, 5 questions théoriques.

<span id="page-50-0"></span>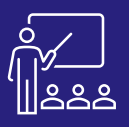

#### **DIGDASH**

# **PROGRAMME CRÉATEUR A DISTANCE B PERSONNES** UTILISATEUR **2 JOURS**

#### M۱ **À DISTANCE OU SUR SITE**

**8 PERSONNES MAXIMUM**

**UTILISATEUR FINAL**

**Objectifs**

Digdash

**Public concerné**

**Informaticiens** 

Enterprise

**Pré-requis**

**(INTRA)**

• Identifier et utiliser une source de données • Modéliser et concevoir un modèle de données • Créer des flux (représentations graphiques) pour

facilement transmettre l'information

• Créateurs de tableaux de bord

• Amener un ordinateur en formation

• Dirigeants, responsables

A l'issue de la formation les stagiaires seront capables de : • Bien comprendre les principes fondamentaux de l'outil

• Organiser, présenter et utiliser un tableau de bord

• Toutes les entreprises disposant du logiciel DigDash

### **[DEMANDER](https://www.decivision.com/formations/digdash/digdash-programme-createur)  UN [DEV](https://www.decivision.com/formations/digdash/digdash-programme-createur)IS** Description générée automatiquement

# ηψ

### **PROGRAMME**

- **Lancement de la formation**
	- Présentation du formateur
	- Présentation des stagiaires
		- Métier
		- **Expérience**
		- Objectifs et attentes
- **Présentation DigDash**
	- **Contexte**
	- Présentation des différents modules
		- Web Studio
		- Editeur de tableau de bord
		- DashBoard
		- **Configuration**
	- Cube de données DigDash
	- On Premise/Cloud
- **Fonctionnement de Digdash**
	- Présentation des notions (Source, Modèle, Flux, Portefeuille, Tableau et Espace)

A l'issue de la demi- journée l'utilisateur aura vu le fonctionnement général de DigDash et en détail l'utilisation des sources de données.

#### **Après-midi (14h – 17h30)**

- **Sources de données**
- Utilisation d'une source
- Différentes sources possibles
- Exercice 1
- **Modèles de données**
- Transformation et prévisualisation
- Fichier plat / Base de données
- Transformations JS
- Filtres
- **Matin (9h – 12h30)** Configuration du modèle de données
	- Les différents types de dimension
	- Mesures / mesures calculées
	- Contextes / Objectifs / Hiérarchies
	- Exercices : 2, 3 et 4
	- **Les flux de données**
		- Présentation des objets
		- Présentation de l'interface
	- Exercices : 5, 6, 7, 8, 9, 10

A l'issue de la journée l'utilisateur aura vu comment créer et configurer le modèle de données. Il aura également vu comment créer des flux graphiques.

#### **Matin (9h – 12h30)**

- **Editeur de tableau de bord**
- **Présentation de l'interface**
- **Fonctionnalités et éléments** 
	-

**JOUR 2**

**JOUR 1**

- 
- A l'issue de la demi-journée l'utilisateur sera capable de créer un tableau de bord

#### **Après-midi (14h – 17h30)**

- **Fxercices Final**
- **Evaluation Théorique**
- **Evaluation Pratique**
- A l'issue de la journée aura su appréhender l'outil et sera en capacité de l'utiliser en toute autonomie.
- **Exercices : 11 et 12**
- **Consultation du**
- **tableau de bord**

• **Evaluation de la formation**

• **Retour de formation**

- **Exercices : 13 et 14**
- 
- Idéalement un rôle « formation » et un serveur de document auront été créés
	- Les sources Excel auront été déposées sur la plateforme du client

• L'ordinateur doit être installé et doit pouvoir accéder à

• Une suite Office et notamment Excel, et Word

la plateforme DigDash du client en fullweb.

- Moyens : support pédagogique (PDF numérique remis à chaque stagiaire),
- Méthodes : Exposé, démonstration par le formateur, 15 exercices pratiques pour les stagiaires, 10 questions théoriques.
- 
- **Création du tableau de bord**
- **disponibles**
- -

<span id="page-51-0"></span>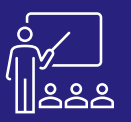

## **PROGRAMME ADMINISTRATEUR A DISTANCE A PERSONNES ADMINISTRATEUR 1 JOUR**

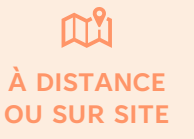

**4 PERSONNES MAXIMUM**

**ADMINISTRATEUR DE PLATEFORME** **(INTRA)**

**[DEMANDER](https://www.decivision.com/formations/digdash/digdash-programme-administrateur)  UN [DEV](https://www.decivision.com/formations/digdash/digdash-programme-administrateur)IS** Description générée automatiquement

#### **PROGRAMME**

- **Lancement de la formation**
	- Présentation du formateur
	- Présentation des stagiaires
		- Métier
		- **Expérience**
		- Objectifs et attentes
- **Présentation DigDash**
	- Contexte
	- Présentation des différents modules
	- Cube de données DigDash
	- On Premise/Cloud
- **Fonctionnement de Digdash**
	- Présentation des notions (Source, Modèle, Flux, Portefeuille, Tableau et Espace)
- **Gérer les espaces**
	- Gestion d'un rôle
	- Gestion d'un serveur de documents
	- Gestion des documents
	- Gestion des sauvegardes
	- Exercices pratiques : 1,2,3

A l'issue de la demi- journée l'utilisateur aura vu le fonctionnement général de Digdash et en détail la gestion des espaces.

## **Matin (9h – 12h30) Après-midi (14h – 17h30)**

- **Gestion de la plateforme**
	- Gestion des utilisateurs
	- Gestion des licences
	- Mise en place de la sécurité
		- Personnalisation modèle
		- Personnalisation Flux
		- **Live Security**
- Exercices pratiques : 4,5,6
- **Administration de la plateforme**
	- Etat du serveur
	- Fonctionnement des programmations
- Exercice pratique : 7

**JOUR 1**

- Evaluation Théorique
- Evaluation Pratique
- Evaluation à chaud
- Retour de formation
- A l'issue de la journée l'utilisateur aura vu comment gérer et administrer la plateforme DigDash.

#### **Objectifs**

- A l'issue de la formation les stagiaires seront capables de :
- Bien comprendre les principes fondamentaux de l'outil DigDash
- Gérer les espaces (rôles et serveur de documents)
- Gérer les utilisateurs (habilitation, licences et besoin d'en connaitre)
- Administrer la plateforme

#### **Public concerné**

- Administrateurs de la plateforme DigDash
- Responsables de tableaux de bord
- Créateurs confirmés qui souhaite parfaire leurs connaissances
- Toutes les entreprises disposant du logiciel DigDash Enterprise

#### **Pré-requis**

- Amener un ordinateur en formation
- L'ordinateur doit être installé et doit pouvoir accéder à la plateforme DigDash du client en fullweb.
- Idéalement un rôle formation aura été créé
- Les sources Excel auront été déposées sur la plateforme du client
- Une suite Office et notamment Excel, et Word

- Moyens : support pédagogique (PDF numérique remis à chaque stagiaire),
- Méthodes : Exposé, démonstration par le formateur, 7 exercices pratiques pour les stagiaires, 10 questions théoriques.

# <span id="page-52-0"></span>**LISTE DES FORMATIONS SNOWFLAKE**

[Snowflake Administrateur](#page-53-0)

**Soc**snowflake

[Développeur Snowflake](#page-56-0)

**Nous adaptons chacune de nos formations en fonction de votre version**

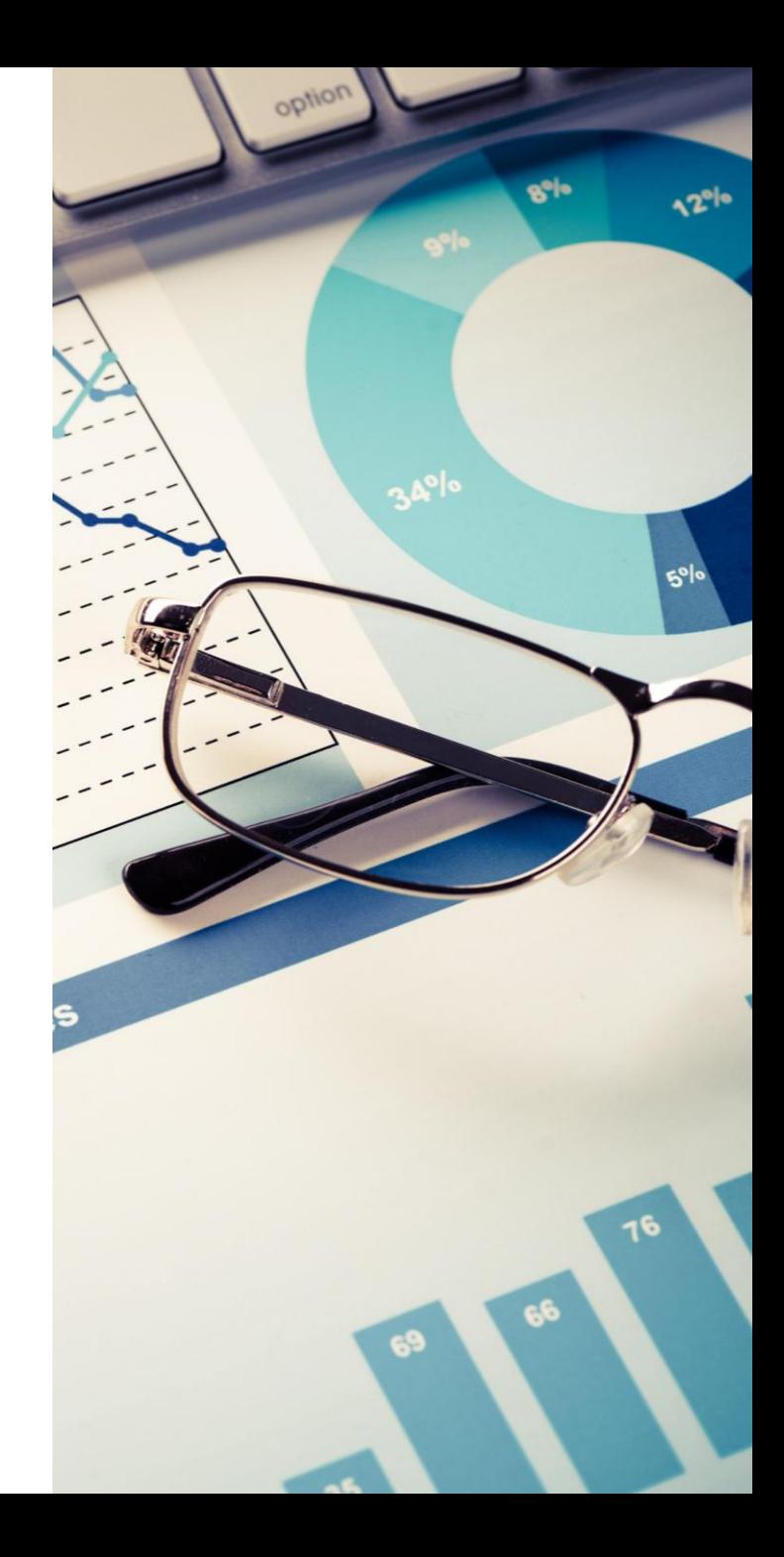

<span id="page-53-0"></span>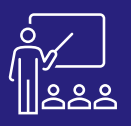

#### SNOWFLAKE

### **SNOWFLAKE ADMINISTRATEUR** CONSILIER AND SURVEY ARRESTS ADMINISTRATEURS CONTRATE UNDEVIS

#### $\mathsf{M}^\mathsf{P}_1$ **A DISTANCE 4 PERSONNES ADMINISTRATEURS OU SUR SITE**

**4 PERSONNES MAXIMUM**

**2 JOURS (INTRA)**

# **[DEMANDER](https://www.decivision.com/formations/snowflake/snowflake-administrateur)**

#### **PROGRAMME**

#### **Matin (9h – 12h30)**

- **Présentation de Snowflake**
	- Création d'un compte trial (gratuit)
	- Présentation de l'interface
- **Objets de Snowflake et rôles prédéfinis** 
	- Comprendre la hiérarchie des objets sur Snowflake
	- Découvrir les différents rôles admin sur Snowflake
- **Exercices Pratiques**

A l'issue de la demi-journée le stagiaire sera capable de créer un compte trial (bonne pratique Snowflake), de comprendre les différents objets qui compose un compte Snowflake et les 6 rôles administrateur prédéfinis.

#### **Après-midi (14h – 17h)**

- **Implémentation d'une base de données**
	- Création d'une base de données
	- Création de schémas
	- Création et peuplement de tables
	- Propriétaire des objets
- **Gestion des comptes**
	- Paramétrages des comptes
	- Création et gestion des comptes
	- Réplication d'un compte Snowflake
- **Partage de données**
	- **Marketplace**
	- Compte lecteur
	- Partage de données privé
- **Exercices théoriques et pratiques**

A l'issue de la demi-journée d'implémenter une base de données et son contenu sur Snowflake, de gérer, paramétrer et répliquer des comptes Snowflake et utiliser les différentes méthodes de partage de données.

#### **Matin (9h – 12h30)**

- **Administration d'un compte**
	- Virtual Warehouse
	- **Utilisateurs**
	- Rôles
	- Gestion des privilèges
- **Gestion de la sécurité**
	- Politiques réseau
	- MFA
	- SSO
- **Exercices Pratiques**

**JOUR 2**

A l'issue de la demi-journée le stagiaire sera capable d'administrer dans sa globalité un compte Snowflake et de mettre en place des politiques sécurité.

#### **Après-midi (14h – 16h30)**

#### • **Récupération des données**

- Time Travel
- Clonage des objets
- Restauration des objets
- **Suivi de la consommation et des données**
	- Présentation des onglets Gouvernance et Utilisation
	- Monitoring des Warehouses (Resources Monitors)
	- Tag et politiques de masquages
- **Exercices théoriques et pratiques**
- **Evaluation à chaud**

A l'issue de la demi-journée le stagiaire sera capable de récupérer des données supprimer et réaliser des sauvegardes. Il pourra aussi suivre la consommation d'un compte Snowflake et réaliser un suivi des données approfondi via des tags et des politiques de masquage.

#### **Objectifs**

Pouvoir administrer pleinement son environnement Snowflake en maitrisant la sécurité (utilisateurs, objets et compte) et les coûts. Le stagiaire sera aussi capable d'utiliser les différentes options de partage des données.

#### **Public concerné**

- **Informaticiens**
- **Administrateurs**
- Toute personne du service IT Snowflake ayant des notions de SQL

#### **Pré-requis**

- Amener un ordinateur en formation
- L'ordinateur doit avoir une version récente des navigateurs suivants :
	- Edge version  $12$  ou  $+$
	- Firefox version 45 ou +
	- Chrome version 47 ou +
	- Safari version 9 ou +
	- Opera version 36 ou +
- Une suite Office et notamment Excel.
- Acrobat Reader
- Fortes compétences en SQL

- Moyens : support pédagogique (PDF numérique remis à chaque stagiaire),
- Méthodes : Exposé, démonstration par le formateur, exercices pratiques pour les stagiaires

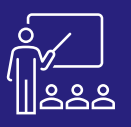

#### SNOWFLAKE

## **DÉVELOPPEUR SNOWFLAKE** A PISTANCE B PERSONNES DÉVELOPPEURS <sup>2 JOURS</sup> UN [DEV](https://www.decivision.com/formations/snowflake/developpeur-snowflake)IS

#### $\mathbb{M}^9$ l **A DISTANCE 8 PERSONNES** DÉVELOPPEURS **OU SUR SITE**

**8 PERSONNES MAXIMUM**

# **[DEMANDER](https://www.decivision.com/formations/snowflake/developpeur-snowflake)**

#### **PROGRAMME**

#### **Matin (9h – 12h30)**

- **Présentation de Snowflake**
- **Présentation de l'interface**
	- Menu utilisateur
	- Les feuilles de calculs
	- Les tableaux de bords
	- L'onglet Data
	- Le marketplace
	- L'onglet Activity
	- Les Virtual Warehouses
- **Exercices pratiques**

A l'issue de la demi-journée le stagiaire sera capable d'analyser et d'auditer les documents à convertir.

#### **Après-midi (14h – 17h30)**

- **L'implémentation d'une base de données**
- **Base de données**
- **Schémas**
- **Tables**
- **Vues**
- **Créer et utiliser un stage**
- **Exercices pratiques**

A l'issue de la demi-journée le stagiaire sera capable d'implémenter une base de données et utiliser un stage.

### **Matin (9h – 12h30)**

- **Chargement de données**
	- Création d'un file format
	- COPY INTO
	- Création d'un pipe
- **Exercices pratiques**

A l'issue de la demi-journée saura charger et transférer des données vers et/ou depuis Snowflake.

#### **Après-midi (14h – 17h30)**

- **Automatisation**
	- Stream
	- Tasks
- **Développement de fonctions et de procédures**
- **Exercices théoriques et pratiques**
- **Evaluation à chaud**
- A l'issue de la demi-journée le stagiaire sera capable d'automatiser son travail et utiliser le langage procédural propre à Snowflake.

#### **Objectifs**

Permettre aux utilisateurs de Snowflake d'être autonome sur leur plateforme, de connaître les outils à leur disposition et de savoir quand les utiliser.

**2 JOURS (INTRA)**

#### **Public concerné**

- **Dirigeants**
- Responsables Administratifs
- **Informaticiens**
- Toute personne utilisant l'application Snowflake pour manipuler, transformer et transférer des données

#### **Pré-requis**

- Amener un ordinateur en formation
- L'ordinateur doit avoir une version récente des navigateurs suivants :
	- Edge version 12 ou +
	- Firefox version 45 ou +
	- Chrome version 47 ou +
	- Safari version 9 ou +
	- Opera version 36 ou +
- Une suite Office et notamment Excel.
- Acrobat Reader
- Fortes compétences en SQL

#### **Moyens et méthodes pédagogiques**

- Moyens : support pédagogique (PDF numérique remis à chaque stagiaire),
- Méthodes : Exposé, démonstration par le formateur, exercices théoriques et pratiques pour les stagiaires

# <span id="page-55-0"></span>**LISTE DES FORMATIONS TALAXIE**

[Talaxie Data Integration Basics](#page-56-0)

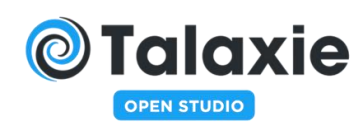

**Nous adaptons chacune de nos formations en fonction de votre version**

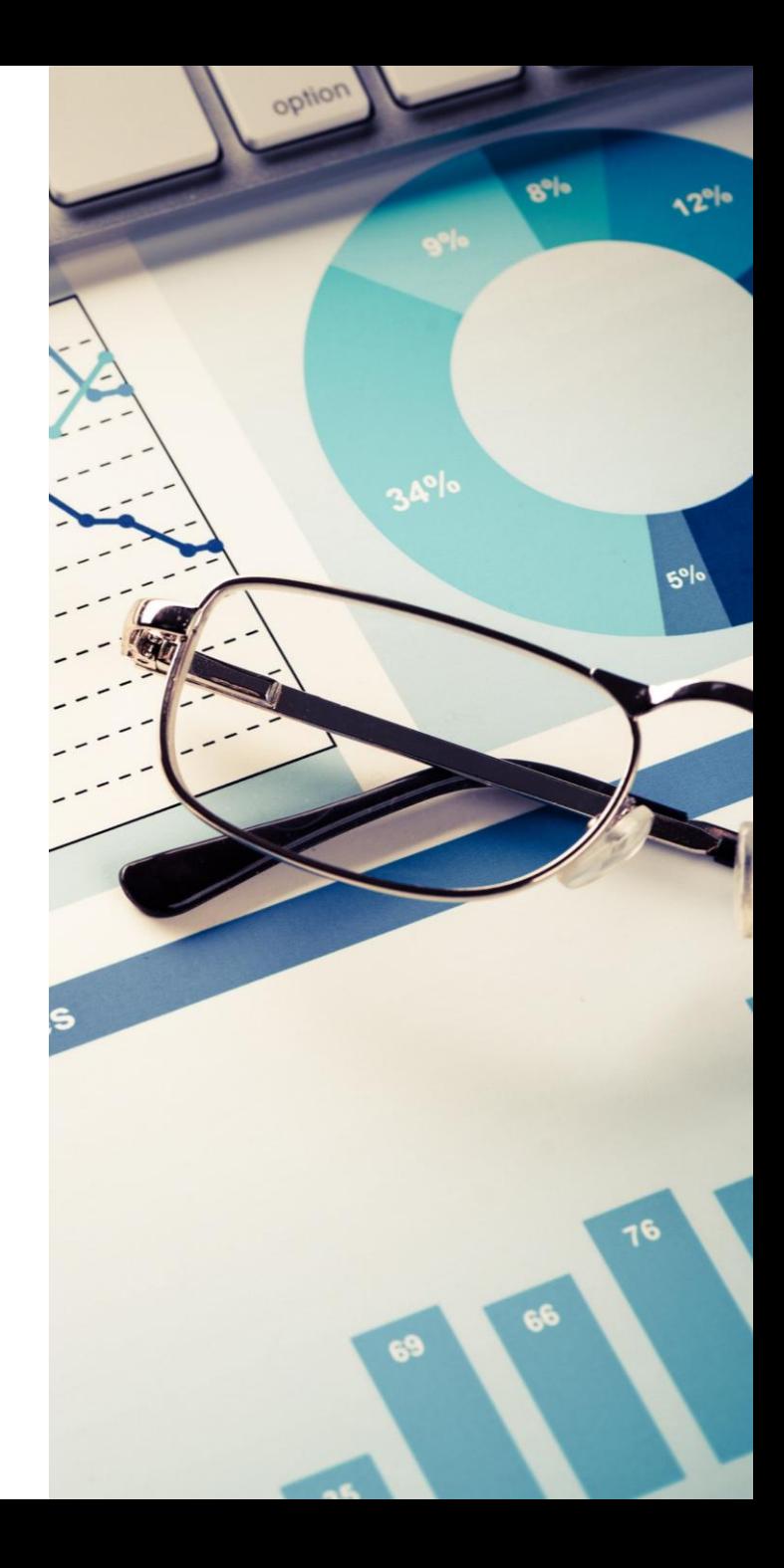

<span id="page-56-0"></span>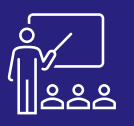

#### TALAXIE

### **DATA INTEGRATION BASICS** OU SUR STEE MAYIMUM DÉVELOPPEURS CINTRA) UN [DEV](https://www.decivision.com/formations/talaxie/data-integration-basics)IS

#### m۴ **A DISTANCE 8 PERSONNES** DÉVELOPPEURS **OU SUR SITE**

**8 PERSONNES MAXIMUM**

• **Contrôle de l'exécution**

• **Export d'un job maitre** • **Gestion des erreurs** • **Configuration du projet** • **Détection et gestion des erreurs basiques** • **Exercices pratiques**

• **Présentation** • **Gestion des fichiers** • **Traitement des fichiers**  • **Gestion de l'exécution d'un job à l'aide d'un** 

**job maitre**

**2 JOURS (INTRA)** **[DEMANDER](https://www.decivision.com/formations/talaxie/data-integration-basics)** 

#### **PROGRAMME**

#### **Matin (9h – 12h30)**

- **Définition et présentation**
- **Prise en main et interface**
	- Prise en main du studio Talaxie
	- Panneaux de l'interface
- **Conception d'un job** 
	- Importer une archive
	- Création d'un job
	- Ajout d'un composant à un job
	- Utilisation des bonnes pratiques
	- Documentation et gestion des jobs
- **Utilisation de fichiers**
	- Lecture des données dans un fichier délimité
	- Utilisation de fichiers hiérarchiques
- **Exercices pratiques**

A l'issue de la demi-journée le stagiaire aura vu l'interface et comment créer des jobs.

#### **Après-midi (14h – 17h30)**

- **Utilisation de base de données** 
	- Création d'une table dans une base de données
	- Lire une table depuis une base de données
	- Utilisation de l'éditeur de requête SQL Builder
	- Application des bonnes pratiques
- **Utilisation des métadonnées du référentiel** 
	- Métadonnées de fichiers délimités
	- Métadonnées de fichiers XML
	- Métadonnées de base de données
	- Mise à jour des métadonnées.
- **Exercices pratiques**

A l'issue de la demi-journée le stagiaire sera capable d'utiliser les bases de données et les métadonnées du référentiel.

#### **Matin (9h – 12h30)**

- **Traitement des données** 
	- Mapping de données à l'aide du TMAP
	- Jointure sur des données avec le TMAP
	- Capture des rejets de jointure
	- Filtrage de données et capture des rejets de filtre
	- ›Utilisation d'autres composants de traitements de données
- **Exercices pratiques**

A l'issue de la demi-journée le stagiaire aura vu le traitement des données dans Data Integration.

#### **Après-midi (14h – 17h)**

• **Exercices théoriques**

**JOUR 2**

- **Utilisation de contextes et de variables de contexte**
- **Définition des variables de contexte**
- **Utilisation des variables de contexte**
- **Exécution d'un job dans un contexte**
- **Mise à jour des variables de contexte**
- **Mise en pratique**
- **Création d'exécutable à partir de job**
- **Export/Import**
- **Construction d'un job**

#### **17h – 17h30**

• **Evaluation à chaud**

A l'issue de la demi-journée le stagiaire sera capable d'utiliser les contextes et variables et maitrisera la création d'exécutable.

#### **Objectifs**

Permettre aux utilisateurs d'utiliser Talaxie Studio. La formation se concentre sur les fonctionnalités de base de Talaxie Studio et sur la manière dont vous pouvez l'utiliser pour créer des tâches d'intégration de données fiables et maintenables qui résolvent des problèmes pratiques, notamment l'extraction de données à partir de formats de base de données et de fichiers courants, leur transformation et leur intégration dans des cibles.

#### **Public concerné**

- **Développeurs**
- Responsables de développement

#### **Pré-requis**

- Base de données SQLite (téléchargeable sur [https://github.com/pawelsalawa/sqlitestudio/releases\)](https://github.com/pawelsalawa/sqlitestudio/releases)
- L'ordinateur doit être installé avec Talaxie Studio et Java 8.
- Avoir quelques notions en langage de programmation comme java, SQL et les concepts généraux de base de données

- Moyens : support pédagogique (PDF numérique remis à chaque stagiaire),
- Méthodes : Exposé, démonstration par le formateur, 23 exercices pratiques pour les stagiaires

# **AUTRES DOMAINES DE COMPÉTENCE**

# **Nous pouvons vous aider à monter en compétences sur ces différentes technologies**

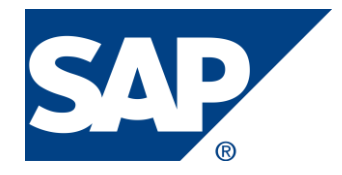

- [Les Fondamentaux du décisionnel](#page-58-0)
- [Desktop Intelligence](#page-59-0)
- [SAP Lumira / Lumira Discovery](#page-60-0)
- [Design Studio / Lumira Designer](#page-61-0)
- [Introduction à SAP HANA](#page-62-0)
- [Embedded Analytics](#page-63-0)

Ces différents accompagnements ne sont pas finançables par le plan de développement des compétences. N'hésitez pas à nous contacter pour étudier les possibilités de financement.

<span id="page-58-0"></span>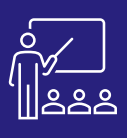

## **LES SYSTÈMES D'INFORMATIONS DÉCISIONNELS 2 JOURS**

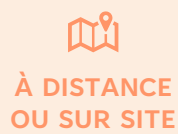

**8 PERSONNES MAXIMUM**

**Example 13**<br>SONNES INTERVENANTS D'UN 2 JOU **PROJET DÉCISIONNEL**

**(INTRA)**

#### **PROGRAMME**

- **Historique du Data Warehouse**
- **Les Systèmes d'Information Décisionnels (SID)**
- **Data Warehouse, DataMarts et ODS**
- **Dimensions et Mesures**
- **Architecture d'un projet SID**
- **Avantages et inconvénients d'un Data Warehouse**
- **Techniques de modélisation de Data Warehouse**
- **Réflexion sur la Méthodologie d'un projet**
- **décisionnel**
	- La stratégie descendante
	- La stratégie ascendante
	- Méthodologie
	- Mise en place d'un DataMart
	- La démarche dans le temps
	- Validation de la problématique décisionnelle
	- Le projet de conception
	- Le projet de réalisation
	- Les étapes de Formation
	- La recette
- **Mise en œuvre**
	- **Supports**
	- Maintenance / Exploitation
	- Maintenance fonctionnelle
	- Méthode ascendante et parallélisation
	- Exemple de Synthèse
	- Les missions d'une cellule décisionnelle
- **Les conditions de réussite par phase**
- **Vision Fonctionnelle**

**JOUR 2**

- Vision
- **Méthodologie**
- Architecture Fonctionnelle
- **Les composants d'une suite décisionnelle**
	- EIM
	- Plate-forme Business Intelligence
	- Portail décisionnel
	- **Reporting**
	- Pilotage des performances

#### **Objectifs**

Permettre aux futurs intervenants d'un projet décisionnel de maitriser l'ensemble des concepts liés aux SID. Permettre à ces intervenants d'associer efficacement les produits BusinessObjects au sein d'un tel projet.

#### **Pré-requis**

- Amener un ordinateur en formation
- L'ordinateur doit être installé avec les produits BusinessObjects concernés par la formation et les clients de BD permettant de joindre les bases de données applicatives.
- Une suite Office et notamment Excel
- Acrobat Reader

#### **Moyens et méthodes pédagogiques**

- Support pédagogique (PDF numérique remis à chaque stagiaire)
- Exposé, démonstration par le formateur, exercices pratiques pour les stagiaires

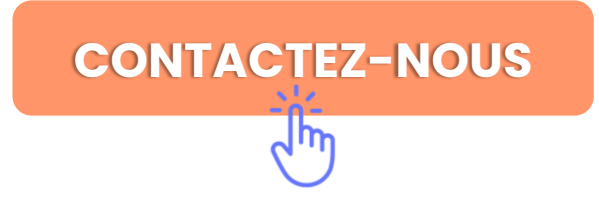

<span id="page-59-0"></span>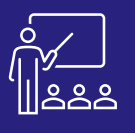

# **DESKTOP INTELLIGENCE** A DISTANCE A B PERSONNES UTILISATEUR 3 JOURS

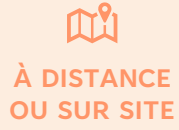

**8 PERSONNES MAXIMUM**

**UTILISATEUR FINAL**

**(INTRA)**

#### **PROGRAMME**

- **Les concepts de Desktop Intelligence**
- **Extraction des données disponibles**
- **Enrichir un document de travail**
- **Formatage avancé des rapports**
- **Manipulation des données sous différentes formes**
- **Valorisation des résultats avec des fonctions de présentation**
- **Les requêtes multiples et les sous-requêtes**
- **Lier/Délier des requêtes issues de sources différentes (synchronisation des données)**
- **Les modèles de rapport**
- **Opérateurs complexes et requêtes combinées**
- **La gestion des listes de valeurs**
- **Les calculs simples et complexes**
- **La création de variables**
- **Gestion des objets personnels**

• **Les sources de données** 

• **L'exploration, analyse multidimensionnelle**

• **Travail collaboratif et partage des** 

• **Exercices sur votre environnement**

• **Sauvegarde au format Excel**

**personnelles**

**documents**

• **Contextes de calcul et syntaxe étendue**

#### **Objectifs**

Permettre aux utilisateurs de Desktop Intelligence de créer des documents en mode Client/Serveur. Ces documents leur permettront d'extraire de l'information pertinente afin de mieux piloter leur activité.

#### **Pré-requis**

- Amener un ordinateur en formation
- L'ordinateur doit être installé avec les produits BusinessObjects concernés par la formation et les clients de BD permettant de joindre les bases de données applicatives.
- Une suite Office et notamment Excel
- Acrobat Reader

#### **Moyens et méthodes pédagogiques**

- Support pédagogique (PDF numérique remis à chaque stagiaire)
- Exposé, démonstration par le formateur, exercices pratiques pour les stagiaires

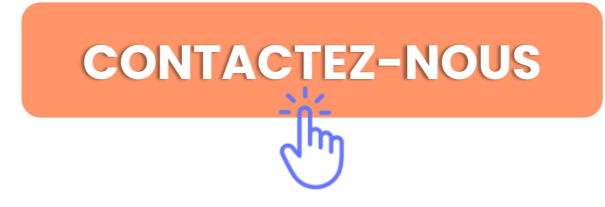

# **JOUR 3**

<span id="page-60-0"></span>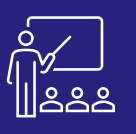

# **SAP LUMIRA / LUMIRA DISCOVERY** CONSTANCE OF B PERSONNES CONTILISATEUR 1 JOUR

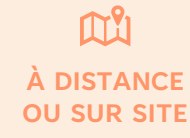

**8 PERSONNES MAXIMUM**

**UTILISATEUR FINAL**

**(INTRA)**

#### **PROGRAMME**

- **Introduction**
	- Présentation de la BI en self-service dans SAP Lumira
	- Architecture SAP Lumira (Desktop/Server)
- **Document SAP Lumira**
	- Création d'un Document avec SAP Lumira
	- Desktop
	- Accès aux Sources de données depuis SAP Lumira Desktop

- **Dataset SAP Lumira**
	- Conception d'un Dataset avec l'Outil de manipulation de SAP Lumira Desktop
	- Enrichissement d'un Dataset avec d'autres sources de données (Multi-Sources)
	- Enrichissement d'un Dataset avec des dimensions calculées et hiérarchiques, des indicateurs calculés
- **Visualisation SAP Lumira**
	- Création des Visualisations dans SAP Lumira
	- Exploration dans une Visualisation
	- Utilisation d'Extensions dans SAP Lumira Desktop
- **Story Telling SAP Lumira**
	- Création d'un Story Telling standard
	- Création d'un Story Telling avec d'autres modèles SAP Lumira
- **Publication et Partage**
	- Export d'un Dataset dans Excel
	- Export d'un Tableau de Bord SAP Lumira dans le BI Launchpad SAP BusinessObjects
		- et ouverture ou modification en mode web
- **Planification**

**JOUR 1**

• Planification de documents dans SAP Lumira

#### **Objectifs**

Former les utilisateurs pour qu'ils soient autonomes sur la création de Tableaux de Bord interactifs SAP Lumira Discovery (anciennement Lumira).

#### **Pré-requis**

- Amener un ordinateur en formation
- L'ordinateur doit être installé avec les produits BusinessObjects concernés par la formation et les clients de BD permettant de joindre les bases de données applicatives.
- Une suite Office et notamment Excel
- Acrobat Reader

- Support pédagogique (PDF numérique remis à chaque stagiaire)
- Exposé, démonstration par le formateur, exercices pratiques pour les stagiaires

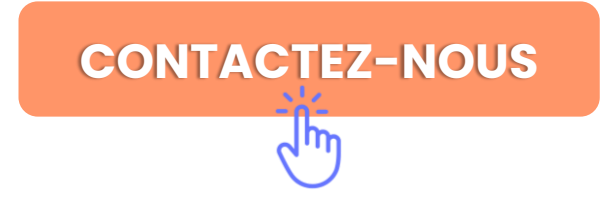

<span id="page-61-0"></span>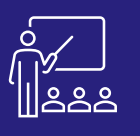

# **DESIGN STUDIO / LUMIRA DESIGNER**

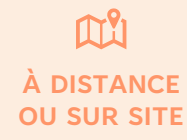

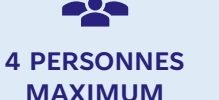

**UTILISATEUR FINAL**

**(INTRA)**

#### **PROGRAMME**

#### • **SAP Design Studio**

- Qu'est-ce que l'application SAP Lumira Designer ?
- Concepts de base
- Présentation de l'interface
- Démarche générale de développement
- **Pré-requis**
	- Partie client
	- Partie serveur
- **Création d'une application**
	- Créer une nouvelle application
	- Les sources de données
	- Les composants
	- Structure d'une application et les composants conteneurs
	- Définir les interactions
	- Modifier l'apparence grâce au CSS
	- Transports d'application entre serveur
- **Aperçu des composants**
	- Composants basiques d'affichage
	- Composants conteneurs
	- Les composants techniques
	- Le composant application
- **Composants analytiques**
	- Composants analytiques d'affichage
	- Composants analytiques agissants sur les sources de données

• **Utilisation avancée**

**JOUR 2**

**JOUR 3**

- Optimisation du chargement des sources de données
- Utilisation des sources de données génériques
- Utiliser une liaison pour modifier l'apparence du texte
- Liens vers d'autres documents
- Configurer les exports
- Utilisation des modèles d'application
- Signets
- Applications mobiles
- **Extensions**

#### • **Bonnes pratiques**

- Défilement dans les « crosstab »
- Utilisation des « pagebook »
- Mise en forme conditionnelle dans les « scorecard »
- Le « Panel », brique de base
- Contourner des clés incompréhensibles
- Nomenclature

#### **Objectifs**

Former les utilisateurs pour qu'ils soient autonomes sur la création de Tableaux de Bord et d'application BI au travers de l'outil Lumira Designer (anciennement Design Studio).

#### **Pré-requis**

- Amener un ordinateur en formation
- L'ordinateur doit être installé avec les produits BusinessObjects concernés par la formation et les clients de BD permettant de joindre les bases de données applicatives.
- Une suite Office et notamment Excel
- Acrobat Reader

CONTACTEZ-NOUS

- Support pédagogique (PDF numérique remis à chaque stagiaire)
- Exposé, démonstration par le formateur, exercices pratiques pour les stagiaires

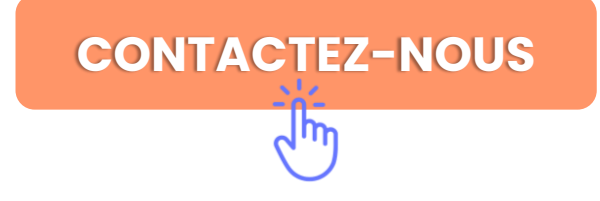

<span id="page-62-0"></span>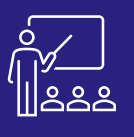

# **INTRODUCTION À SAP HANA** A DISTANCE A RERSONNES DÉVELOPPEURS, 1 JOUR

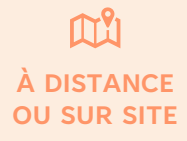

**8 PERSONNES MAXIMUM**

**DÉVELOPPEURS, DESIGNERS ET ADMINISTRATEUR BDD** **(INTRA)**

#### **PROGRAMME**

- **Introduction**
	- Optimisation matérielle
	- Optimisation logicielle
	- Développement d'applications natives
- **Architecture**
	- Scénarios de déploiement
	- **Architecture**
	- Haute disponibilité et restauration après sinistre
	- Sizing
- **HANA Studio**
	- Les perspectives
	- Connexion au système
	- La vue « system »
	- Sécurité et gestion des utilisateurs
- **Modélisation et développement**
	- Les modèles d'information
	- Les types de données
	- Fonctionnalités supplémentaires
	- SAP HANA Live
	- Développement d'application HANA
- **Data Provisioning**
- **Connectivité aux outils de reporting**
	- SAP Analytics Cloud
	- Web Intelligence
	- Lumira

**JOUR 1**

Design studio

#### **Objectifs**

Permettre aux utilisateurs d'avoir un aperçu général de la plateforme SAP HANA.

#### **Pré-requis**

- Amener un ordinateur en formation
- L'ordinateur doit être installé avec les produits BusinessObjects concernés par la formation et les clients de BD permettant de joindre les bases de données applicatives.
- Une suite Office et notamment Excel
- Acrobat Reader

- Support pédagogique (PDF numérique remis à chaque stagiaire)
- Exposé, démonstration par le formateur, exercices pratiques pour les stagiaires

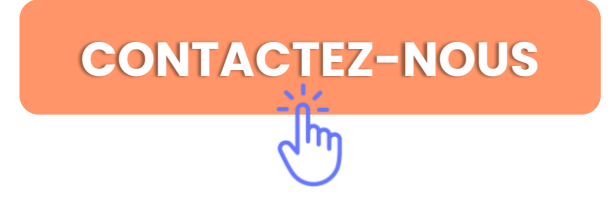

<span id="page-63-0"></span>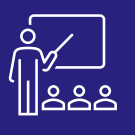

# **EMBEDDED ANALYTICS**

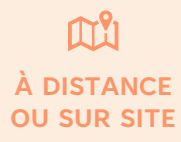

**8 PERSONNES MAXIMUM**

**DÉVELOPPEURS / MODÉLISATEURS** **(INTRA)**

#### **PROGRAMME**

- **Introduction**
	- Qu'est-ce que S/4HANA
	- S/4HANA Embedded Analytics
	- Concept
	- **Architecture**
- **Les Analytical Apps pour les End Users**
	- Query Browser et rapport multidimensionnel
	- Smart Business KPI
	- Analysis Path Framework
- **Les Analytical Apps pour les Key Users**
	- Custom Analytical Queries
	- View Browser
	- KPI Modeling Apps
- **Les Analytical Apps pour l'IT**
	- Outils nécessaires
	- Connecter S/4HANA et Elipse
	- Manipulation d'une CDS View
- **Les outils BI pour S/4HANA**

**JOUR 1**

- Analysis for Office
- SAP Lumira Designer
- SAP BusinessObjects
- **SAP Analytics Cloud**

#### **Objectifs**

Présentation et prise en main des différentes fonctionnalités liées aux Embedded Analytics sur S/4HANA.

#### **Pré-requis**

- Amener un ordinateur en formation
- L'ordinateur doit être installé avec les produits BusinessObjects concernés par la formation et les clients de BD permettant de joindre les bases de données applicatives.
- Une suite Office et notamment Excel
- Acrobat Reader
- Connaissances de base de l'ERP SAP

- Support pédagogique (PDF numérique remis à chaque stagiaire)
- Exposé, démonstration par le formateur, exercices pratiques pour les stagiaires

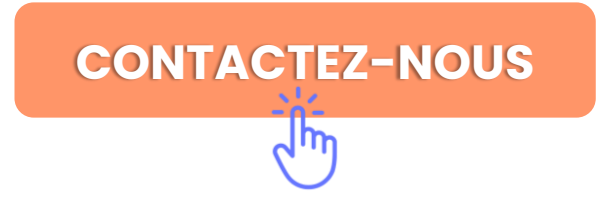